# *Corometrics Serie 170*

GEBRAUCHSANWEISUNG HANDBUCH DOK.-NR.: 2003023-005 REV D

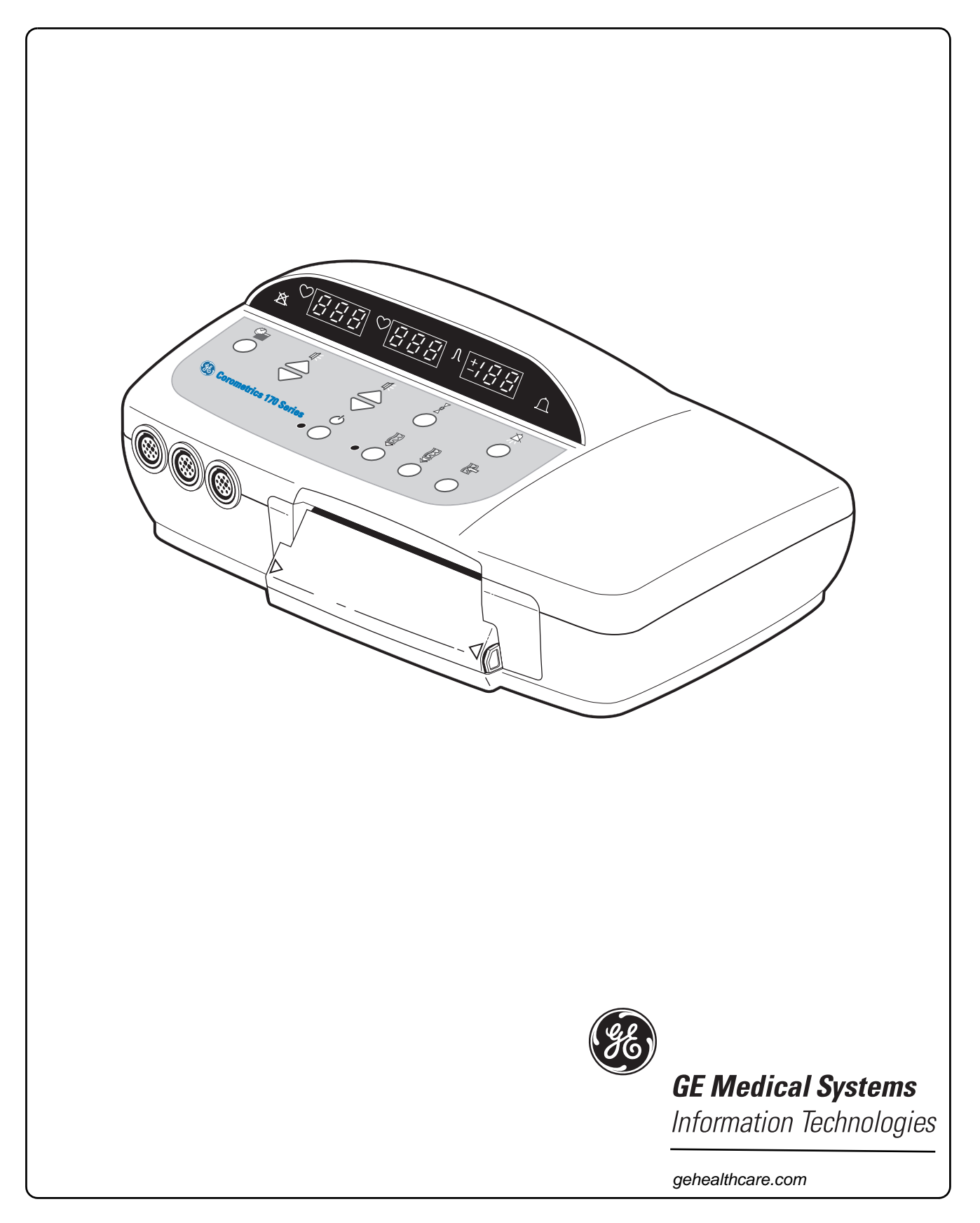

# *Corometrics Serie 170*

GEBRAUCHSANWEISUNG HANDBUCH DOK.-NR.: 2003023-005 REV D

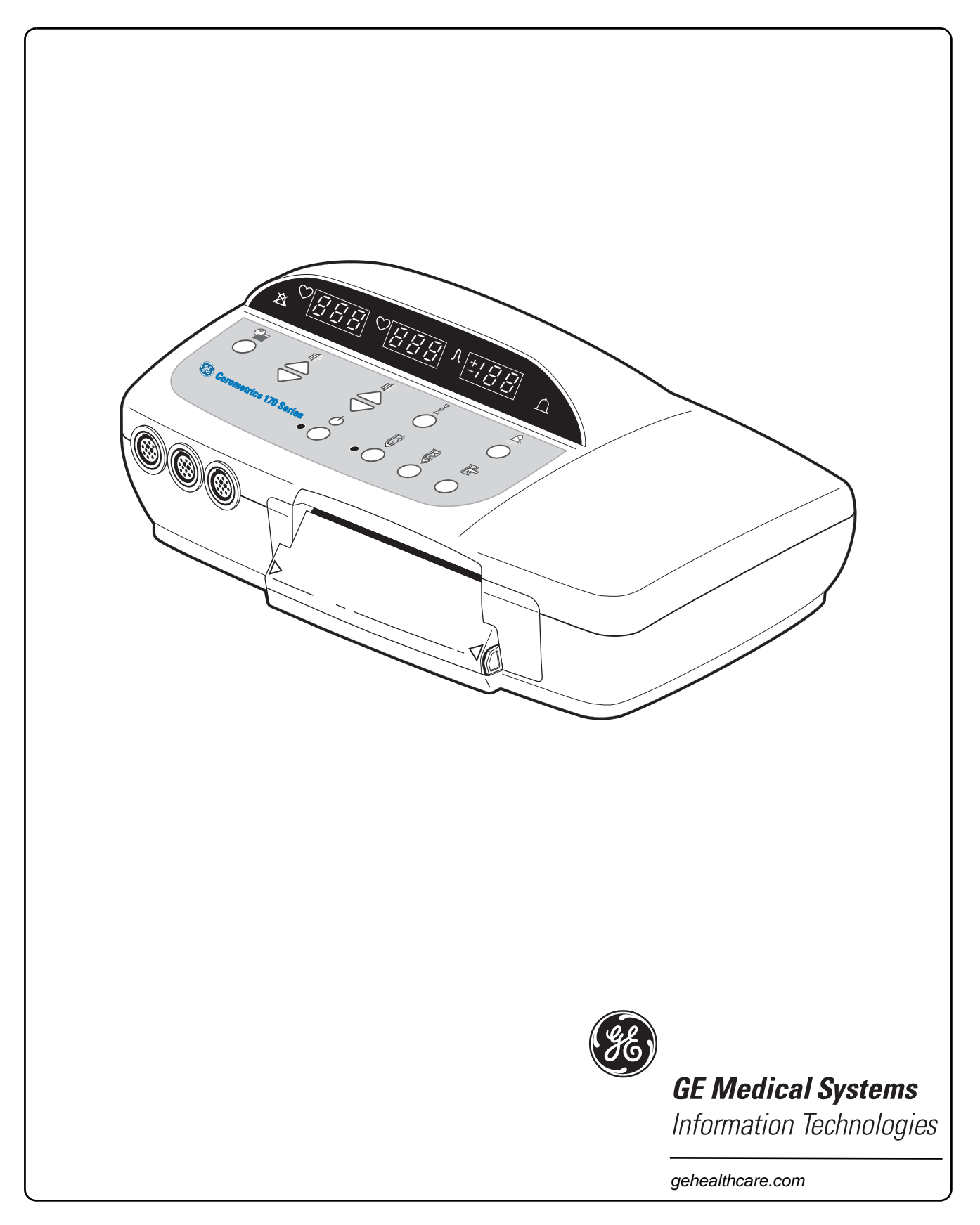

### **GARANTIE**

Für alle von GE Medical Systems *Information Technologies* verkauften Geräte wird eine volle Garantie von einem Jahr bei Material- und Fabrikationsfehlern geleistet. GE Medical Systems *Information Technologies* behält sich das Recht vor, Garantieleistungen im eigenen Werk, in einer autorisierten Werkstatt oder am Installationsort beim Kunden durchzuführen.

Unsere Verpflichtung aus diesen Garantien beschränkt sich auf die Reparatur oder, nach unserer Wahl, den kostenlosen Austausch defekter Teile unseres Gerätes, mit Ausnahme von Sicherungen oder Batterien, soweit derartige Defekte im normalen Betrieb auftreten.

Die Reklamation von Transportschäden muss unmittelbar beim Transportunternehmen erfolgen. Sämtliche Korrespondenz in Bezug auf das Gerät muss das Modell und die Seriennummer bezeichnen.

**GE Medical Systems** *Information Technologies* A GE Medical Systems Company

GE Medical Systems *Information Technologies* stellt auf Anfrage Schaltbilder, Blockschaltbilder, Teilelisten, Beschreibungen, Kalibrieranweisungen oder anderes Informationsmaterial, das dem Anwender oder entsprechend qualifiziertem Personal bei der Reparatur derjenigen Geräteteile, die von GE Medical Systems *Information Technologies* als reparierbar eingestuft sind, helfen können, zur Verfügung. Weitere Informationen finden Sie in den Service-Handbüchern.

 $\mathcal{W}$  **VORSICHT:** In den USA darf dieses Gerät nur an Ärzte oder im Auftrag von Ärzten verkauft werden.

*Corometrics* und *Marquette* sind eingetragene Warenzeichen der GE Medical Systems *Information Technologies*. *GE* ist ein eingetragenes Warenzeichen der General Electric Company. Alle anderen Produkt- und Warennamen sind Warenzeichen oder eingetragene Warenzeichen der jeweiligen Firmen. ©2001-2003 GE Medical Systems *Information Technologies*. Alle Rechte vorbehalten. Kein Teil dieser Gebrauchsanweisung darf ohne schriftliche Genehmigung der GE Medical Systems *Information Technologies* vervielfältigt werden.

# **INFORMATIONEN ZUR CE-KENNZEICHNUNG**

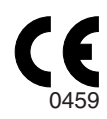

# **Übereinstimmung**

Die Corometrics Monitore der Serie 170 tragen das CE-Kennzeichen CE-0459, gemäß der Richtlinie des Rates über Medizinprodukte 93/42/EWG und erfüllen die grundlegenden Anforderungen des Anhangs I dieser Richtlinie.

Das Gerät wird in den USA hergestellt und die CE-Kennzeichnung wird im Namen der benannten Stelle GMED (0459) angebracht.

Das Herstellungsland und die benannte Stelle können dem Typenschild entnommen werden.

Die Störfestigkeitsanforderungen der Norm EN 60601-1-2 "Elektromagnetische Verträglichkeit—Medizinische elektrische Geräte" und der Norm EN 60601-1 "Allgemeine Sicherheitsanforderungen" werden voll erfüllt.

### **Komponenten der zertifizierten Systeme**

Die Normen für die elektromagnetische Kompatibilität (EN) erfordern, dass ein individuelles Gerät (Komponenten und Zubehör) für die Überprüfung als ein System konfiguriert wird. Für Systeme, die eine Anzahl unterschiedlicher Geräte, die eine Anzahl von Funktionen ausführen, enthalten, muß von jedem Gerätetyp einer in die Untersuchung einbezogen werden.

Die nachfolgende Liste ist repräsentativ für alle möglichen Kombinationen. Beachten Sie für die individuelle Gerätezertifizierung die entsprechende Konformitätserklärung

#### **Beschreibung der Komponenten**

- Telemetry Interconnect Cable
- Fetal Monitor Serie 170
- AC/DC-Netzteil
- Tokotransducer:
- $\blacksquare$  Ultraschalltransducer (x2)
- FEKG Kabel/Beinplatte
- Fetaler Akustikstimulator Modell 146
- Externe Ereignismarkierung
- RS-232 Zwischenkabel (x2)
- Telemetrie-Anschlußkabel

### **Ausnahmen**

#### **Monitor System EMC: Immunitätsverhalten**

Keine

Bedenken Sie, dass das Hinzufügen von Zubehör oder Komponenten oder die Modifikation eines medizinischen Gerätes oder Systems dessen Immunitätsverhalten verschlechtern kann. Lassen Sie sich in Bezug auf Änderungen der Systemkonfiguration von qualifiziertem Personal beraten.

# Inhalt

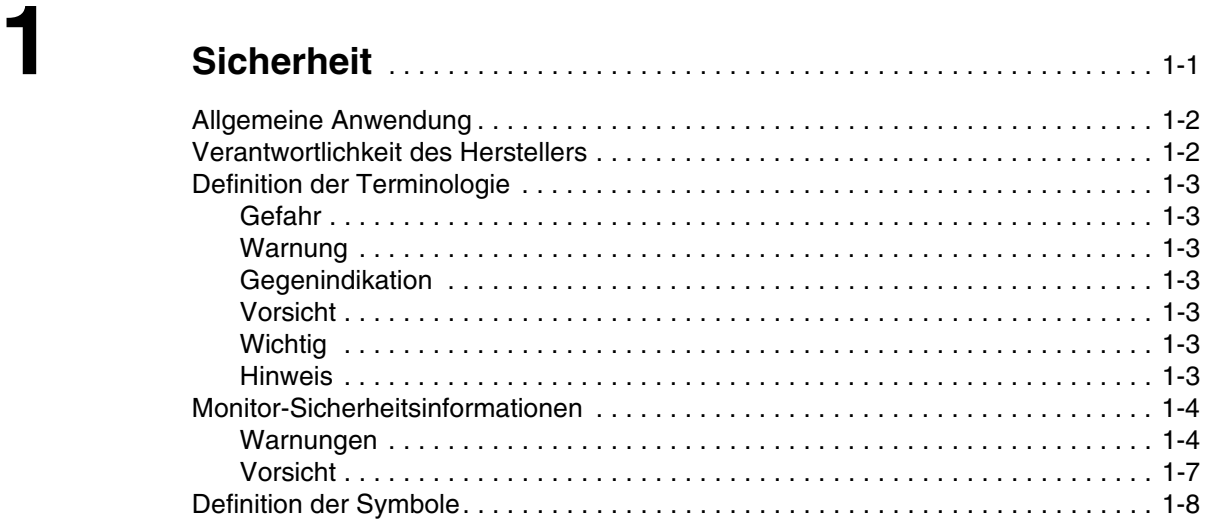

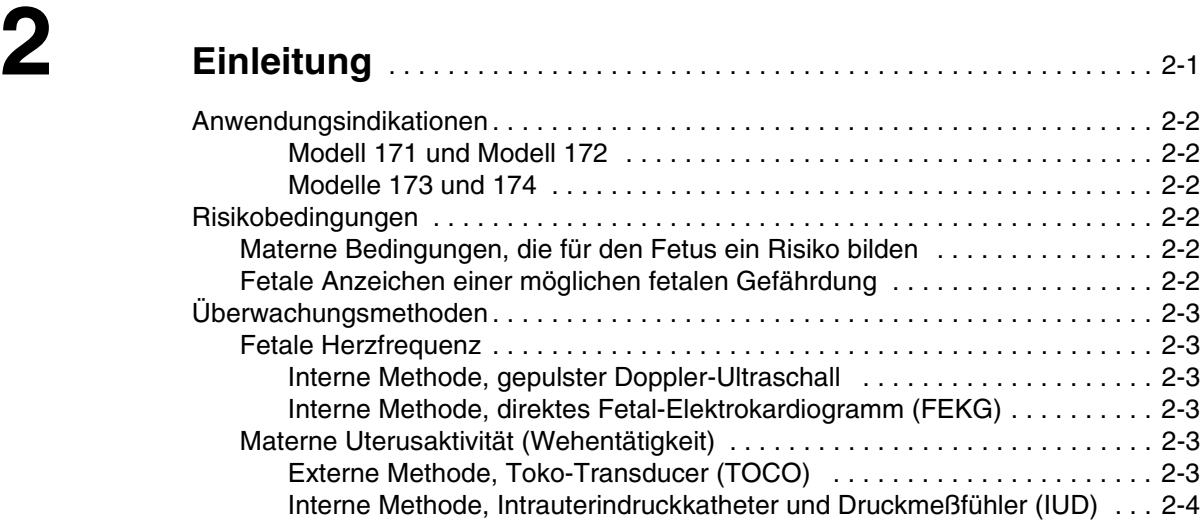

# **3 Bedienungselemente, Anzeigen, Symbole und**

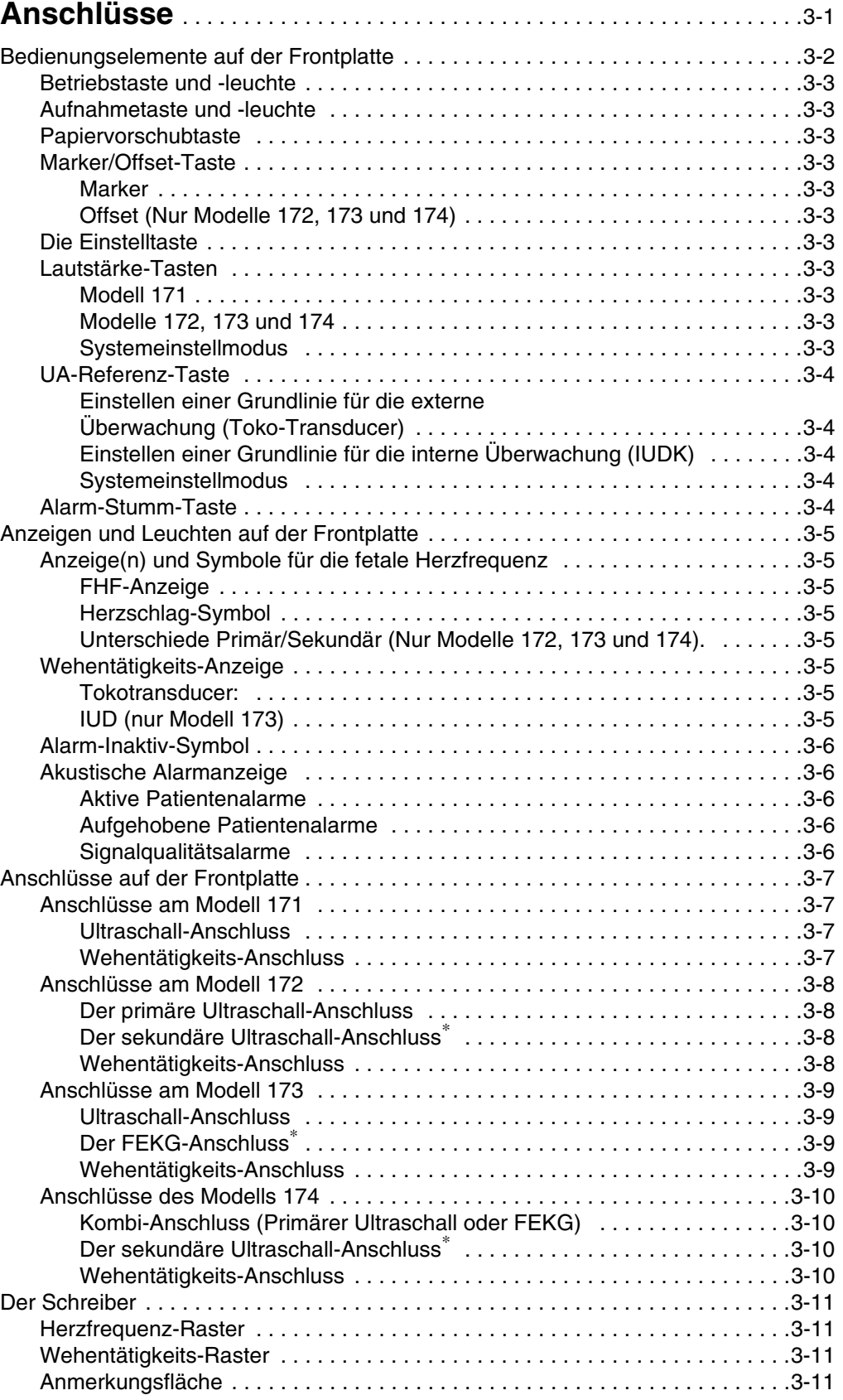

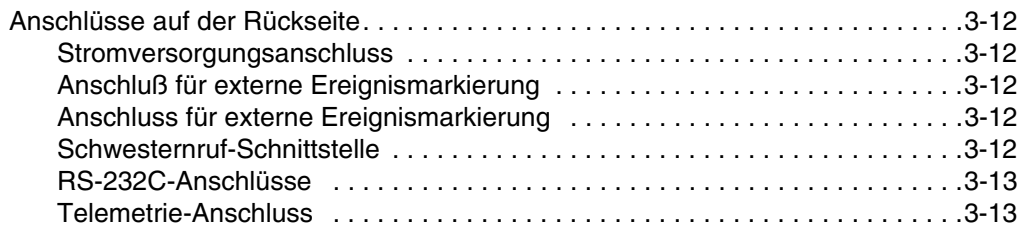

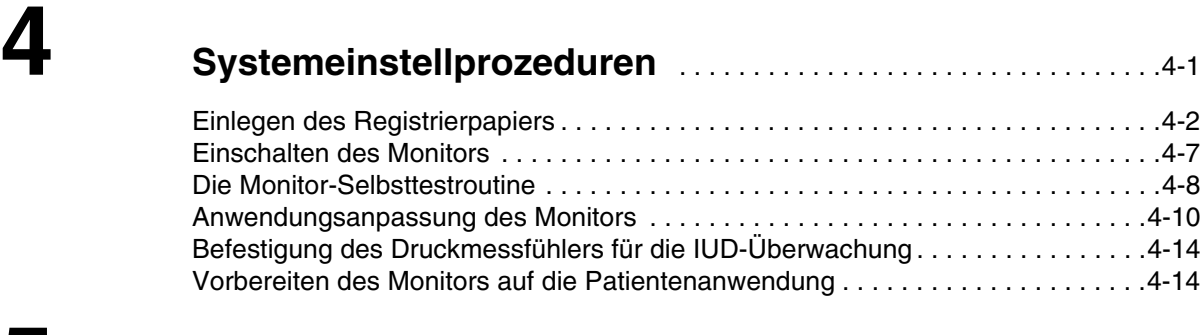

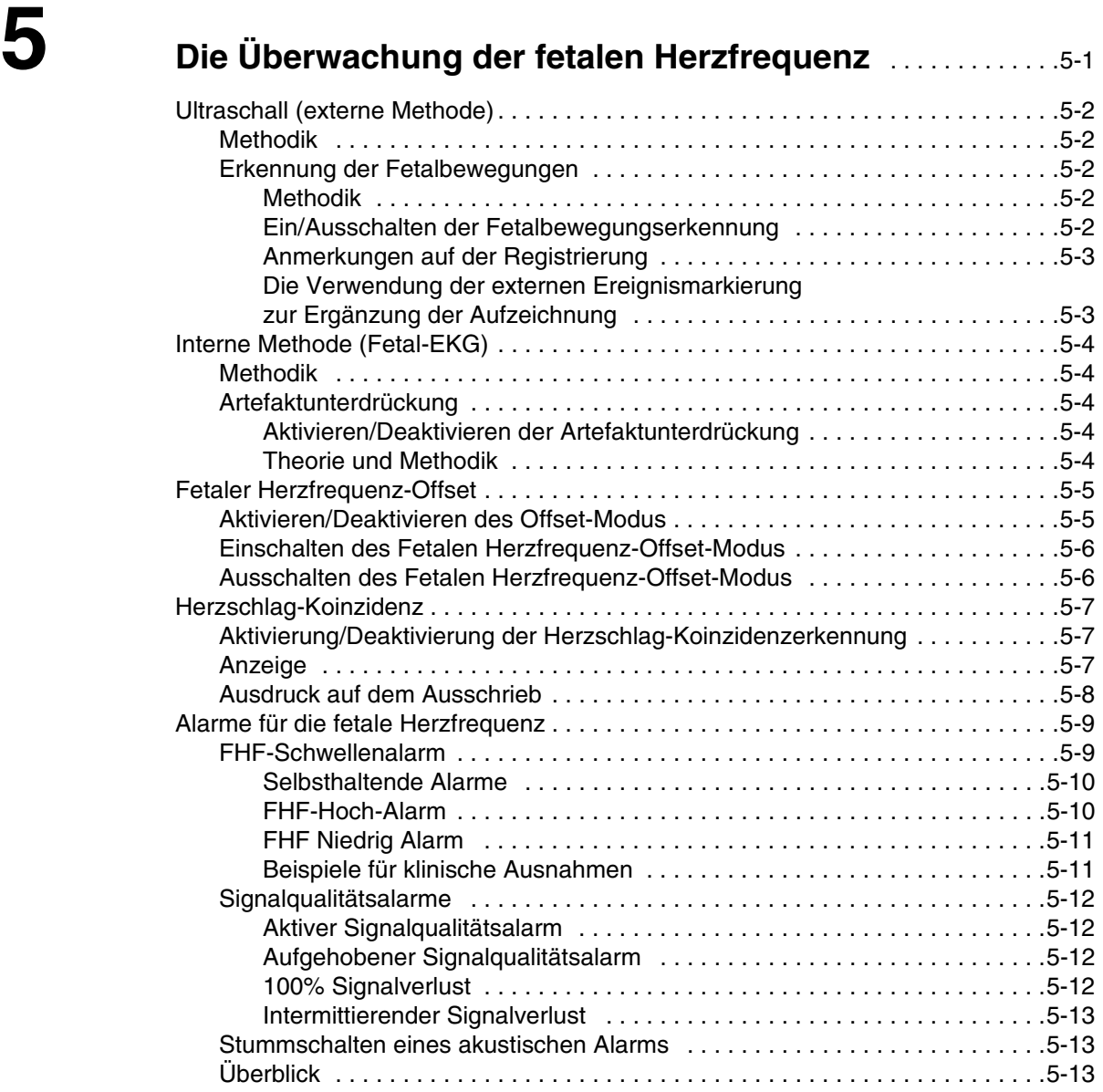

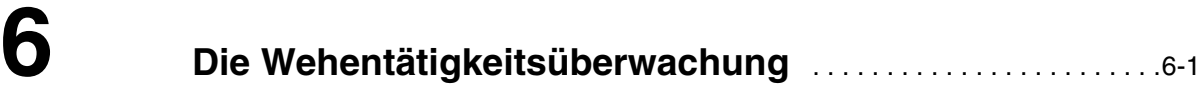

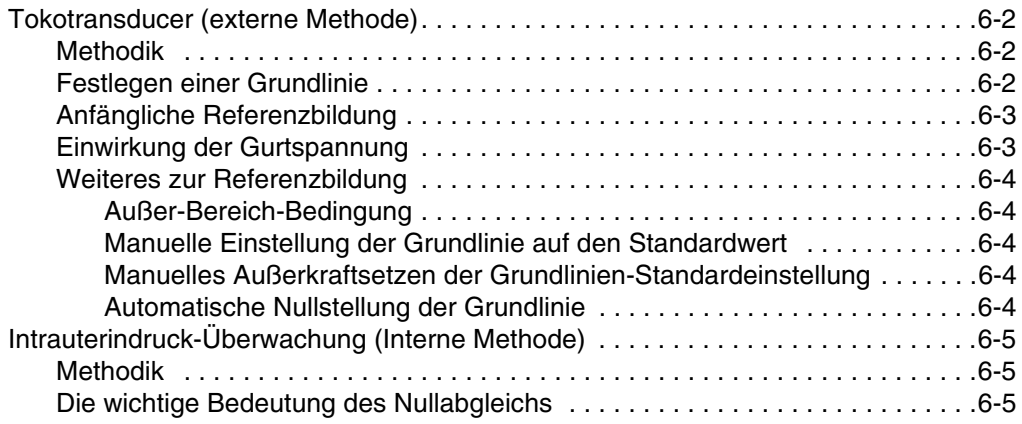

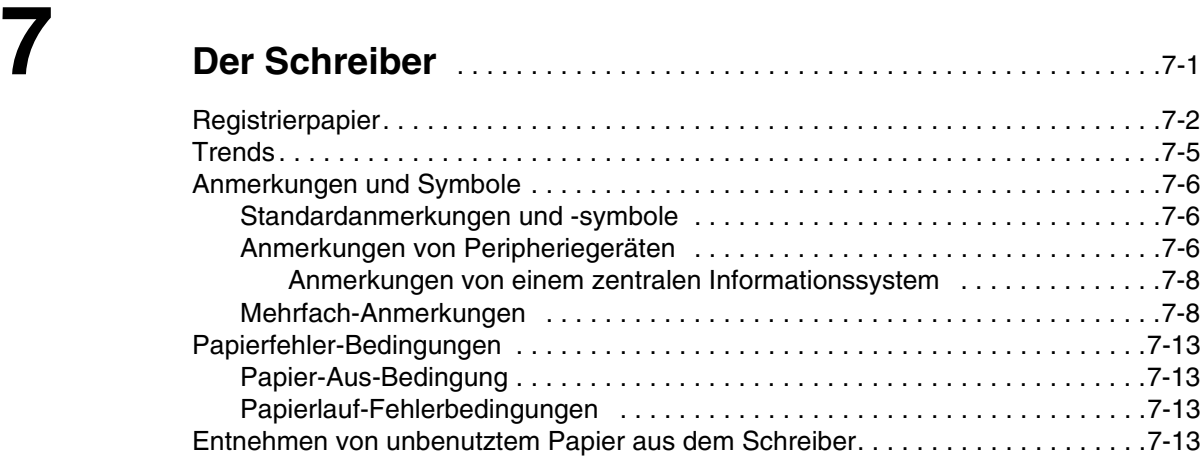

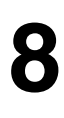

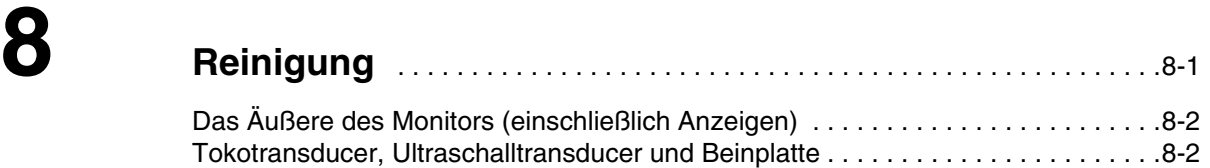

UA-Druckmessfühler . . . . . . . . . . . . . . . . . . . . . . . . . . . . . . . . . . . . . . . . . . . . . . . . .8-3

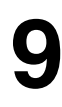

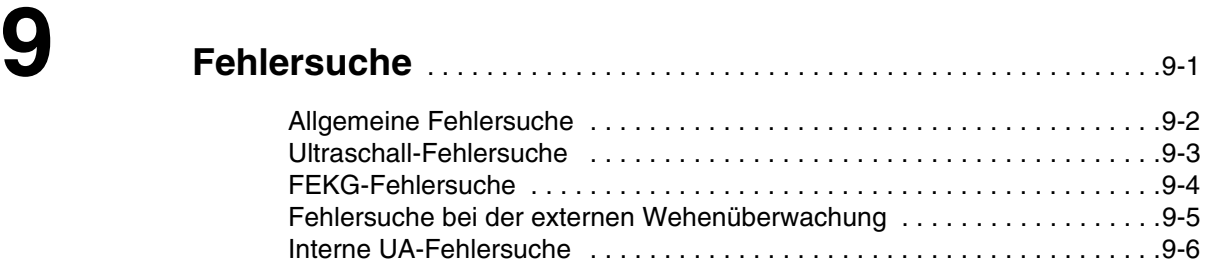

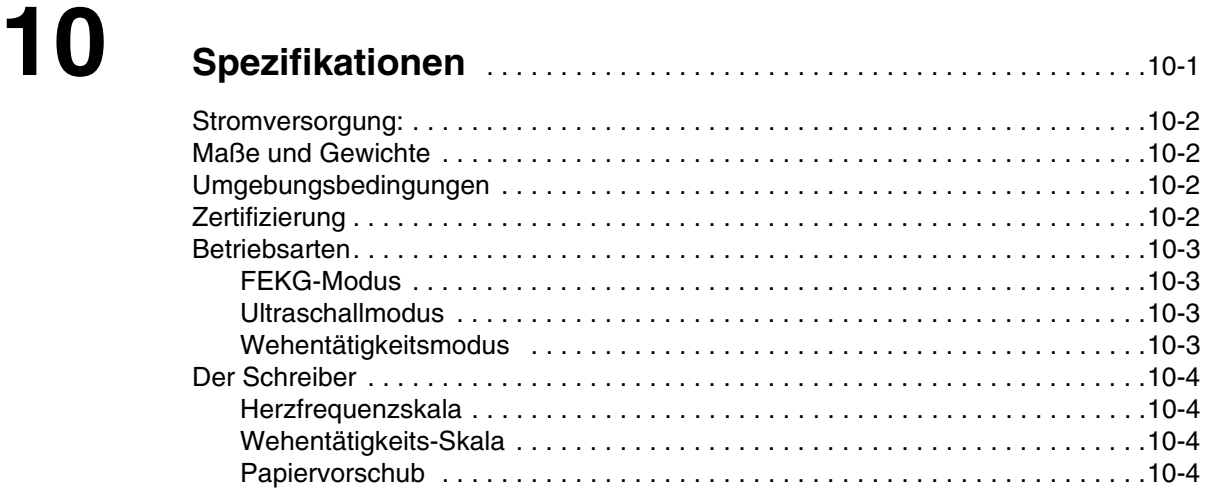

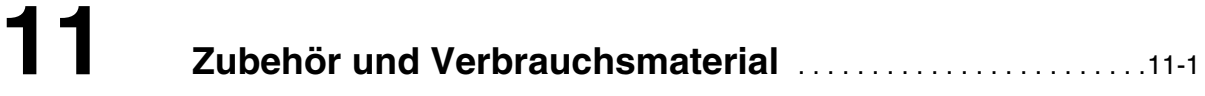

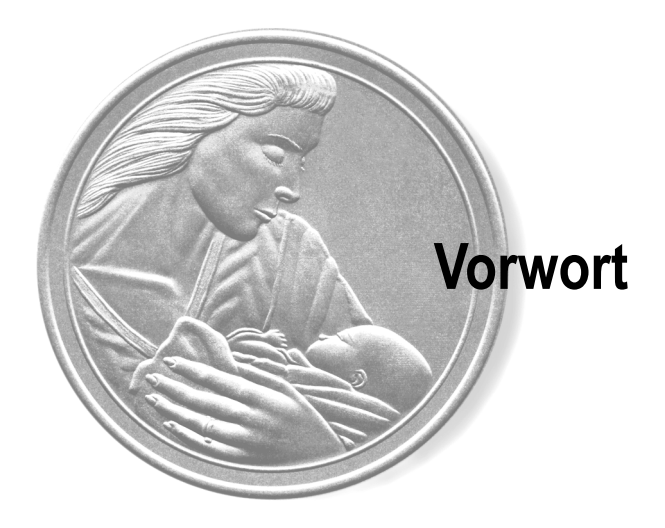

# Übersicht

Dieses Kapitel bietet eine Übersicht über die Fetalmonitoren der Serie 170.

**Dieses Kapitel enthält Informationen über Ihren Monitor und dessen bestimmungsgemäßen Gebrauch:**

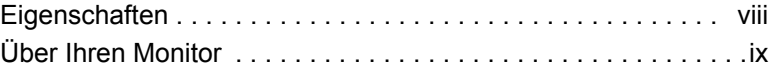

# **Eigenschaften**

Die Serie 170 ist eine Familie von Fetalmonitoren, die zahlreiche Kombinationen von Anwendungsmöglichkeiten bietet, durch die sie optimal an die Bedürfnisse Ihrer Abteilung angepasst werden kann. Jeder Monitor besitzt folgende Qualitäten:

- Als Schreiber dient ein leiser, leicht zu beladender, hochauflösender Thermokammschreiber. Dieser Schreiber druckt kontinuierliche Trends und alphanumerische Daten auf einen Papierstreifen.
- Die automatische Betriebsartwahl erfolgt durch einfaches Einstecken des entsprechenden Transducer-Steckers in die Buchse auf der Frontplatte.
- Breitstrahl-Ultraschall-Transducer bieten ein erweitertes Spektrum der Systemleistungsfähigkeit.
- Die Transducer-Stecker sind leicht zu benutzen, farbcodiert und dauerhaft.
- Häufig benötigte Funktionen lassen sich mit Tasten auf der Frontplatte einstellen, wie z.B. die Lautstärke, die Wehentätigkeits-Referenz, die Alarm-Stummschaltung, die Ereignismarkierung, der Papiervorschub und die Anwender-Einstellungen.
- Der Ultraschallmodus liefert aufgrund der patentierten Autokorrelations-Verarbeitung saubere, exakte Kurven mit wenigen "Aussetzern".
- Die Alarmgrenzen der fetalen Herzfrequenz sind anwenderdefiniert mit voreingestellten Grundwerten.
- Die Alarmstummschaltung erfolgt über eine Taste auf der Frontplatte, die zur besseren Erkennbarkeit farbig kodiert ist.
- Alarmbedingungen der fetalen Herzfrequenz werden akustisch und optisch angezeigt. Die akustische Anzeige kann auf einer Alarm-zu-Alarm-Basis stummgeschaltet werden.
- Zwei RS-232-Anschlüsse bilden die Schnittstelle zu externen Geräten.

# **Über Ihren Monitor**

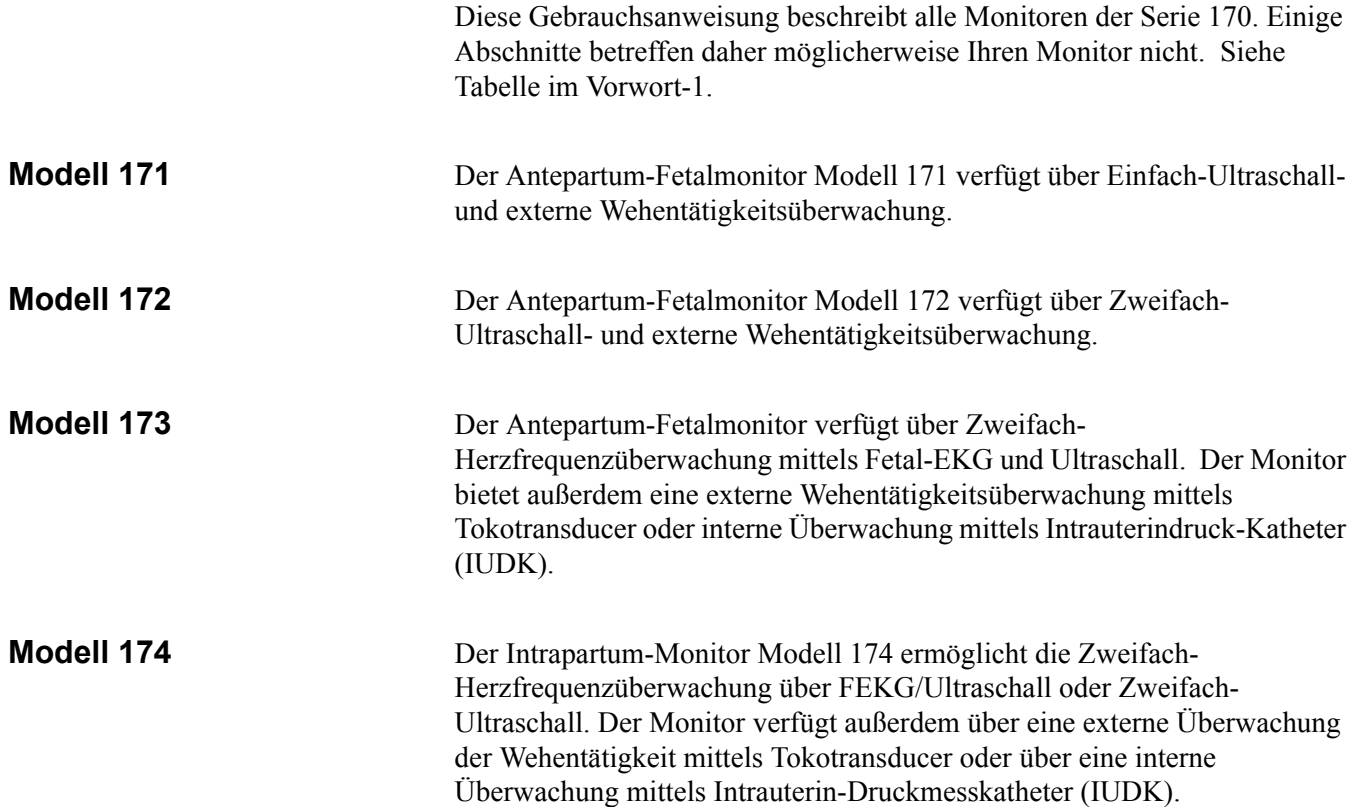

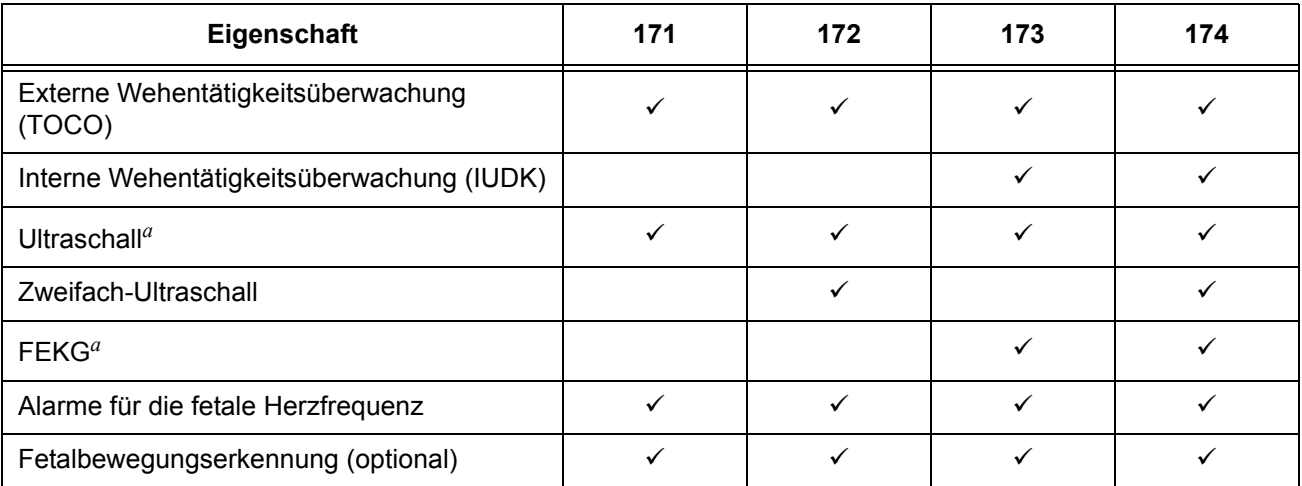

Tabelle Vorwort-1. Zusammenfassung der Eigenschaften

*a Das Modell 174 besitzt eine Kombinationsbuchse für die primäre FHF, die sowohl für US als auch für FEKG verwendet werden kann.*

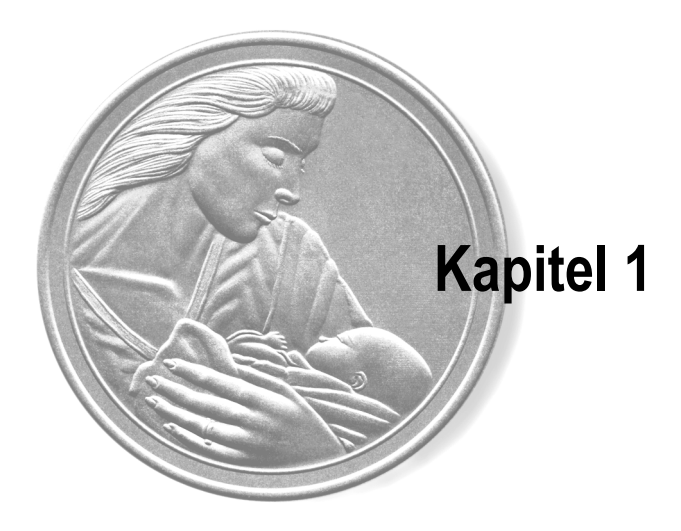

# $\hat{A}$ Sicherheit

Die in diesem Kapitel enthaltenen Informationen sind wesentlich für die Sicherheit von Patienten und Anwendern und sie dienen außerdem der Erhöhung der Gerätezuverlässigkeit. In diesem Kapitel wird erläutert, wie die Begriffe "Gefahr", "Warnung", "Vorsicht", "Wichtig" und "Hinweis" im Verlauf dieses Handbuches eingesetzt werden. Außerdem werden die standardmäßigen Gerätesymbole von GE Medical Systems *Information Technologies* beschrieben.

### **Dieses Kapitel enthält folgende wichtige Informationen:**

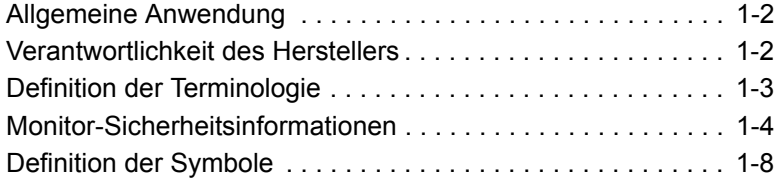

# **Allgemeine Anwendung**

Wenn sich der Monitor kalt anfühlt oder sich unterhalb der Umgebungstemperatur befindet, lassen Sie ihn sich vor der Benutzung an die Raumtemperatur anpassen.

Um die Sicherheit des Patienten zu gewährleisten, dürfen nur Teile und Zubehör verwendet werden, die von GE Medical Systems *Information Technologies* empfohlen oder hergestellt wurden und die den Anforderungen der EN60601.1.1 entsprechen.

Einmalprodukte sind wirklich nur für den einmaligen Gebrauch vorgesehen. Sie dürfen nicht wiederverwendet werden.

Überprüfen Sie sämtliche Funktionen regelmäßig und immer, wenn die korrekte Funktion des Monitors in Frage steht.

Beachten Sie das *Maternal/Fetal Monitoring - KLINISCHE ANWENDUNG* bezüglich detaillierter Anleitungen zur Fetalüberwachung unter Verwendung der auf einem Monitor der Serie 170 zur Verfügung stehenden Möglichkeiten.

## **Verantwortlichkeit des Herstellers**

GE Medical Systems *Information Technologies* ist für die Einflüsse auf Sicherheit, Zuverlässigkeit und Leistungsfähigkeit nur verantwortlich, wenn:

- Zusammenbau, Erweiterung, Neueinstellung, Modifikation oder Reparaturen von Personen durchgeführt werden, die von GE Medical Systems *Information Technologies* hierzu autorisiert sind,
- die elektrische Installation des entsprechenden Raums mit den Anforderungen der jeweiligen Vorschriften übereinstimmt und
- der Monitor in Übereinstimmung mit der Gebrauchsanweisung verwendet wird.

# **Definition der Terminologie**

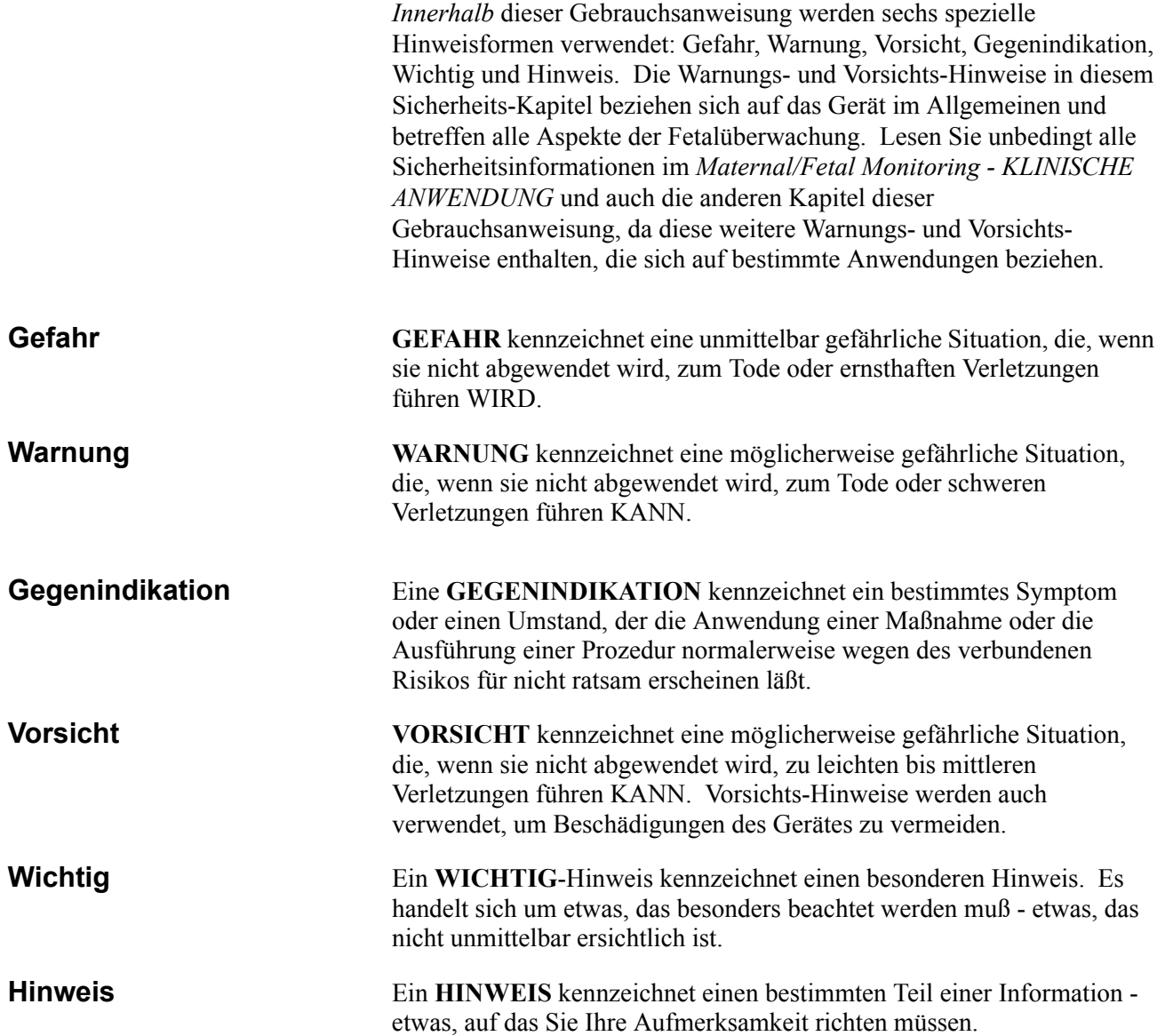

## **Monitor-Sicherheitsinformationen**

### **Warnungen**

 $\land$  WARNUNGEN $\land$ .

FLÜSSIGKEITEN: Falls versehentlich Flüssigkeiten auf den Monitor geschüttet wurden, nehmen Sie den Monitor außer Betrieb und überprüfen Sie den Schaden.

ANWENDUNG: Dieser Monitor ist nicht für direkten Anschluß an das Herz vorgesehen.

LEITENDE VERBINDUNGEN: Vermeiden Sie jede leitende Verbindung mit Patientenanschlussteilen (Patientenverbindungen), da hierdurch die Gerätesicherheit herabgesetzt werden kann.

LEITENDE TEILE: Achten Sie darauf, dass die leitenden Teile der Ableitelektroden und die zugehörigen Stecker keinen Kontakt mit anderen leitenden Teile einschließlich Masse bekommen.

DEFIBRILLATION: Während einer Defibrillation darf niemand den Patienten und den Monitor berühren, um die Gefahr eines gefährlichen elektrischen Schlages zu vermeiden. Außerdem ist auf eine sachgemäße Positionierung der Paddel in Bezug zu den Elektroden zu achten, um Verletzungen für den Patienten zu vermeiden.

ELEKTRISCHER SCHLAG: Um die Gefahr eines elektrischen Schlages zu vermeiden, darf die Abdeckung des Monitors nicht entfernt werden. Überlassen Sie Reparaturen dem hierzu qualifizierten Personal.

### $\land$  WARNUNGEN $\land$  -

ELEKTROMAGNETISCHE STÖRUNGEN: Beachten Sie, dass starke elektromagnetische Felder die Funktion des Monitors beeinflussen können. Diese Störungen verhindern eine klare Signalaufnahme durch den Monitor. Wenn sich das Krankenhaus in der Nähe von starken Fernseh- oder Radiosendern, Polizei- oder Feuerwehrstationen, einer Amateurfunkstation, eines Flughafens oder eines Mobiltelephons befindet, können deren Signale vom Monitor aufgenommen werden. Wenn Sie den Eindruck haben, dass Störungen Ihren Monitor beeinflussen, setzen Sie sich mit Ihrer Service-Vertretung in Verbindung, damit der Monitor in Ihrer Umgebung überprüft werden kann.

ELEKTROCHIRURGIE: Der Monitor ist nicht zur gemeinsamen Verwendung mit chirurgischen Hochfrequenzgeräten vorgesehen. Außerdem können die Messungen durch das Vorhandensein starker elektromagnetischer Quellen, wie sie Elektrochirurgiegeräte darstellen, beeinflußt werden.

EXPLOSIONSGEFAHR: Das Gerät darf nicht bei Vorhandensein entzündlicher Narkosegase oder in einem Sauerstoffzelt verwendet werden.

ERDUNG: Unterbrechen Sie die Erdungsfunktion der dritten Ader des Netzkabels nicht durch die Verwendung von Zwischensteckern, Steckermodifikationen oder durch andere Methoden. Dies kann zu einem gefährlichen elektrischen Schlag für den Patienten und den Anwender führen.

ANLEITUNGEN: Für eine dauerhafte und sichere Benutzung dieses Gerätes ist es erforderlich, dass alle aufgeführten Anweisungen beachtet werden. In keinem Falle haben jedoch die in dieser Gebrauchsanweisung aufgeführten Anweisungen Vorrang vor etablierten Praktiken in der Patientenüberwachung. Der Monitor kann nicht die Beobachtung und Untersuchung des Patienten in regelmäßigen Abständen durch qualifiziertes medizinisches Personal, das Diagnosen erstellen und über Therapien und Interventionen entscheiden kann, ersetzen.

### $\land$  WARNUNGEN $\land$   $-$

### VERBINDUNG MIT ANDEREN GERÄTEN:

Überwachungsgeräte dürfen nur durch qualifiziertes medizintechnisches Personal mit anderen medizinischen Geräten verbunden werden. Ziehen Sie immer die Spezifikationen des Herstellers zu Rate, um den sicheren Betrieb zu gewährleisten.

LECKSTROMPRÜFUNG: Die Verbindung von Zusatzgeräten mit diesem Gerät kann den Gesamtleckstrom erhöhen. Wenn das Gerät mit anderen Geräten verbunden wird, muss durch qualifiziertes medizintechnisches Personal eine Leckstromprüfung durchgeführt werden, bevor das Gerät an Patienten verwendet wird. Schwere Verletzungen oder Tod können die Folge sein, wenn der Leckstrom die zulässigen Werte überschreitet. Die Verwendung von Zubehör, das nicht den entsprechenden Sicherheitsanforderungen dieses Gerätes entspricht, kann zu einem verringerten Sicherheitsgrad des resultierenden Gesamtsystems führen. Zu den Überlegungen bei der Auswahl muss gehören: Die Verwendung in der Patientenumgebung und der Nachweis, dass die Sicherheits-Zertifizierung des Zubehörs in Übereinstimmung mit den jeweiligen Vorschriften der EN60601.1 und/oder den umgesetzten nationalen Normen gemäß EN60601.1.1 durchgeführt wurde.

NETZ-EINSCHWINGVORGÄNGE: Netz-Einschwingvorgänge können tatsächlichen kardialen Kurven ähneln und auf diese Weise zu falschen Herzfrequenzbestimmungen und Alarmauslösungen (oder -verhinderungen) führen.

STRANGULATION: Achten Sie darauf, dass keine Patientenkabel, Ableitkabel und Schläuche in der Nähe des Kopfes der Patientin verlegt werden, um das Risiko einer eventuellen Strangulation zu vermeiden.

### **Vorsicht**

## $\land$  VORSICHT  $\land$   $-$

JÄHRLICHE WARTUNG: Für eine fortdauernde Sicherheit und Leistungsfähigkeit des Monitors wird empfohlen, dass die Kalibrierung, die Genauigkeit und die elektrische Sicherheit des Monitors jährlich von einem Service-Mitarbeiter von GE Medical Systems *Information Technologies* überprüft werden.

TÄGLICHE KONTROLLE: Es ist wichtig, dass der Monitor und das Zubehör jeden Tag überprüft werden. Es empfiehlt sich, sicherzustellen, dass der Monitor seine Selbsttestroutine durchläuft, die jedesmal gestartet wird, wenn der Monitor eingeschaltet wird. (Siehe Seite 4-8).

UMGEBUNG: Die Leistungsfähigkeit des Monitors wurde in bestimmten Umfeldern wie Röntgen- und anderen bildgebenden Geräten nicht überprüft. Der Monitor wird nicht zur Verwendung in diesen Umgebungen empfohlen.

LEISTUNG: Berichten Sie alle Probleme, die im Zusammenhang mit dem Monitor aufgetreten sind Wenn der Monitor nicht ordnungsgemäß arbeitet, setzen Sie sich mit Ihrer Service-Abteilung in Verbindung. Der Monitor darf nicht benutzt werden, wenn er nicht ordnungsgemäß arbeitet.

# **Definition der Symbole**

Nachfolgend finden Sie eine Liste der Gerätesymbole, die Sie auf von GE Medical Systems *Information Technologies* hergestellten Produkten finden. Nicht alle Symbole müssen auch auf Ihrem Gerät erscheinen.

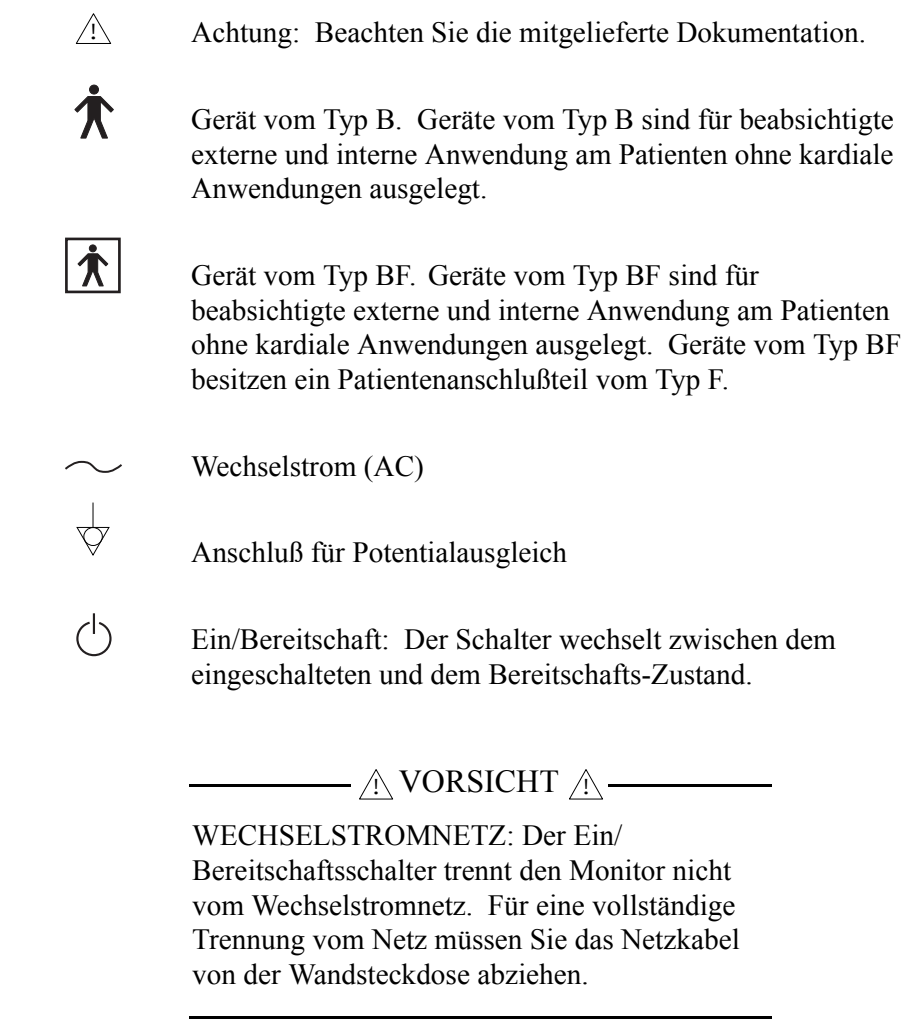

**HINWEIS:** Weitere Informationen finden Sie im *Kapitel 3: Bedienungselemente, Anzeigen, Symbole und Anschlüsse*.

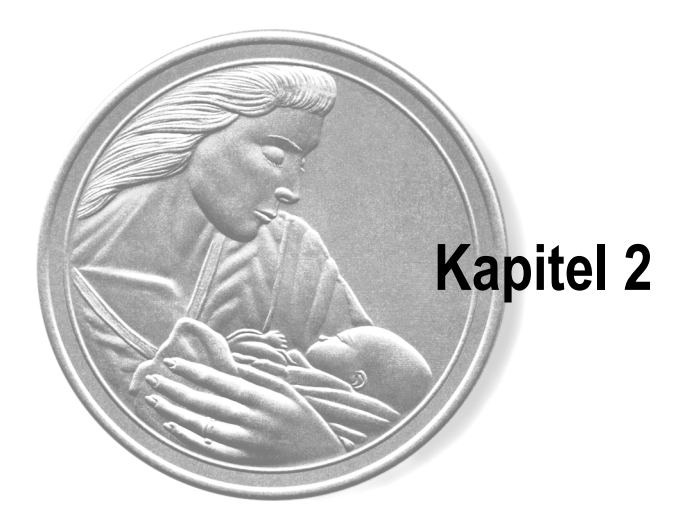

# **Einleitung**

In diesem Kapitel werden die Indikationen zur Benutzung von Monitoren der Serie 170 aufgeführt. Außerdem werden die verschiedenen Modalitäten der Patientenüberwachung erläutert.

**Dieses Kapitel faßt die klinischen Anwendungen der Monitoren der Serie 170 zusammen:**

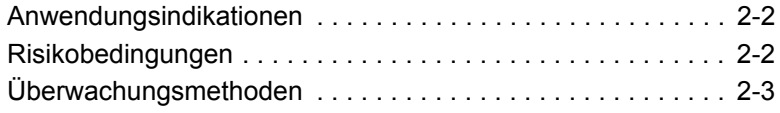

# **Anwendungsindikationen**

### **MODELL 171 UND MODELL 172**

Die Modelle 171 und 172 sind für folgende Anwendungen vorgesehen: für die antepartum Überprüfung des fetalen Wohlbefindens insbesondere in der Hochrisiko-Schwangerschaft und für die routinemäßige Überwachung während der Wehen und der Entbindung.

### **MODELLE 173 UND 174**

Die Fetalmonitoren Modell 173 und 174 können für die routinemäßige nichtinvasive und invasive Überwachung während der gesamten Wehenund Entbindungsphase verwendet werden.

# **Risikobedingungen**

Das Ziel der elektronischen Fetalüberwachung bei der Antepartum-Anwendung ist es, denjenigen Fetus, der die intrauterine Umgebung gut verträgt, von dem zu unterscheiden, der möglicherweise beeinträchtigt ist und eine weitere Untersuchung oder die Entbindung benötigt. Einige dieser Bedingungen sind weiter unten zusammengefasst.

**HINWEIS:** Es kann noch weitere Faktoren oder Bedingungen geben, die einen Patienten zu einem Risiko werden lassen.

**Materne Bedingungen, die für den Fetus ein Risiko bilden**

Die nachfolgenden Bedingungen wurden aus dem "ACOG Technical Bulletin Number 188, 'Antepartum Fetal Surveillance', Januar 1994" zusammengestellt.

- Verlängerte Schwangerschaftsdauer (42 Wochen oder mehr)
- Früherer ungeklärter Fetaltod
- Isoimmunisation (mäßig oder schwer)
- Schilddrüsen-Überfunktion
- Diabetes mellitus (insulinbehandelt)
- Hypertensive Erkrankungen
- Zyanotische Herzerkrankung
- Chronische Nierenerkrankung
- Systemischer lupus erythematosus
- Hämoglobinopathien (Hämoglobin SS, Hämoglobin SC [Vorhandensein von Hämoglobin S und Hämoglobin C] oder Hämoglobin S-Thalassemie)

Die nachfolgenden Bedingungen wurden aus dem "ACOG Technical Bulletin Number 188, 'Antepartum Fetal Surveillance', Januar 1994" zusammengestellt.

- Intrauterine Wachstumsverzögerung
- Reduzierte Fetalbewegungen
- Oligohydramnium
- Mehrfachschwangerschaft mit signifikant gegensätzlicher Wachstumsentwicklung

### **Fetale Anzeichen einer möglichen fetalen Gefährdung**

# **Überwachungsmethoden**

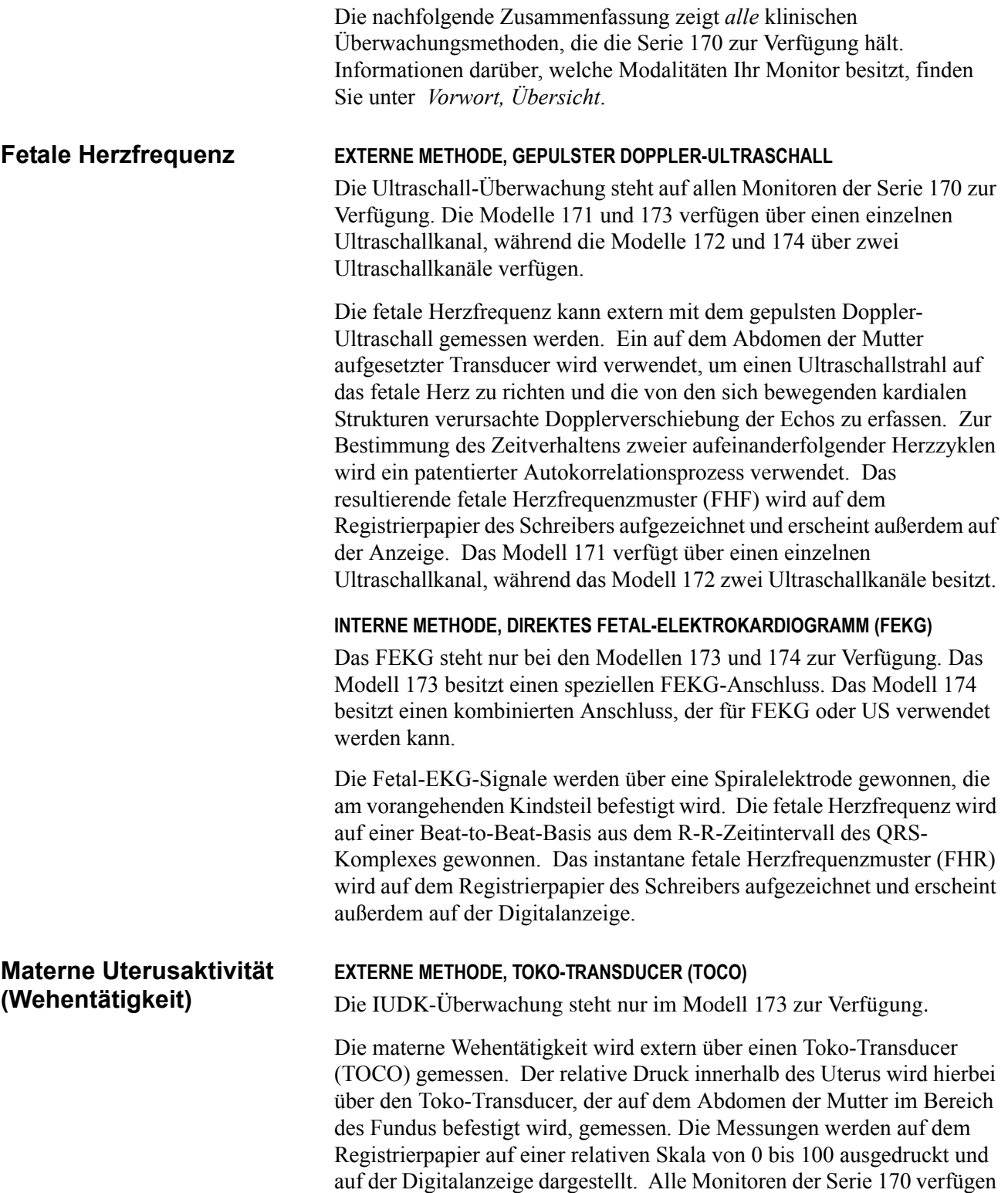

über eine externe Wehentätigkeits-Überwachung.

### **INTERNE METHODE, INTRAUTERINDRUCKKATHETER UND DRUCKMEßFÜHLER (IUD)**

Der Intrauterindruck (IUD) ist nur bei den Modellen 173 und 174 verfügbar.

Der Intrauterindruck wird über einen Transzervikalkatheter gemessen. Der Druckverlauf wird über einen Bereich von 0 bis 100 mmHg ausgeschrieben und erscheint als Messwert auf der Digitalanzeige.

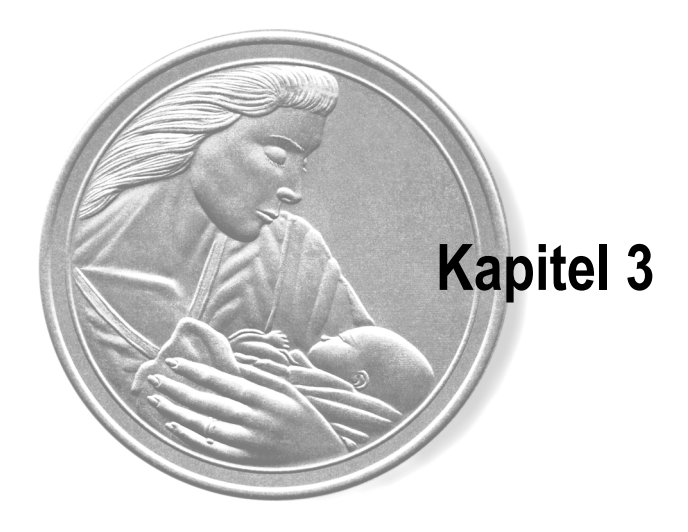

# **Bedienungselemente, Anzeigen, Symbole und Anschlüsse Kapitel 3**

In diesem Kapitel werden alle Bedienungselemente, Anzeigen, Symbole und Anschlüsse der Serie 170 erläutert.

### **Dieses Kapitel enthält folgende Informationen:**

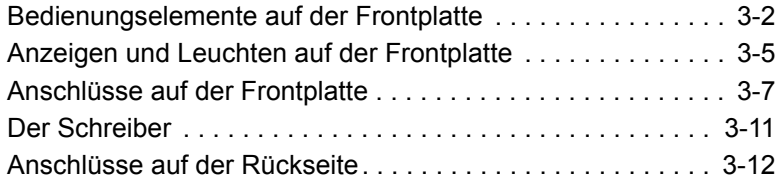

# **Bedienungselemente auf der Frontplatte**

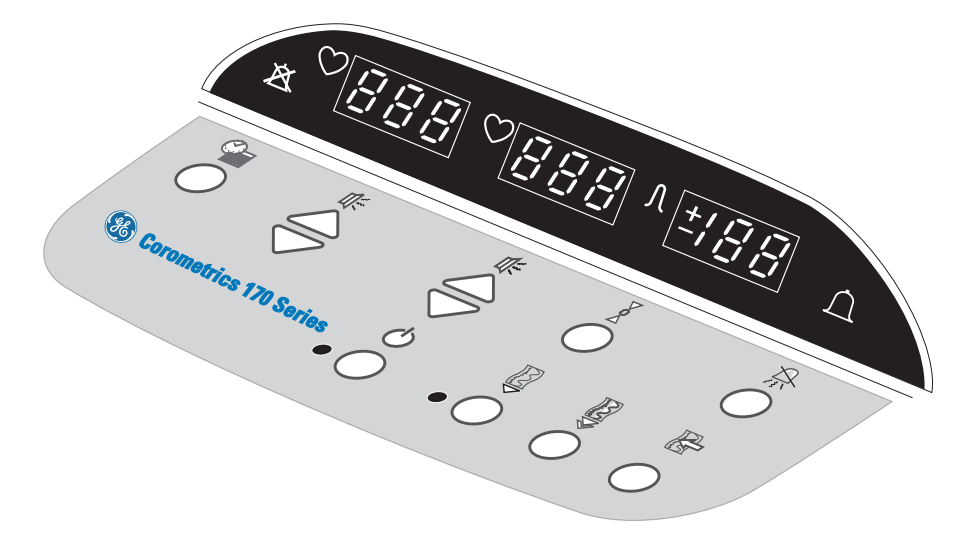

Abbildung 3-1. Bedienungselemente auf der Frontplatte (Modell 172)

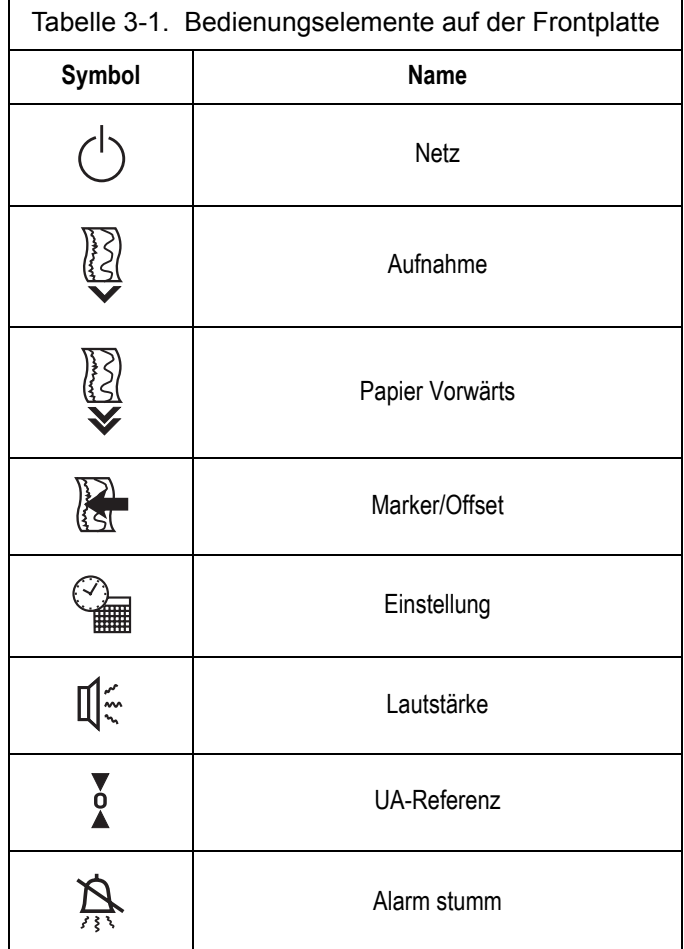

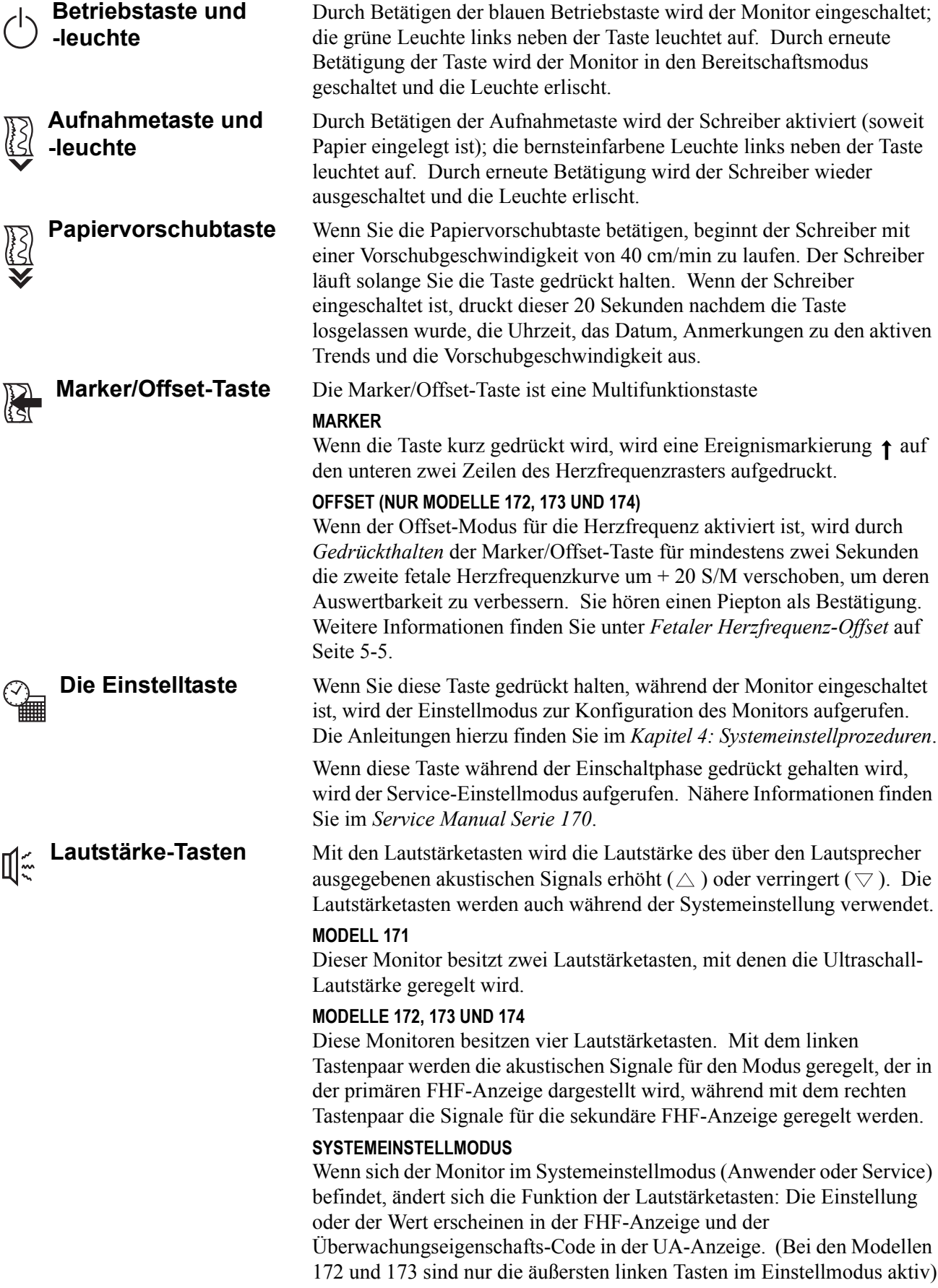

**UA-Referenz-Taste** Mit den UA-Referenz-Tasten wird der Druckreferenzwert für die Wehentätigkeit eingestellt. Diese Taste wird auch während der Systemeinstellung verwendet.

### **EINSTELLEN EINER GRUNDLINIE FÜR DIE EXTERNE ÜBERWACHUNG (TOKO-TRANSDUCER)**

Wenn die UA-Referenz-Taste kurz gedrückt wird, wird die Druckgrundlinie auf einen voreingestellten Wert gesetzt. Der Monitor wird werksseitig auf einen Grundwert von 10 relativen Einheiten eingestellt. Das hierzu ausgebildete Servicepersonal kann einen Service-Bildschirm aufrufen, mit dem sich der Grundwert auf 5, 10, 15, 20 oder 25 relative Einheiten einstellen lässt.

Wenn diese Taste länger als zwei Sekunden gedrückt wird, wird der voreingestellte Grundwert für die Wehentätigkeit außer Kraft gesetzt und die Einstellung wechselt durch alle verfügbaren Auswahlen: 5, 10, 15, 20 oder 25 relative Einheiten, beginnend mit der *Grund*-Einstellung, bis die Taste losgelassen wird. Während die Taste gedrückt gehalten wird, bleibt die Registrierkurve unverändert. Sobald die Taste losgelassen wird, nimmt die Registrierkurve den neuen Wert an. Dieser Wert wird als neue Grundlinie für das aktuell gemessene Wehentätigkeitssignal gespeichert.

### **EINSTELLEN EINER GRUNDLINIE FÜR DIE INTERNE ÜBERWACHUNG (IUDK)**

Wenn die UA-Referenz-Taste gedrückt wird, wird die Grundlinie auf 0 mmHg gesetzt.

**HINWEIS:** Die IUDK-Überwachung steht nur auf den Modellen 173 und 174 zur Verfügung.

### **SYSTEMEINSTELLMODUS**

Wenn sich der Monitor im Systemeinstellmodus befindet, wird mit der UA-Referenztaste die aktive Anzeige ausgewählt. Durch Drücken der Taste wird zwischen der UA-Anzeige (die einen Überwachungseigenschafts-Code anzeigt) und der FHF-Anzeige (die die Einstellung oder den Wert für den selektierten Eigenschaftscode anzeigt) umgeschaltet. Wenn die UA-Anzeige aktiv ist, leuchtet das ±-Zeichen. Wenn die FHF-Anzeige aktiv ist, leuchtet das Herzschlag-Symbol  $\heartsuit$ .

**Alarm-Stumm-Taste** Diese Taste ist zur besseren Erkennbarkeit gelb ausgelegt. Durch Betätigen der Alarm-Stumm-Taste lässt sich die akustische Anzeige eines einzelnen fetalen Herzfrequenzalarms ausschalten.

> **HINWEIS:** Die optische Anzeige wird durch das Stummschalten eines Alarms nicht beeinflusst.

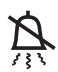

# **Anzeigen und Leuchten auf der Frontplatte**

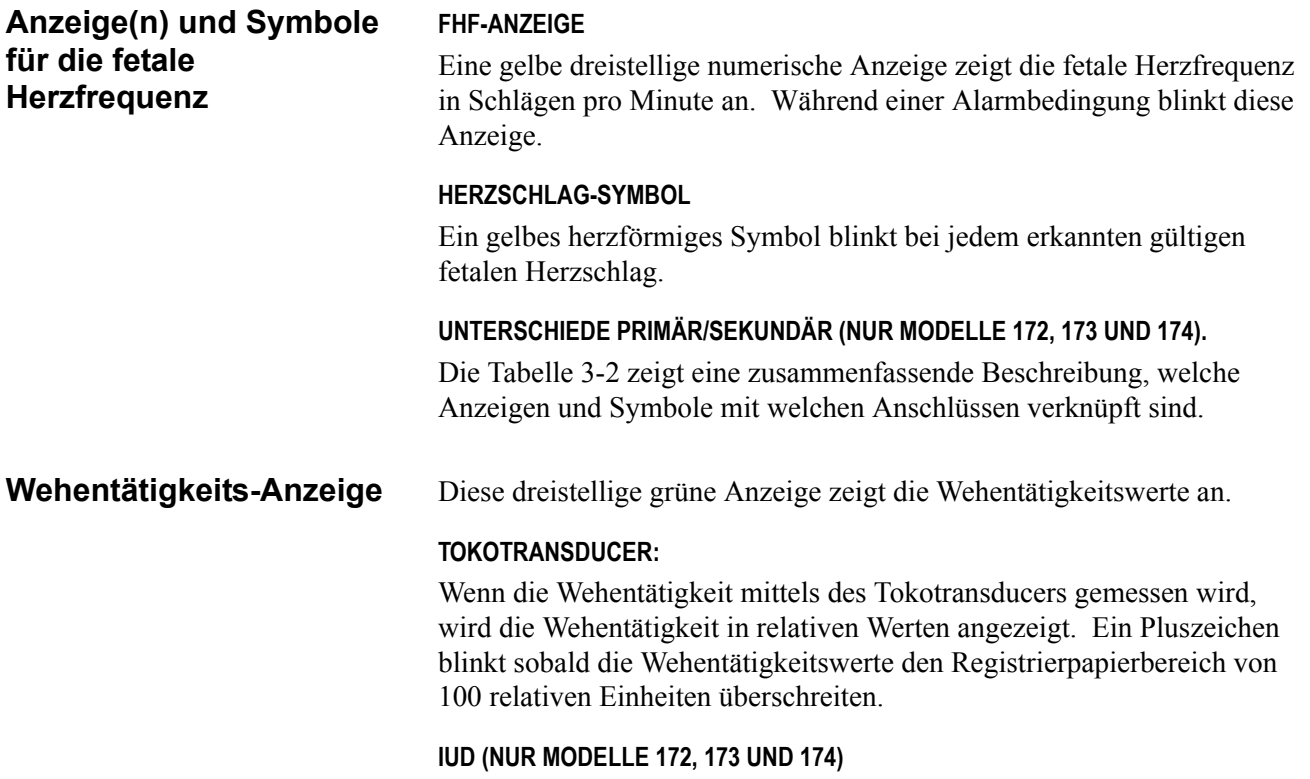

Wenn die Wehentätigkeit über einen Intrauterindruck-Katheter oder einen Druckmessfühler gemessen wird, wird diese in mmHg angezeigt.

| <b>MONITOR</b>   | <b>MODELL 171</b> |      | <b>MODELL 172</b>   |                            |      | <b>MODELL 173</b>         |             |                                        | <b>MODELL 174</b>          |                           |                                   |
|------------------|-------------------|------|---------------------|----------------------------|------|---------------------------|-------------|----------------------------------------|----------------------------|---------------------------|-----------------------------------|
| <b>MODUS</b>     | US                | TOCO | US <sub>1</sub>     | US <sub>2</sub>            | TOCO | US                        | <b>FEKG</b> | TOCO/<br><b>UTERIN</b><br><b>DRUCK</b> | US1<br>oder<br><b>FEKG</b> | US <sub>2</sub>           | <b>TOKO</b><br>oder<br><b>IUD</b> |
| <b>ANZEIGE</b>   |                   | Л    |                     |                            |      | $\widetilde{\phantom{m}}$ | $\clubsuit$ |                                        | $\rightsquigarrow$         | $\widetilde{\phantom{m}}$ |                                   |
| <b>ANSCHLUSS</b> | ≫∗                | 八点   | $1\circledcirc \pi$ | $2\overline{\heartsuit}$ † | Λ∗   | ≫≢                        | р∼⊠         | 八国                                     | ◈ᠰ图                        | ◈∕                        | 八国                                |

Tabelle 3-2. Zusammenfassung der Anzeigen und Anschlüsse

.

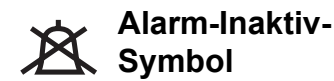

**Akustische Alarmanzeige** Dieses gelbe Symbol leuchtet, wenn alle Alarme deaktiviert wurden. Das Symbol leuchtet nicht, wenn die Alarme aktiviert sind. Informationen zum Aktivieren/Deaktivieren der Alarme finden Sie im *Kapitel 4, Systemeinstellprozeduren*.

### **AKTIVE PATIENTENALARME**

Bei aktiven Patientenalarmen blinkt dieses gelbe Symbol; es blinkt auch dann weiter, wenn der Alarm stummgeschaltet wurde.

#### **AUFGEHOBENE PATIENTENALARME**

Auch bei Alarmen, die sich aufgehoben haben, blinkt das Symbol weiterhin, bis Sie den Alarm stummschalten. Dadurch wird sichergestellt, dass der Alarm vom Personal bemerkt wurde.

### **SIGNALQUALITÄTSALARME**

Bei Signalqualitätsalarmen blinkt das Symbol während eines aktiven Alarms und schaltet sich ab, sobald die Bedingung behoben ist. Das Symbol wird durch das Stummschalten des akustischen Alarms nicht beeinflusst.

## **Anschlüsse auf der Frontplatte**

### **Anschlüsse am Modell 171**

Abbildung 3-2. Anschlüsse am Modell 171

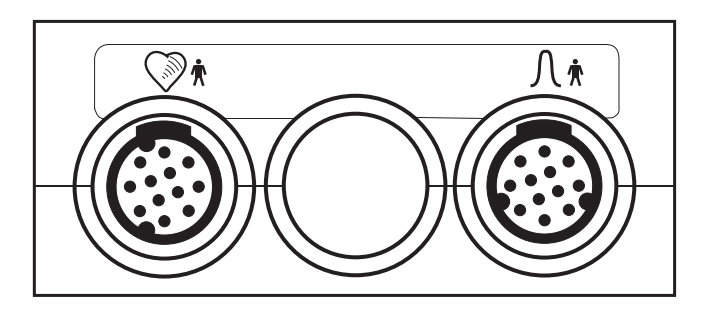

### **ULTRASCHALL-ANSCHLUSS\***

Der Ultraschall-Anschluss ist eine runde, blaue Buchse, die mechanisch so kodiert ist, dass nur der Stecker des Corometrics Ultraschall-Transducer hineinpasst. Die fetale Herzfrequenz, die von diesem Transducer abgeleitet wird, erscheint in der Anzeige für die Herzfrequenz.

### **WEHENTÄTIGKEITS-ANSCHLUSS**

Der Anschluss für die Wehentätigkeit ist eine runde, weiße Buchse, die mechanisch so kodiert ist, dass sich der Corometrics Toko-Transducer anschließen lässt. Der von diesem Transducer gewonnene Wehentätigkeitswert erscheint in der Wehentätigkeitsanzeige.

<sup>\*</sup> *Wenn das Modell 171 an ein zentrales Krankenhaus-Informationssystem (KIS) angeschlossen ist, müssen Sie beachten, dass dieses so ausgelegt sein kann, dass es einen Alarm auslöst, wenn kein fetales Herzfrequenzsignal vorhanden ist. Es wird daher empfohlen, den Ultraschall-Transducer vom Monitor abzustecken, wenn er nicht verwendet wird, um Fehlalarme zu vermeiden.* 

**Anschlüsse am Modell 172**

Abbildung 3-3. Anschlüsse am Modell 172

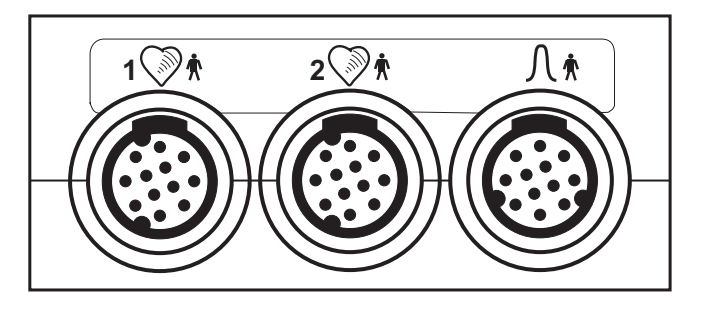

### **DER PRIMÄRE ULTRASCHALL-ANSCHLUSS\***

Der primäre Ultraschall-Anschluss ist eine runde, blaue Buchse, die mechanisch so kodiert ist, dass nur der Stecker des Corometrics Ultraschall-Transducer hineinpasst. Die fetale Herzfrequenz, die von diesem Transducer abgeleitet wird, erscheint in der Anzeige für die primäre Herzfrequenz.

### **DER SEKUNDÄRE ULTRASCHALL-ANSCHLUSS**\* **-**

Der sekundäre Ultraschall-Anschluss ist eine runde, blaue Buchse, die identisch ist mit dem oben beschriebenen primären Ultraschall-Anschluss. Die fetale Herzfrequenz, die von diesem Transducer abgeleitet wird, erscheint in der Anzeige für die sekundäre Herzfrequenz.

### **WEHENTÄTIGKEITS-ANSCHLUSS**

Der Anschluss für die Wehentätigkeit ist eine runde, weiße Buchse, die mechanisch so kodiert ist, dass sich der Corometrics Toko-Transducer anschließen läßt. Der von diesem Transducer gewonnene Wehentätigkeitswert erscheint in der Wehentätigkeitsanzeige.

<sup>\*</sup> *Wenn das Modell 172 an ein zentrales Krankenhaus-Informationssystem (KIS) angeschlossen ist, müssen Sie beachten, dass dieses so ausgelegt sein kann, dass es einen Alarm auslöst, wenn kein fetales Herzfrequenzsignal vorhanden ist. Es wird daher empfohlen, den Ultraschall-Transducer vom Monitor abzustecken, wenn er nicht verwendet wird, um Fehlalarme zu vermeiden.*
#### **Anschlüsse am Modell 173**

Abbildung 3-4. Anschlüsse am Modell 173

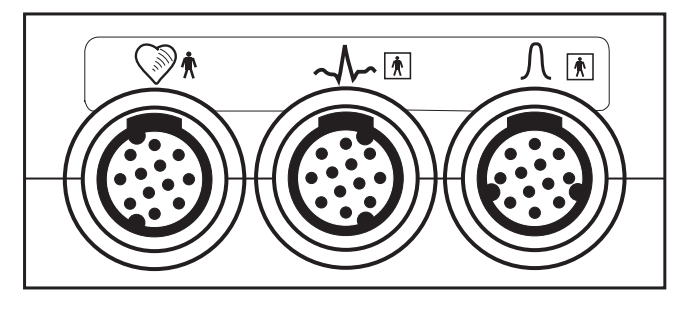

### **ULTRASCHALL-ANSCHLUSS\***

Der Ultraschall-Anschluss ist eine runde, blaue Buchse, die mechanisch so kodiert ist, dass nur der Stecker des Corometrics Ultraschall-Transducer hineinpasst. Die fetale Herzfrequenz, die von diesem Transducer abgeleitet wird, erscheint in der Anzeige für die *primäre* Herzfrequenz.

#### **ANGER FEKG-ANSCHLUSS**

Der FEKG-Anschluss ist eine dunkelgraue runde Buchse, die mechanisch so kodiert ist, dass sie den Corometrics-Fetal-EKG/Beinplatten-Stecker aufnimmt. Die fetale Herzfrequenz, die von der Spiralelektrode abgeleitet wird, erscheint in der Anzeige für die *sekundäre* fetale Herzfrequenz.

### **I**  $\sqrt{\frac{1}{\sqrt{1}}}$  WEHENTÄTIGKEITS-ANSCHLUSS

Der Wehentätigkeits-Anschluss ist eine weiße runde Buchse, die mechanisch so kodiert ist, dass sie den Stecker eines Corometrics Toko-Transducers, eines Corometrics Druckmeßfühlers oder eines Intrauterindruck-Katheters mit kompatiblem Kabel aufnimmt. Der von diesem Transducer gewonnene Wehentätigkeitswert erscheint in der Wehentätigkeitsanzeige.

<sup>\*</sup> *Wenn das Modell 173 an ein zentrales Krankenhaus-Informationssystem (KIS) angeschlossen ist, müssen Sie beachten, dass dieses so ausgelegt sein kann, dass es einen Alarm auslöst, wenn kein fetales Herzfrequenzsignal vorhanden ist. Es wird daher empfohlen, den Ultraschall- und/oder den FEKG-Transducer vom Monitor abzustecken, wenn er nicht verwendet wird, um Fehlalarme zu vermeiden.*

**Anschlüsse des Modells 174**

Abbildung 3-5. Anschlüsse des Modells 174

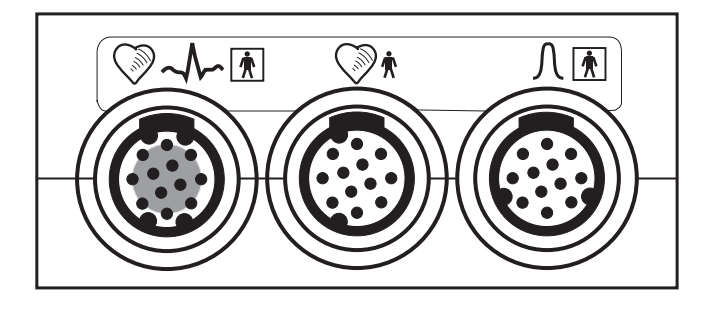

### **KOMBI-ANSCHLUSS (PRIMÄRER ULTRASCHALL ODER FEKG)**

Der Kombi-Anschluss ist eine blaue Buchse\* mit einem dunkelgrauen Innenteil. Diese runde Buchse ist mechanisch kodiert, so dass sie nur einen Stecker des Corometrics Ultraschalltransducers oder des Corometrics Fetal-EKG-Kabels/der Beinplatte aufnehmen kann. Die von diesem Transducer oder dem Kabel/der Beinplatte abgeleitete fetale Herzfrequenz erscheint in der Herzfrequenzanzeige für die primäre Herzfrequenz.

## $-$  <u>A</u> WICHTIG  $\hat{A}$  – –

KOMBI-ANSCHLUSS—Der Kombi-Anschluss kann für die Überwachung über FEKG *oder* Ultraschall verwendet werden, abhängig davon, was Sie einstecken (Ultraschalltransducer oder FEKG-Kabel/Beinplatte). Bei Verwendung zusammen mit dem sekundären Ultraschall-Anschluss haben Sie die Auswahl, Zwillinge mit dem Zweifach-US oder über FEKG/US zu überwachen.

### **WA DER SEKUNDÄRE ULTRASCHALL-ANSCHLUSS**

Der sekundäre Ultraschall-Anschluss\* ist eine runde, blaue Buchse, die mechanisch so kodiert ist, dass sie nur den Stecker eines Corometrics Ultraschalltransducers aufnehmen kann. Die von diesem Anschluss abgeleitete fetale Herzfrequenz erscheint in der Herzfrequenzanzeige für die sekundäre Herzfrequenz.

### **N MEHENTÄTIGKEITS-ANSCHLUSS**

Der Anschluss für die Wehentätigkeit ist eine runde, weiße Buchse, die mechanisch so kodiert ist, dass sie nur den Stecker eines Corometrics Tokotransducers, eines Corometrics Druckmessfühlers oder eines Intrauterindruck-Katheters mit kompatiblem Stecker aufnehmen kann. Der über diesen Transducer gewonnene Wehentätigkeitswert erscheint in der Wehentätigkeitsanzeige.

\* *Wenn das Modell 174 an eine Zentralstation angeschlossen ist, müssen Sie beachten, dass diese so ausgelegt sein kann, dass sie einen Alarm ausgibt, wenn kein fetales Herzfrequenzsignal vorliegt. Es wird daher empfohlen, die Ultraschall- und/oder FEKG-Transducer vom Monitor abzustecken, wenn sie nicht verwendet werden, um Fehlalarme zu vermeiden.*

### **Der Schreiber**

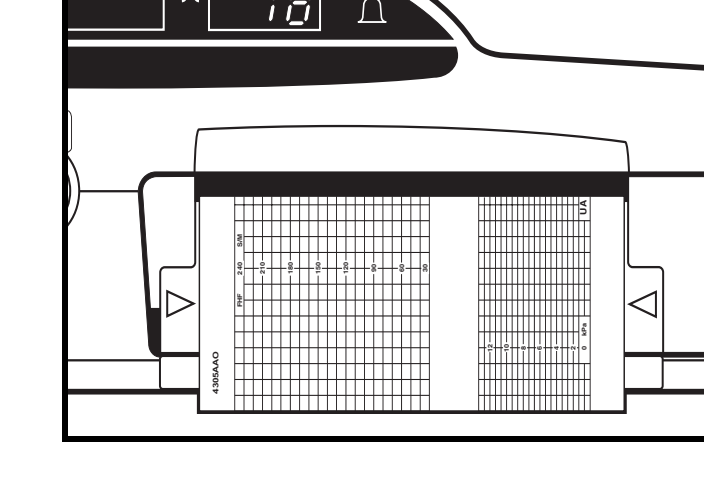

 $\overline{1}$   $\overline{1}$ 

Abbildung 3-6. Der Schreiber

Der Schreiber befindet sich auf der rechten Seite der Frontplatte. Die Papierschublade lässt sich mit den Riegeln an den beiden Seiten des Schreibers öffnen.

Es stehen zwei Papiersorten zur Verfügung: Mit 30 - 240 S/M-Skala und mit 50 - 210 S/M-Skala.

Anleitungen, wie das Papier in den Schreiber eingelegt wird, finden Sie im *Kapitel 4: Systemeinstellprozeduren*.

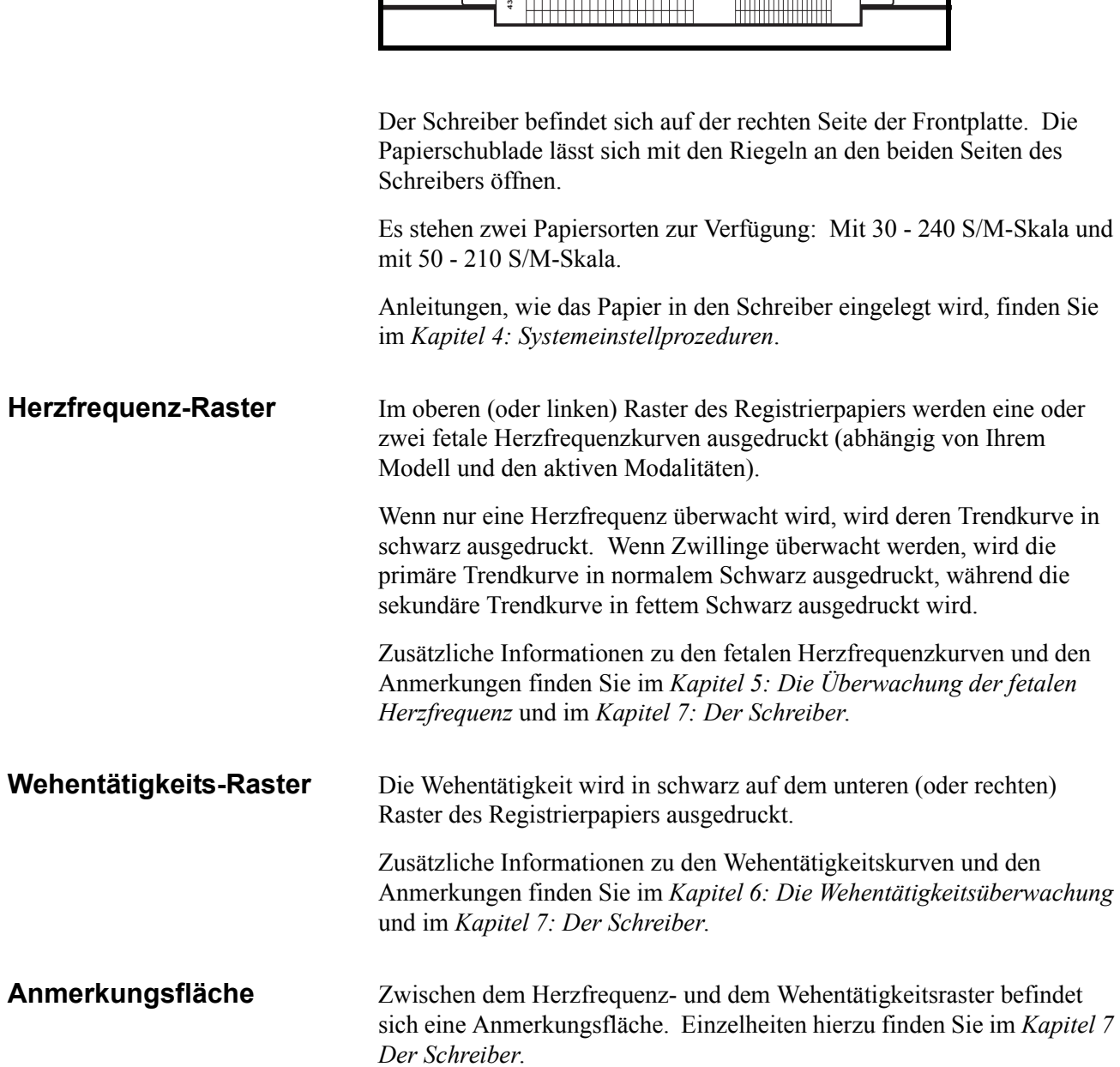

## **Anschlüsse auf der Rückseite**

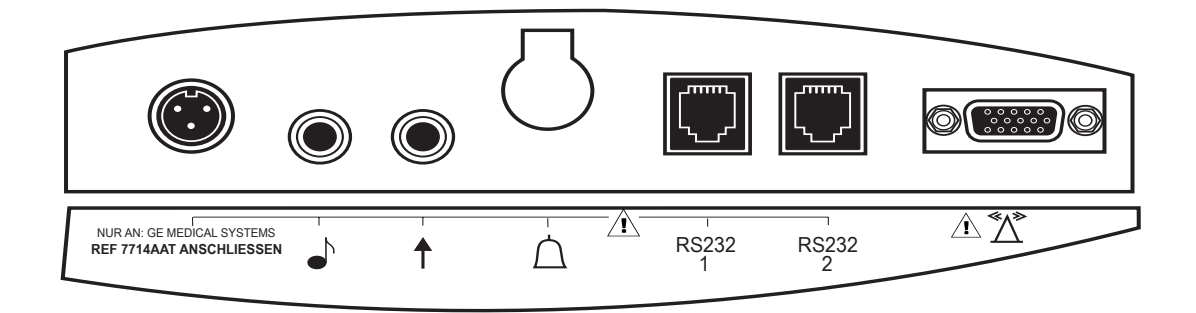

Abbildung 3-7. Anschlüsse auf der Rückseite

#### **Stromversorgungsanschluss**

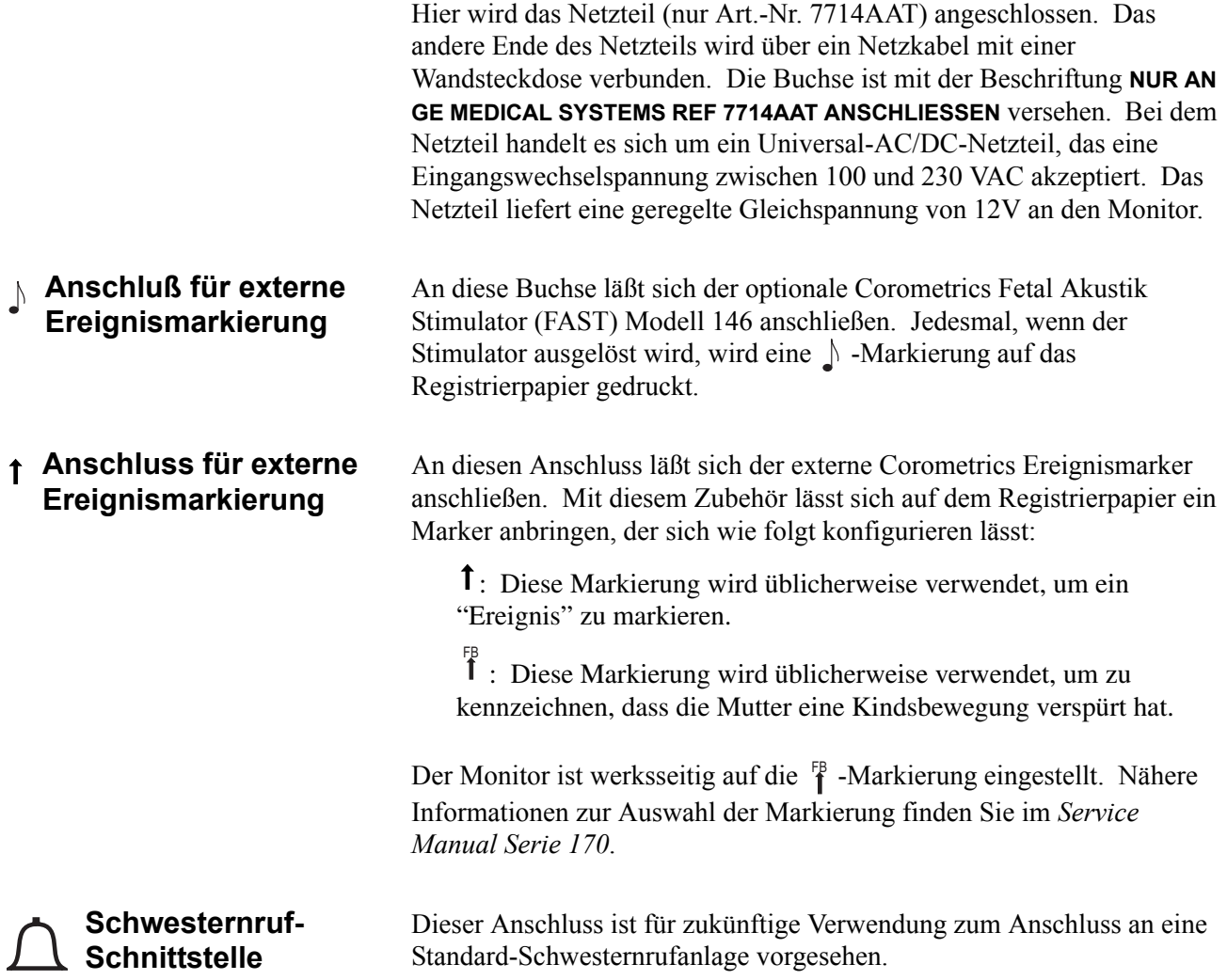

**RS-232C-Anschlüsse** Die beiden RS-232C-Anschlüsse sind als Schnittstellen zu Peripheriegeräten vorgesehen, wie:

- einen maternen nichtinvasiven Blutdruck-Monitor
- einem Nellcor Modell N-400 Fetal-Sauerstoffsättigungsmonitor
- ein zentrales Informationssystem, das das Hewlett-Packard Digital Series Interface Protokoll verwendet.

Nähere Informationen erhalten Sie von Ihrer Service-Abteilung.

### $\longrightarrow$   $\land$  VORSICHT  $\land$   $\longrightarrow$

BESCHÄDIGUNGSFREIE SPANNUNG: Die maximale Spannung, die an die rückwärtigen Anschlüsse angelegt werden kann, ohne dass es zu Beschädigungen kommt, beträgt 0 Volt. Schließen Sie an diese Anschlüsse niemals Kabel an, ohne dass Sie sich vorher mit der medizintechnischen Abteilung Ihres Hauses in Verbindung gesetzt haben. Dadurch ist gewährleistet, dass die Anschlüsse den Leckstrom-Anforderungen der nachfolgenden anwendbaren Normen entsprechen: Underwriters Laboratories UL-2601.1, Canadian Standards Associations CSA 22.2 No. 125 oder International Electrotechnical Commission EN60601-1.

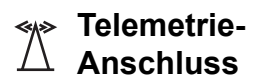

Diese 15-polige Miniaturbuchse ist für den zukünftigen Anschluss des Empfängers eines Corometrics-Telemetriesystems vorgesehen. Nähere Informationen erhalten Sie von Ihrer Service-Abteilung.

### $\land$  WICHTIG  $\land$   $\_\_\_\_\_\_\_\_\_\_\_\_\_\_\_\_\_$

TELEMETRIE—Um den ordnungsgemäßen Betrieb bei Verwendung eines Telemetriesystems sicherzustellen, müssen alle Transducer von der Frontseite des Monitors Serie 170 abgesteckt werden. Nähere Informationen finden Sie in der Gebrauchsanweisung Ihres Telemetriesystems.

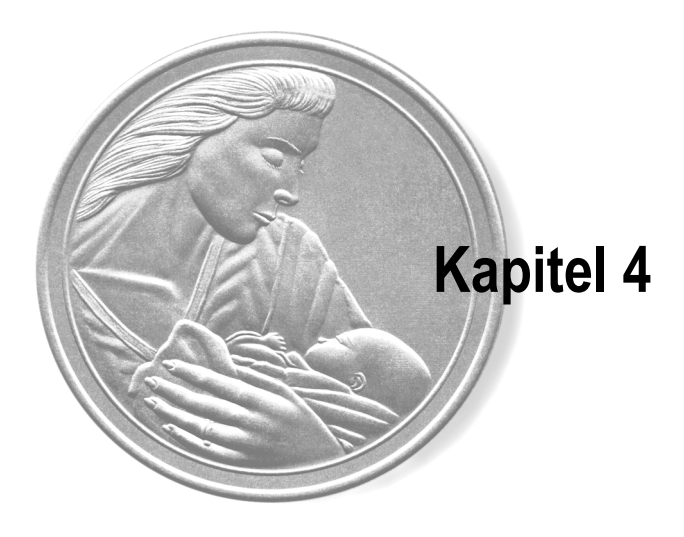

# $Systemeinstein$  *systemeinstellprozeduren*

Dieses Kapitel enthält Informationen über die Konfiguration eines Monitors der Serie 170, um diesen an die individuellen Bedürfnisse Ihrer Praxis oder Ihres Krankenhauses anzupassen. Der Gebrauch des Monitors hängt vom an ihn angeschlossenen Zubehör, der klinischen Anwendung, in der er verwendet wird, und den persönlichen Präferenzen des Anwenders ab.

**Dieses Kapitel stellt alle verfügbaren Einstelloptionen für den Monitor vor und liefert eine Schritt-für-Schritt-Anleitung zur Durchführung der Auswahlen.**

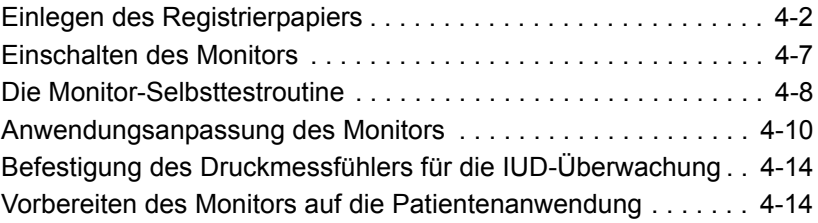

### **Einlegen des Registrierpapiers**

Folgendes Papier ist für die Benutzung in den Monitoren der Serie 170 *erforderlich*:

- Katalognummer (REF) 4305AAO/CAO (Herzfrequenz-Skala von 30 bis 240 BPM) oder
- Katalognummer (REF) 4305BAO/DAO (Herzfrequenz-Skala von 50 bis 210 S/M).

Zusätzliche Informationen über die unterschiedlichen Papiertypen finden Sie im *Kapitel 7: Der Schreiber*.

### $\triangle$  VORSICHT  $\triangle$   $-$

EINLEGEN DES PAPIER: Die Anleitungen für das Einlegen von Papier in die Monitoren der Serien 120 oder 170 *unterscheiden sich* von denjenigen für das Einlegen von Papier in Corometrics-Monitoren, mit denen Sie möglicherweise vertraut sind. Falsches Einlegen des Papier kann zu einem Papierstau führen. Beachten Sie die Anweisungen sorgfältig.

PAPIER-TYP: Verwenden Sie *niemals* Papier, das nicht von Corometrics hergestellt oder das für die Verwendung mit *anderen* Corometrics-Monitoren vorgesehen wurde. Die Verwendung anderer Papiersorten als Art.-Nr.: 4305AAO/ BAO/CAO/DAO kann zu schlechterer Druckqualität führen, dauerhafte Schäden am Druckerkopf des Schreibers verursachen und die Garantie außer Kraft setzen.

LAGERUNG/TRANSPORT: Es sollte *immer* Papier im Schreiber eingelegt sein. Dies verringert die Bildung von Rückständen am Druckerkopf und erleichtert das Öffnen der Schreibertür.

Als Schutz gegen Papierstau ist der Schreiber der Serie 170 mit einem Papierführungs-Sensor ausgestattet, der erkennt, wenn das Papier falsch eingelegt ist. Wenn der Schreiber eine Papierlauf-Fehlerbedingung erkennt:

- druckt der Schreiber nicht,
- blinkt die **Aufnahme**-Leuchte einmal pro Sekunde und
- es ertönen drei kurze Pieptöne im Abstand von drei Sekunden mit einer festgelegten Lautstärke.

Die wahrscheinlichste Ursache für eine Papierlauf-Fehlerbedingung ist, dass das Papier mit den schwarzen Quadraten nach oben eingelegt wurde. Richtig muß das Papier so eingelegt werden, dass die schwarzen Quadrate nach unten weisen, wie dies in diesem Kapitel erläutert wird.

Um das Registrierpapier (Corometrics Art.-Nr 4305 AAO/BAO/CAO/ DAO) richtig in einen Monitor der Serie 170 einzulegen, gehen Sie wie folgt vor:

### $\land$  VORSICHT  $\land$  —

EINLEGEN DES PAPIERS: Die Anleitung zum Einlegen des Registrierpapiers in einen Monitor der Serie 170 oder 120 *unterscheidet sich* von derjenigen für andere Corometrics-Monitoren, mit denen Sie möglicherweise vertraut sind.

**1** Drücken Sie auf die beiden Seiten der Papierschublade, um die Verriegelungen freizugeben.

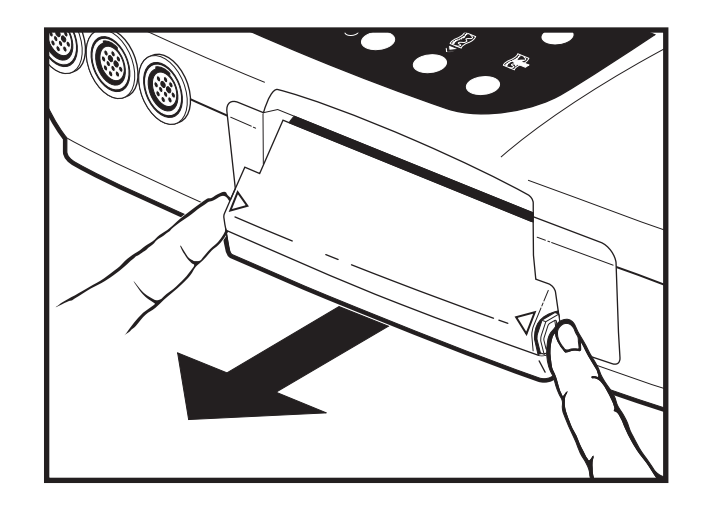

Abbildung 4-1. Freigeben der Schubladen-Verriegelung

**2** Ziehen Sie die Papierschublade heraus.

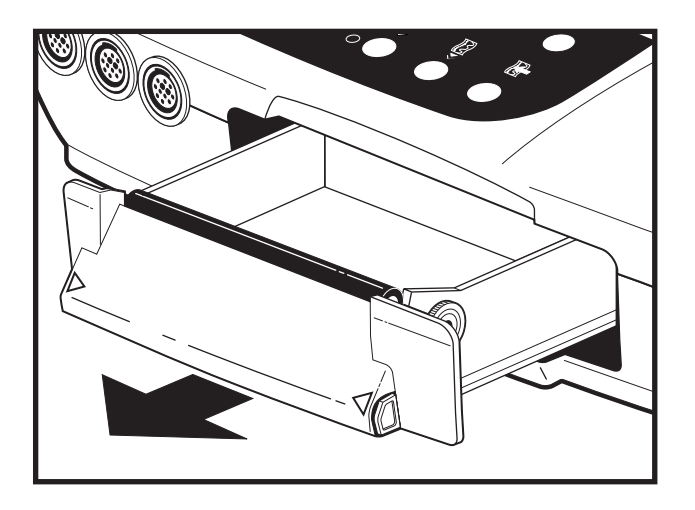

**3** Entfernen Sie die Plastikumhüllung vom Papier.

Abbildung 4-2. Öffnen der Papierschublade

Abbildung 4-3. Auffächern des

Papiers

- This side UP for 120 and 170 Serie See Reverse Side<br>115, 116, 118, 159
	-

**4** Fächern Sie das Papierpacket an allen Seiten auf, um es zu lockern und einen sicheren Papierlauf durch den Schreiber zu gewährleisten.

- **5** Halten Sie das Papierpacket so, dass:
	- sich die schwarzen Quadrate an der *Unterseite* des Papierpacketes befinden und
	- die GE Medical Systems *Information-Technologies*-Bezeichnung und die Seitennummern auf der *linken* Seite des Papierpacketes liegen.

**HINWEIS:** Die schwarzen Quadrate kennzeichnen das Ende des Registrierpapiers. Wenn die schwarzen Quadrate erscheinen, verfügt der Schreiber noch über einen Papiervorrat von ungefähr 20 Minuten bei einer Registriergeschwindigkeit von 3 cm/min.

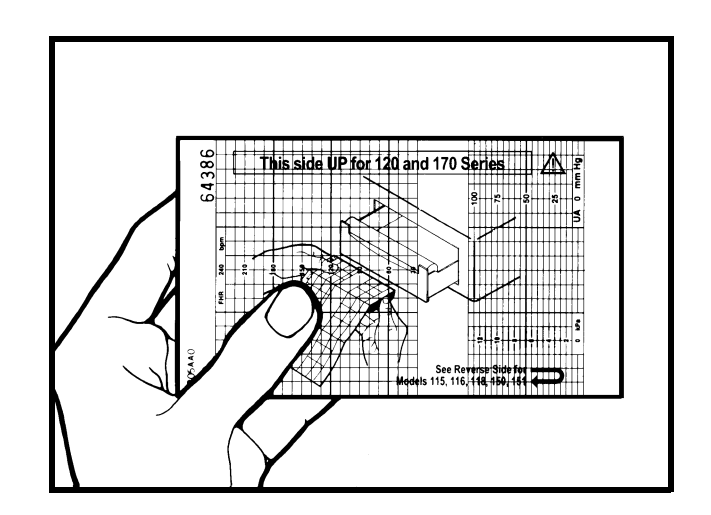

Abbildung 4-4. Ausrichten des Papiers

**4-4 Serie 170 Rev D 2003023-005**

**6** Falten Sie zwei Blätter von der *Oberseite* des Stapels ab, so dass sie auf Sie zu weisen.

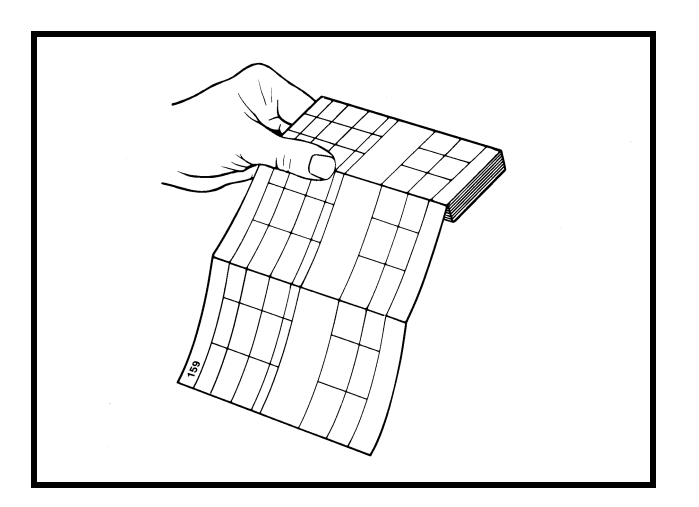

Abbildung 4-5. Falzen einer Papierführungskante

> **7** Legen Sie das Papierpacket so in die Schublade, dass es *flach* auf dem Boden der Papierschublade liegt.

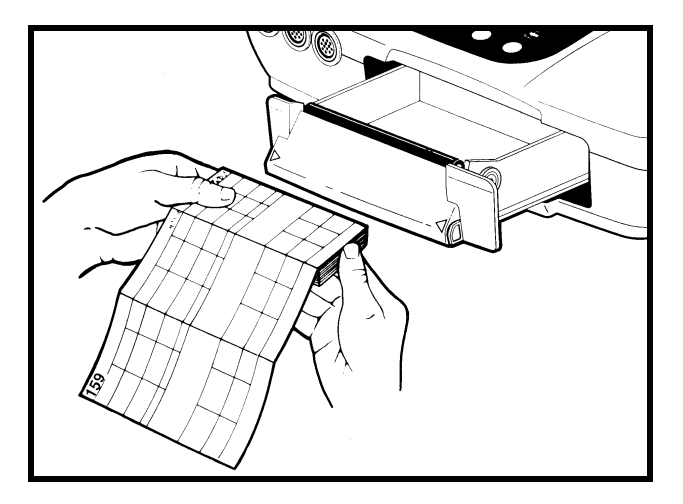

Abbildung 4-6. Einlegen des Papiers

**8** Ziehen Sie das Papier straff in einem Winkel zwischen dem eingelegten Papierpacket und der Papierführung. Die Oberseite des Papierpacketes muß flach in der Schublade liegen, wie aus der Abbildung 4-7 ersichtlich. (Die Papierführungen sind in der Abbildung 4-8 zu erkennen.

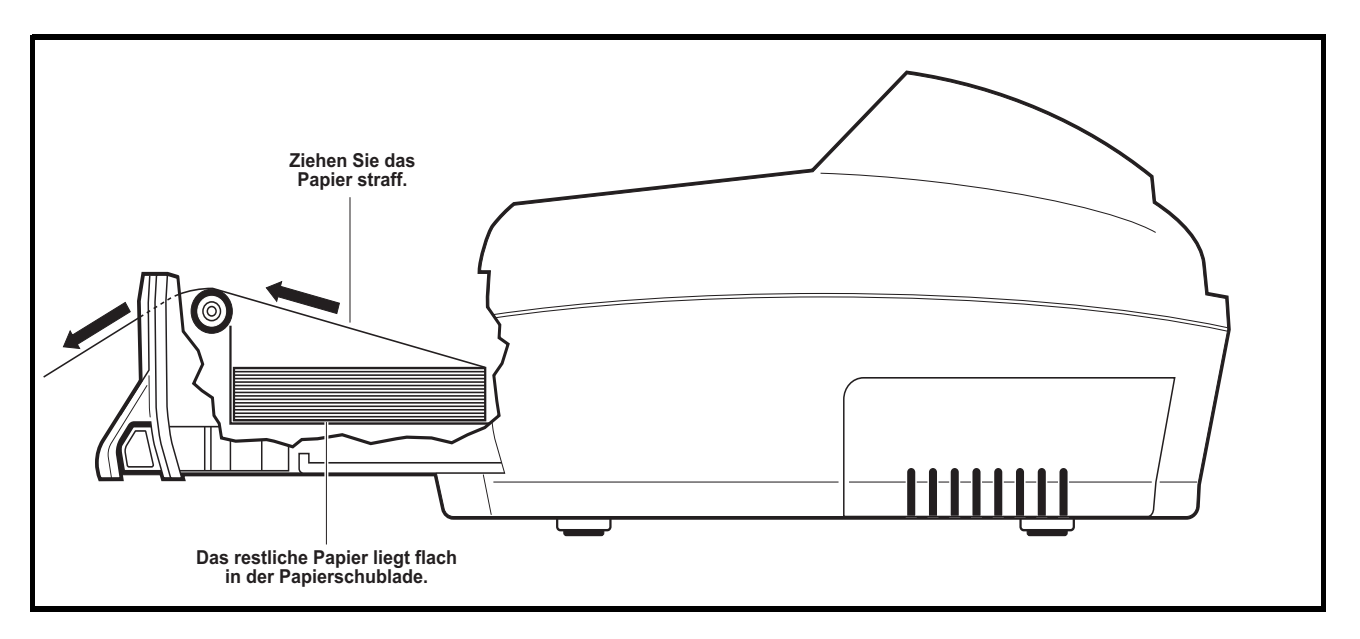

Abbildung 4-7. Schnittzeichnung durch die Papierführung

**9** Schieben Sie die Papierschublade hinein, wobei Sie einen leichten Druck auf die beiden Seiten der Schublade ausüben. Vermeiden Sie es, die Schublade in ihrer Führung zu verkanten. (Die vorgedruckten vertikalen Linien auf dem Papier müssen parallel zum Druckerkopf liegen). Die Schublade rastet mit einem Klick ein.

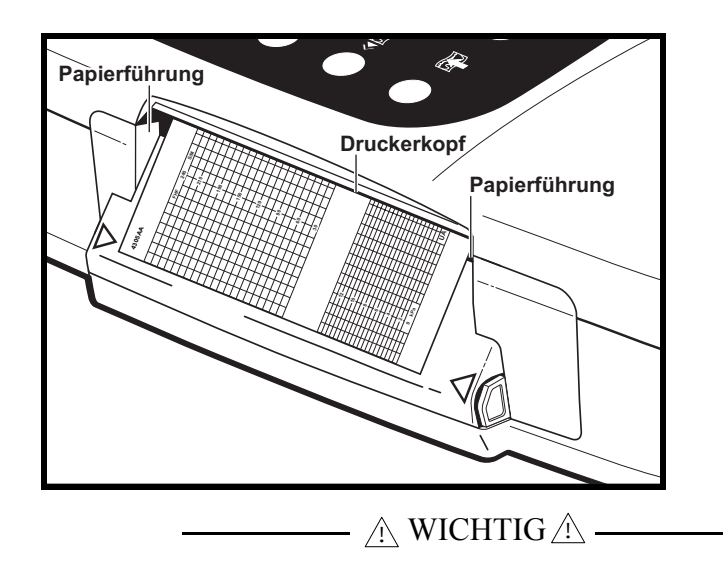

PAPIER: Der Monitor muss *immer* mit Papier ausgestattet sein. Der Monitor führt beim Einschalten eine Selbsttestroutine durch, zu der auch ein Schreibertest gehört.

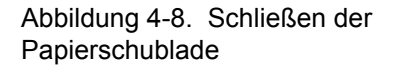

### **Einschalten des Monitors**

Der Monitor der Serie 170 ist mit einem Universal-AC/DC-Netzteil ausgestattet, das eine Eingangswechselspannung zwischen 100 und 230 VAC akzeptiert. Das Netzteil liefert eine geregelte Gleichspannung von 12V an den Monitor.

**1** Verbinden Sie das Netzteil mit dem Stromversorgungsanschluss; dieser ist wie folgt beschriftet: **NUR AN GE MEDICAL SYSTEMS REF 7714AAT ANSCHLIESSEN**.

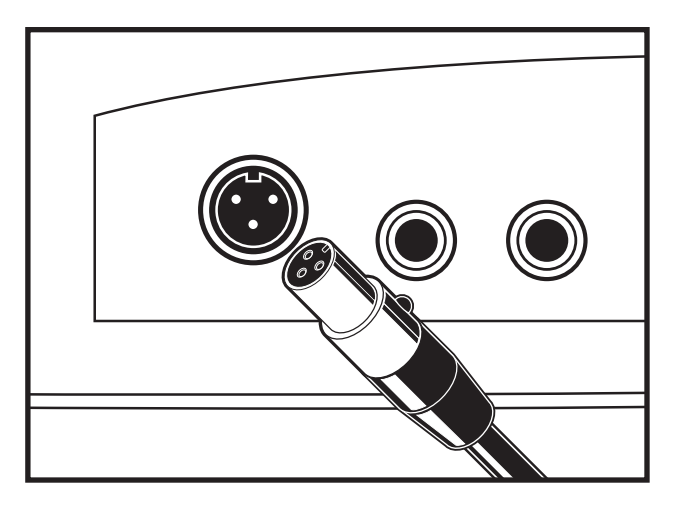

- **2** Verbinden Sie das eine Ende des abnehmbaren Netzkabels mit dem Netzteil und das andere Ende mit einer vorschriftsmäßigen Wandsteckdose.
- **3** Drücken Sie auf die **Betriebs**-Taste des Monitors  $\begin{pmatrix} 1 \\ 1 \end{pmatrix}$ . Die grüne Leuchte neben der Taste leuchtet auf. Der Monitor führt eine Selbsttestroutine durch. Lesen Sie hierzu auf der nächsten Seite *Die Monitor-Selbsttestroutine*.

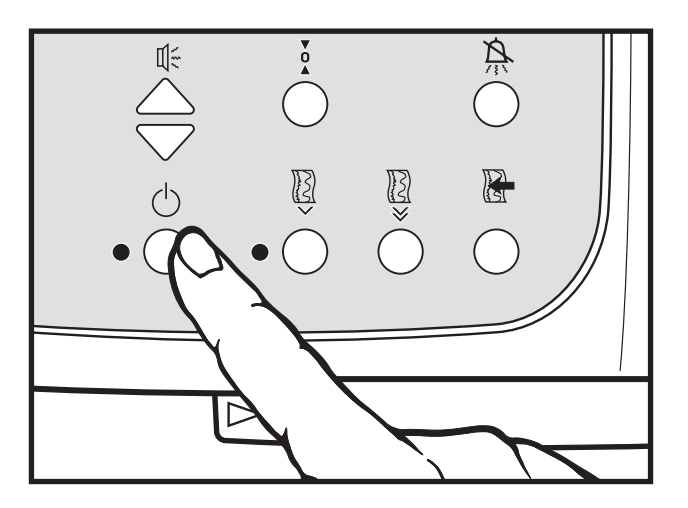

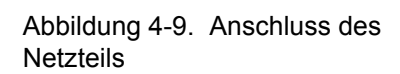

Abbildung 4-10. Einschalten des Monitors

### **Die Monitor-Selbsttestroutine**

Jeder Monitor der Serie 170 verfügt über eine Selbsttestroutine, mit der die internen Schaltkreise des Monitors, die Anzeigen, die Leuchten, die Symbole und der Schreiber überprüft werden. Die Selbsttestroutine wird jedesmal veranlasst, wenn Sie den Monitor einschalten.

**HINWEIS:** Überzeugen Sie sich, dass Papier in den Schreiber eingelegt ist, damit der Schreibertest erfolgreich durchgeführt werden kann.

 $\land$  vorsicht  $\land$  ——

SELBSTTEST-FEHLSCHLAG: Falls aus irgendeinen Grund die Selbsttestroutine fehlschlägt, schalten Sie den Monitor aus und nehmen ihn außer Betrieb. Informieren Sie Ihre Medizintechnische Abteilung.

Nach Abschluss einer erfolgreichen Selbsttestroutine ist der Monitor betriebsbereit.

**HINWEIS:** Wenn der Schreiber zu dem Zeitpunkt, als der Monitor ausgeschaltet wurde, ausgeschaltet war, schaltet die Selbsttestroutine den Schreiber ein und schaltet ihn nach Abschluss aller Tests wieder aus. Wenn der Schreiber zu dem Zeitpunkt eingeschaltet war, als der Monitor ausgeschaltet wurde, wird der Test durchgeführt und der Schreiber bleibt eingeschaltet.

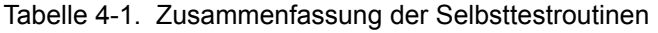

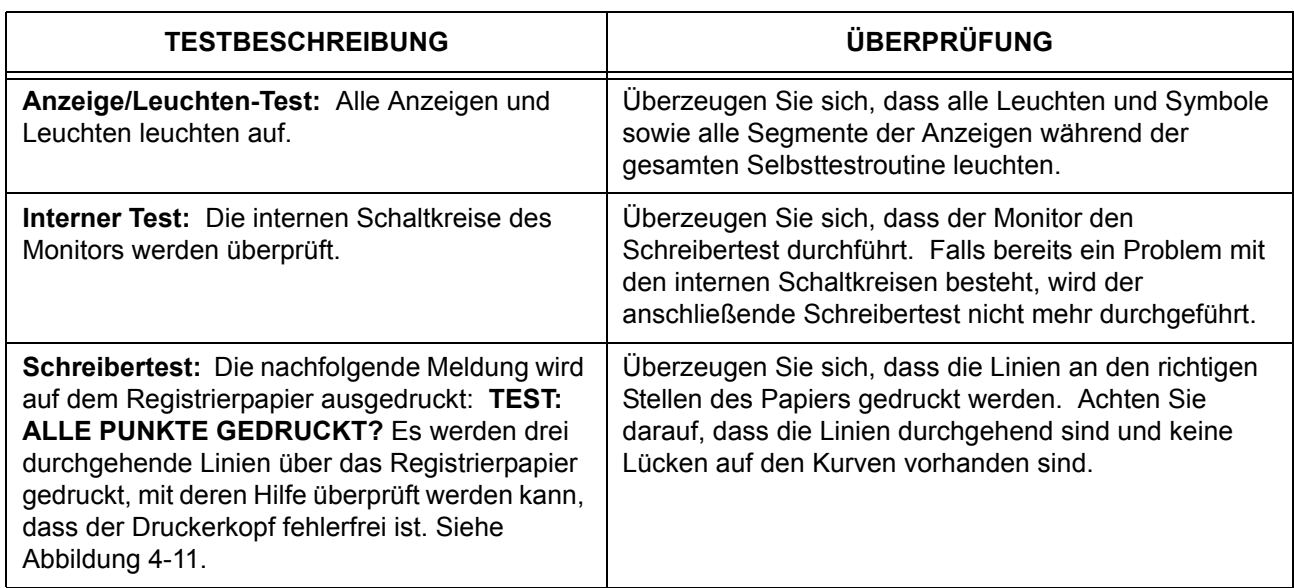

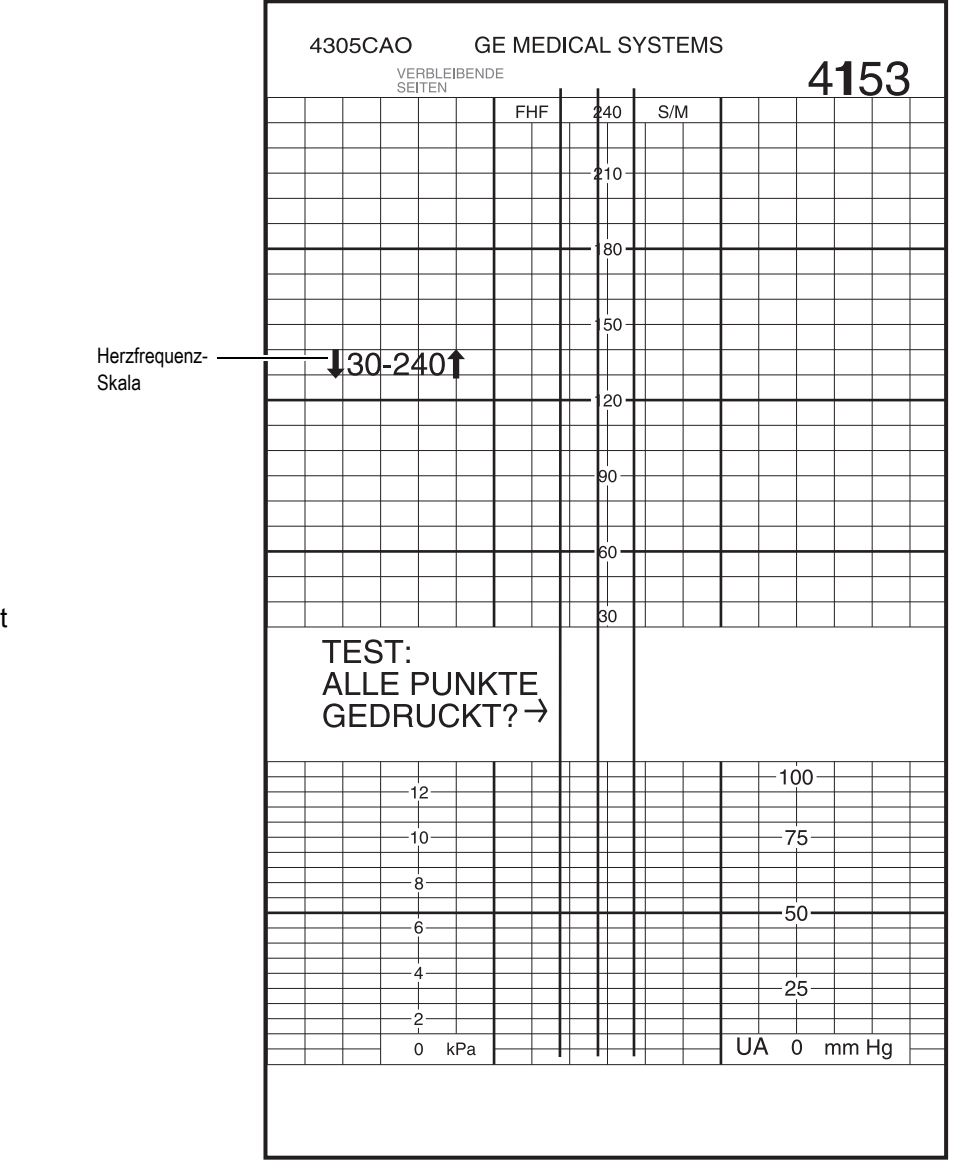

Abbildung 4-11. Schreibertest

### **Anwendungsanpassung des Monitors**

Der Monitor verfügt über einen Anwender-Einstellmodus, mit folgenden Möglichkeiten:

- Ein/Ausschalten der Alarmfunktionen
- Einstellen der oberen Alarmgrenze für die fetale Herzfrequenz
- Einstellen der unteren Alarmgrenze für die fetale Herzfrequenz
- Einstellen der Alarmlautstärke
- Einstellen von Datum und Uhrzeit Die Corometrics Monitoren der Serie 170 sind Jahr-2000-fähig.

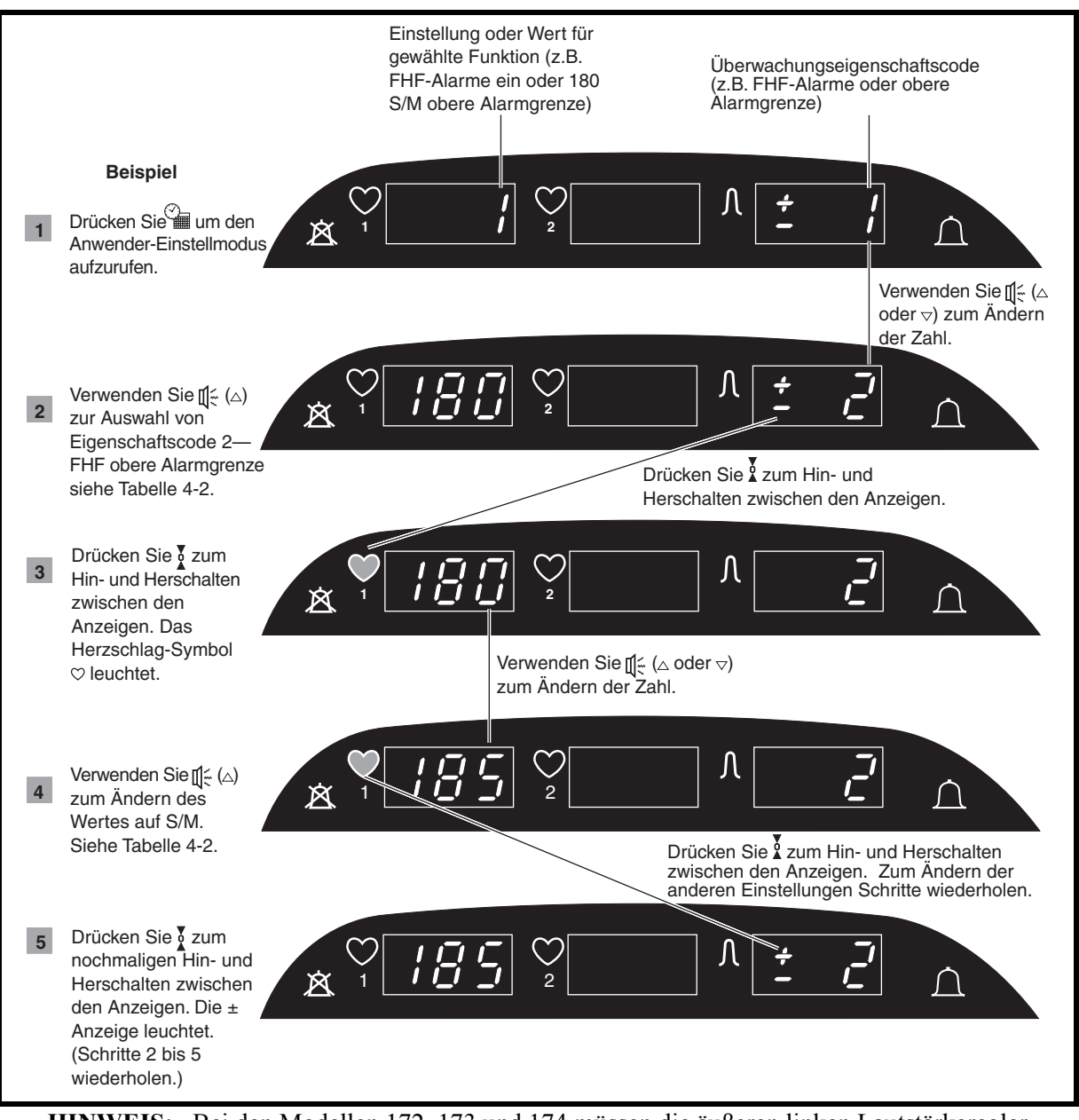

**HINWEIS:** Bei den Modellen 172, 173 und 174 müssen die äußeren linken Lautstärkeregler verwendet werden.

#### Abbildung 4-12. Zusammenfassung des Einstellmodus' (gezeigt am Modell 172)

Sie können den Anwender-Einstellmodus während einer Überwachungssitzung aufrufen. Die fetale Herzfrequenz und die Wehenaktivität werden ohne Unterbrechung ausgedruckt. Die Werte für die Herzfrequenz- und Wehenaktivität können Sie jedoch auf der Anzeige nicht sehen während Sie sich im Anwender-Einstellmodus befinden.

**HINWEIS:** Falls ein Alarm auftritt während Sie sich im Anwender-Einstellmodus befinden, blinkt zwar die Herzfrequenzanzeige nicht, aber das Alarmsymbol  $\bigcap$  blinkt und der akustische Alarm ertönt. Sobald Sie den Einstellmodus verlassen, blinkt die betroffene Anzeige, um die Alarmbedingung kenntlich zu machen.

- **1** Drücken Sie auf die **Betriebs**-Taste (1) des Monitors, um den Monitor einzuschalten. Warten Sie, bis der Monitor seine Selbsttestroutine abgeschlossen hat und in den normalen Betriebsmodus wechselt.
- **2** Um den Anwender-Einstellmodus aufzurufen, müssen Sie die

**Einstell**-Taste für einige Sekunden gedrückt halten.

- **3** Mit der UA-Referenz-Taste  $\dot{Q}$  können Sie zwischen dem Einstell-Code (dieser wird in der UA-Anzeige gezeigt) und der Einstellung oder dem Wert (dieser wird in der primären FHF-Anzeige gezeigt) hinund herschalten. Die UA-Anzeige ist aktiv, wenn das **±**-Vorzeichen erleuchtet ist, die FHF-Anzeige ist aktiv, wenn das Herzschlag-Symbol leuchtet.
- **4** Mit den **Lautstärke**-Tasten können Sie den in der aktiven Anzeige gezeigten Code, den Wert oder die Einstellung ( $\triangle$ ) erhöhen oder verringern  $(\nabla)$ . Siehe Tabelle 4-2. (Bei den Modellen 172 und 173 wird hierzu der äußere rechte Satz der Lautsprechertasten verwendet).
- **5** Wiederholen Sie die Schritte 3 und 4 bis alle Einstellungen konfiguriert sind.
- **6** Drücken Sie die **Einstell-**Taste *immedig*, um den Einstellmodus zu verlassen und zur Überwachung zurückzukehren. Die neuen Einstellungen werden in diesem Augenblick aktiv.

**HINWEIS:** Wenn ein Alarm anliegt, wenn Sie den Anwender-Einstellmodus verlassen, werden eventuelle Änderungen an den Alarm-Einstellungen erst aktiv, wenn die Alarmbedingung aufgelöst ist.

Die Tabelle 4-2 zeigt die verfügbaren Einstellungen für den Anwender-Einstellmodus. Die Tabelle 4-3 zeigt eine Zusammenfassung der werksseitigen Einstellungen für die Anwender- und die Serviceeinstelloptionen.

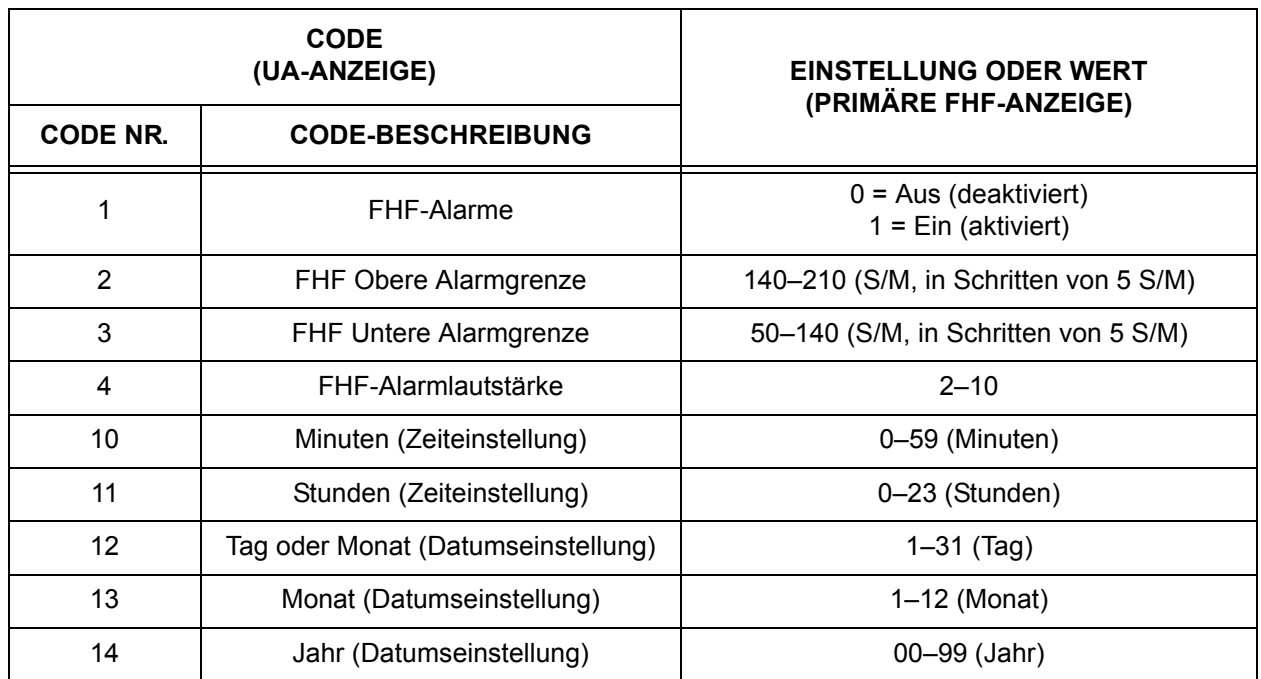

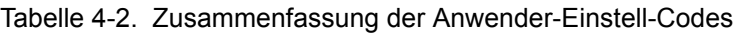

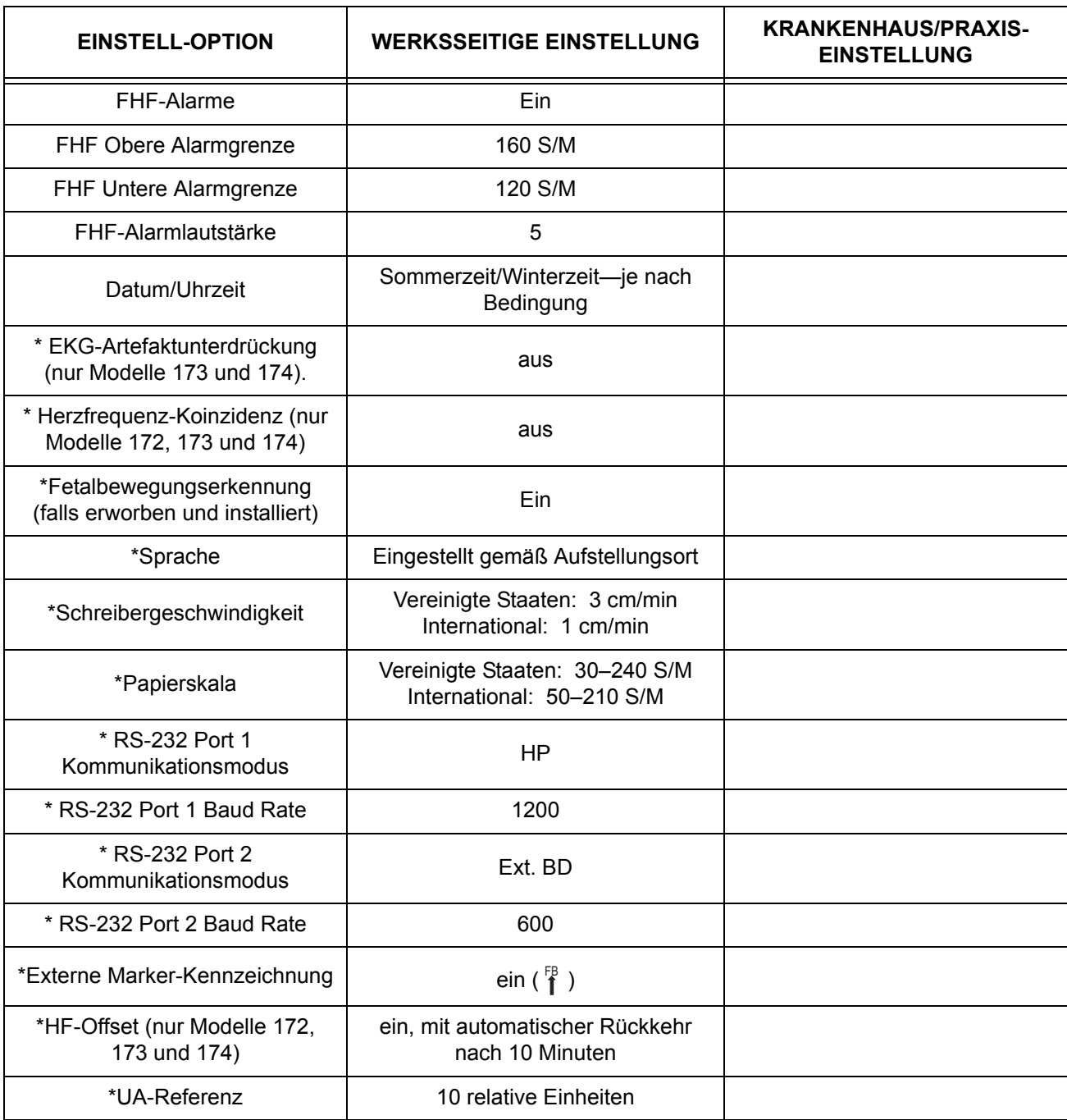

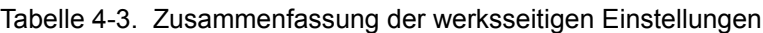

\* = Service-Einstellmodus

## **Befestigung des Druckmessfühlers für die IUD-Überwachung**

Die IUD-Überwachung ist eine Intrapartum-Überwachung, die nur bei den Fetalmonitoren Modell 173 und 174 zur Verfügung steht.

Es gibt keine Vorrichtung, um den Druckmesskatheter direkt am Monitor zu befestigen. Es wird empfohlen, ein Standard-IV-Stativ zu verwenden und dieses wie es in Ihrem Hause üblich ist zu befestigen.

### **Vorbereiten des Monitors auf die Patientenanwendung**

Die folgenden Schritte müssen vor jeder Patientenüberwachungssitzung durchgeführt werden:

- **1** Überzeugen Sie sich, dass ein ausreichender Papiervorrat eingelegt ist. Der Schreiber stoppt automatisch, wenn das Papier zu Ende ist. Falls Sie neues Papier einlegen müssen, informieren Sie sich im Abschnitt *Einlegen des Registrierpapiers* auf Seite 4-2.
- **2** Drücken Sie die **Betriebs**-Taste und warten Sie bis der Monitor seine Selbsttestroutine abgeschlossen hat. Siehe *Die Monitor-Selbsttestroutine* auf Seite 4-8. Überzeugen Sie sich, dass der Monitor in den normalen Betriebsmodus wechselt.
- **3** Überprüfen Sie den Status des Alarm-Inaktiv-Symbols des Monitors. Wenn dieses leuchtet, sind die Alarme deaktiviert.
- **4** Wenn die Alarme *aktiviert* sind, überprüfen Sie den Ausdruck des Schreibers und kontrollieren Sie die Einstellungen für die obere und untere Alarmgrenze für die fetale Herzfrequenz.
- **5** Überprüfen Sie das Datum und die Uhrzeit, die auf dem Registrierpapier ausgedruckt sind.
- **6** Schließen Sie den/die für die Überwachung geeigneten Transducer an. Informieren Sie sich im *Maternal/Fetal Monitoring - KLINISCHE ANWENDUNG* über die Anbringung der Transducer.
- **7** Drücken Sie die **Aufnahme**-Taste und überzeugen Sie sich, dass sich das Papier frei aus der Papierschublade herausbewegt.

**HINWEIS:** Beachten Sie *Anwendungsanpassung des Monitors* auf Seite 4-10, wenn die Alarm- oder die Zeit/Datum-Einstellungen geändert werden müssen.

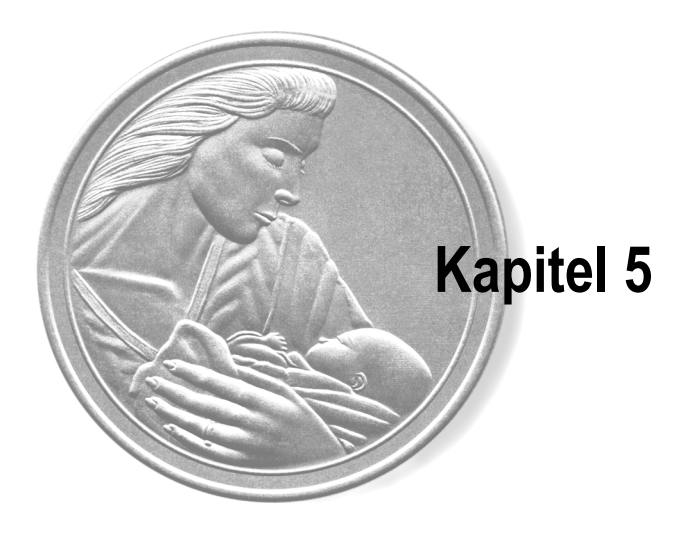

# **Die Überwachung der fetalen Herzfrequenz**

Dieses Kapitel vermittelt eine kurze Übersicht über die fetale Herzfrequenzüberwachung mit Hilfe der Fetalmonitoren der Serie 170. Zusätzliche Informationen finden Sie im *Maternal/Fetal Monitoring - KLINISCHE ANWENDUNG*.

Die Serie 170 bietet folgende Möglichkeiten:

- 171: Einzelton-Ulraschall
- 172: Zweifach-Ultraschall
- 173: Ultraschall und FEKG
- 174: FEKG/Ultraschall oder Zweifach-Ultraschall

#### **In diesem Abschnitt werden die Überwachungsmethoden für die fetale Herzfrequenz, die in der Serie 170 zur Verfügung stehen, zusammengefaßt.**

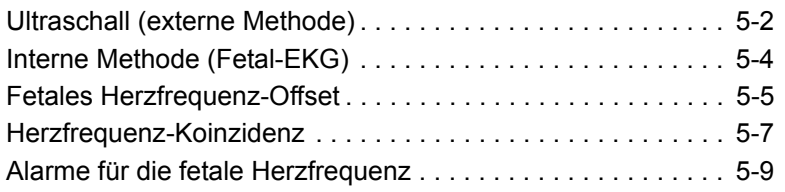

## **Ultraschall (externe Methode)**

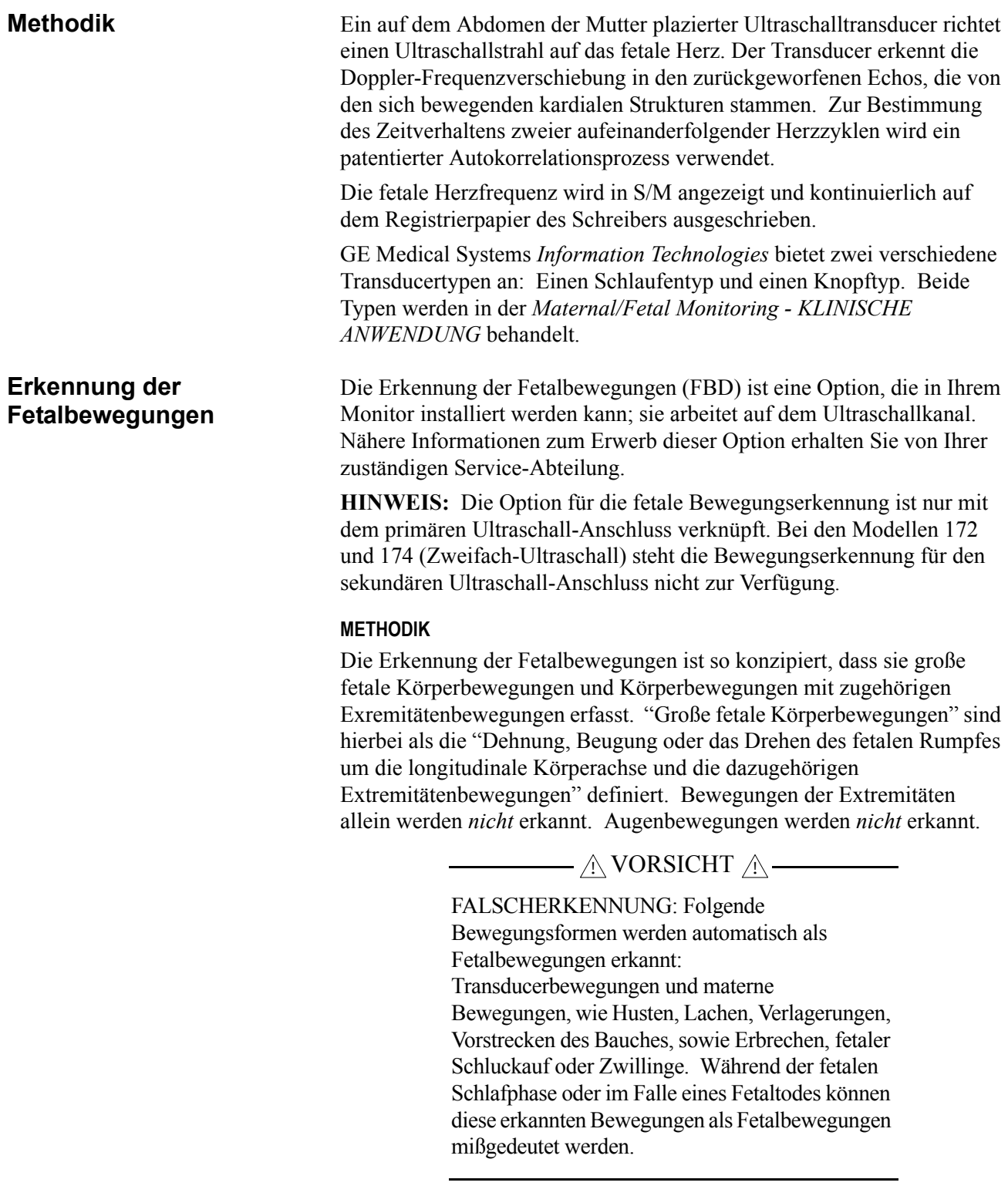

#### **EIN/AUSSCHALTEN DER FETALBEWEGUNGSERKENNUNG**

Die Fetalbewegungserkennung wird im Service-Einstellmodus ein/ ausgeschaltet. Nähere Informationen finden Sie im *Service Manual Serie 170*.

#### **ANMERKUNGEN AUF DER REGISTRIERUNG**

Wenn die Fetalbewegungserkennung *aktiviert* ist, wird die Modus-Anmerkung FBD - auf dem Mittelteil des Registrierpapiers aufgedruckt. Diese Anmerkung stellt nur einen Hinweis darauf dar, dass die Funktion aktiviert ist, sie kennzeichnet keine Bewegungserkennung.

Wenn eine Fetalbewegung *erkannt* wird, wird für die Dauer der Bewegungserkennung automatisch eine durchgehende Linie am unteren Rand des Herzfrequenzrasters aufgezeichnet. (Siehe Abbildung 5-1).

#### **DIE VERWENDUNG DER EXTERNEN EREIGNISMARKIERUNG ZUR ERGÄNZUNG DER AUFZEICHNUNG**

Die externe Ereignismarkierung ist ein Zubehör, das zur Ergänzung der Patientenaufzeichnung verwendet werden kann. Eine von der externen Ereignismarkierung herrührende Kennzeichnung kann wie folgt konfiguriert werden:

: normalerweise verwendet, um ein allgemeines Ereignis zu kennzeichnen oder

 $\hat{\mathbf{f}}^{\text{B}}$ : normalerweise verwendet, um zu kennzeichnen, dass die Mutter eine Kindsbewegung verspürt hat. (Dies ist die werksseitige Grundeinstellung)

Weisen Sie die Mutter an, jedesmal die Taste der externen Ereignismarkierung zu drücken, wenn sie Kindsbewegungen verspürt. Fordern Sie sie auf, die Taste solange gedrückt zu halten, wie sie die Kindsbewegungen verspürt. Die Markierung  $\uparrow$  oder  $\uparrow$  wird auf dem Registrierpapier zusätzlich zu einem horizontalen Balken solange aufgedruckt, wie die Taste der Ereignismarkierung gedrückt gehalten wird. (Siehe Abbildung 5-1).

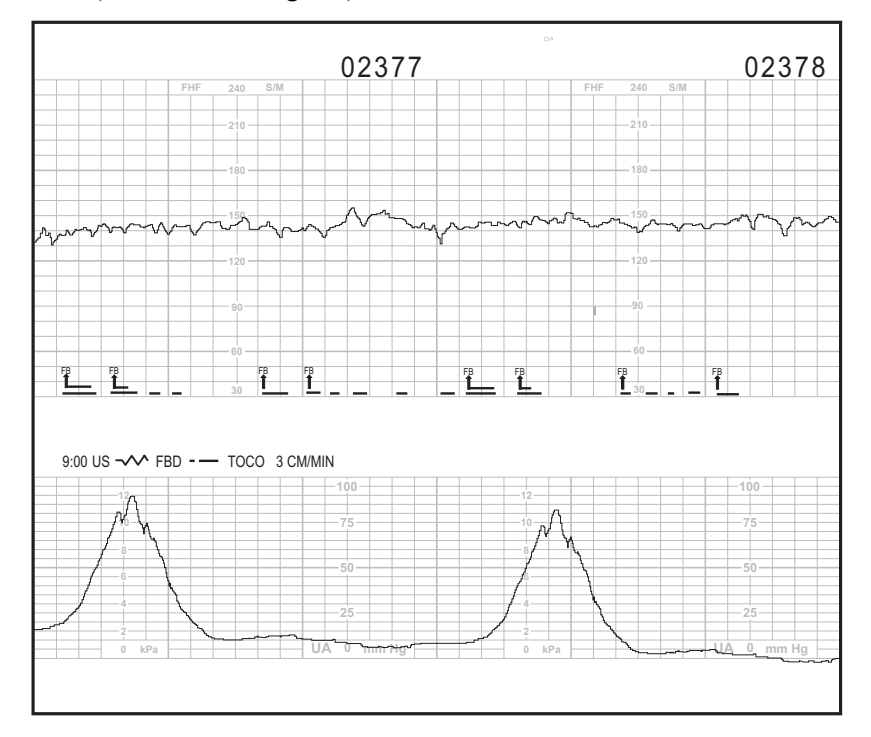

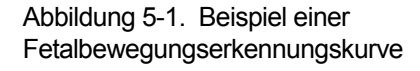

## **Interne Methode (Fetal-EKG)**

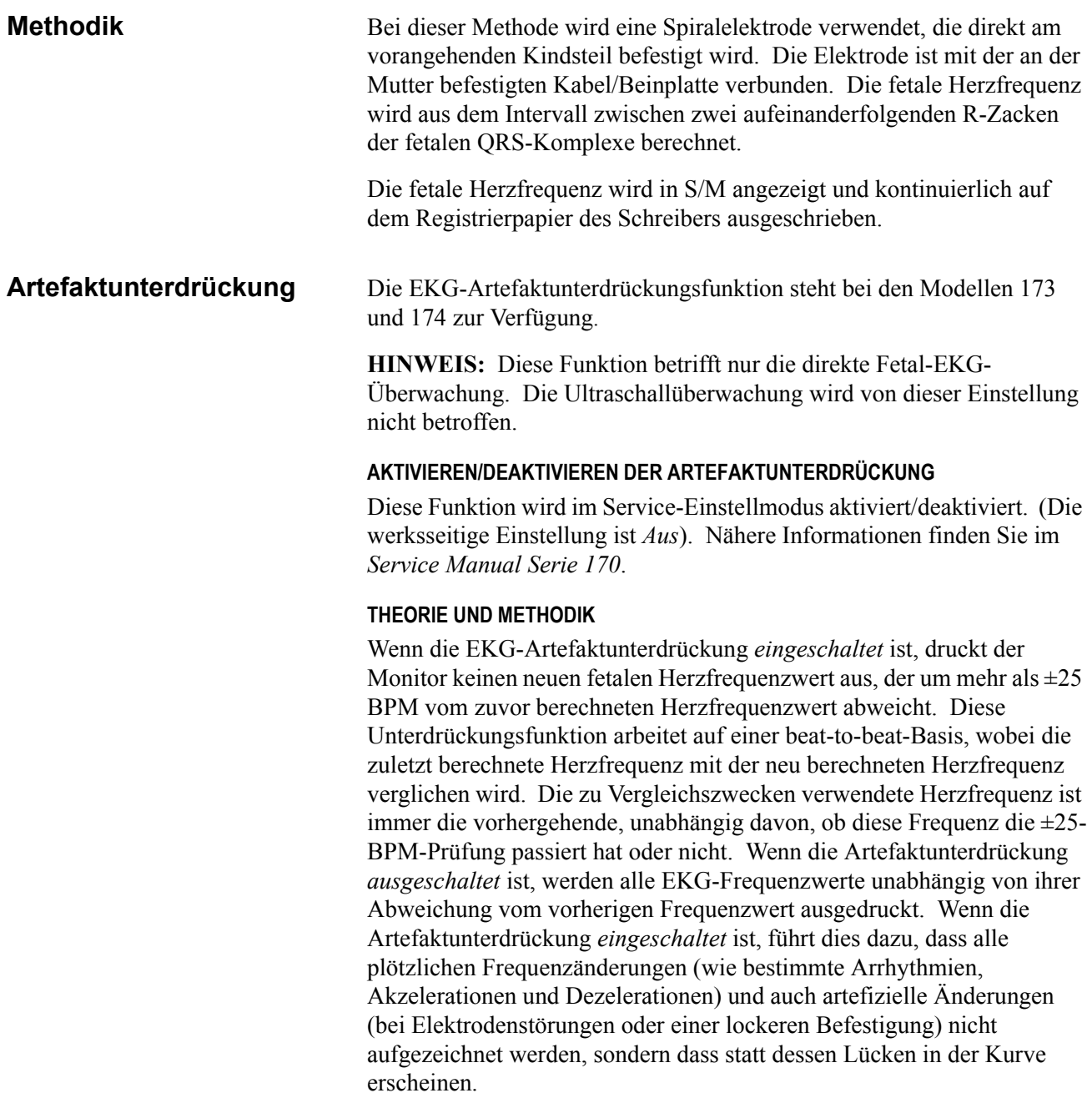

### **Fetaler Herzfrequenz-Offset**

Das Modell 172 kann Zwillinge mit dem Zweifach-Ultraschall überwachen. Das Modell 173 (mit nur einem Ultraschallkanal) überwacht Zwillinge über FEKG und Ultraschall. Das Modell 174 (mit dem Kombi-Anschluss) kann Zwillinge über FEKG/Ultraschall oder Zweifach-Ultraschall überwachen. Bei der Überwachung von Zwillingen sind oft die sich überlagernden Herzfrequenzkurven schwer zu interpretieren. Die Modelle 172, 173 und 174 ermöglicht eine Verschiebung um +20 BPM für die sekundäre fetale Herzfrequenzkurve, um dieses Problem zu beseitigen.

Der Herzfrequenz-Offset-Modus kann im Service-Einstellmodus aktiviert/deaktiviert werden. Nähere Informationen finden Sie im *Service Manual Serie 170*.

Der Offset-Modus verfügt über drei Einstellungen:

- Deaktiviert: Der Anwender kann die Funktion nicht einschalten.
- Aktiviert/ein: Der Anwender kann die Funktion aus- und einschalten.
- Aktiviert/Autoabschaltung: Der Anwender kann die Funktion einund ausschalten. Zusätzlich kehrt die verschobene Kurve jedoch nach zehn Minuten automatisch in die Normalposition zurück.

**HINWEIS:** *Aktiviert* und *Eingeschaltet* hat nicht die gleiche Bedeutung. Wenn die Option im Service-Modus aktiviert wurde, haben Sie die Möglichkeit, diese nach Bedarf *einzuschalten* und *auszuschalten*.

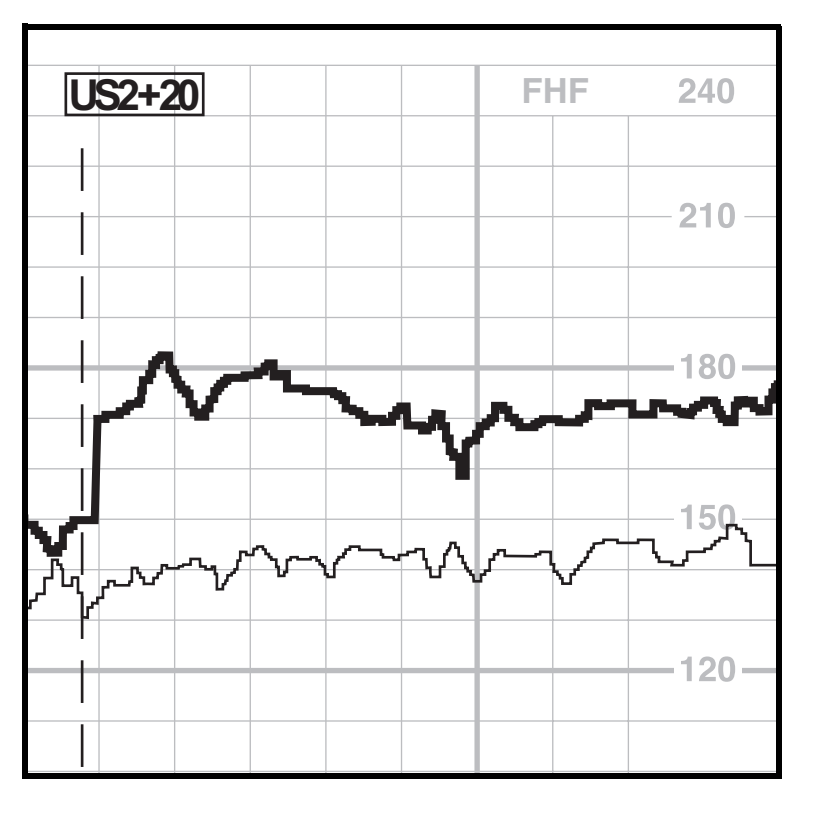

Abbildung 5-2. Beispiel für den Herzfrequenz-Offset (gezeigt am Modell 172)

**Aktivieren/Deaktivieren** 

**des Offset-Modus**

![](_page_61_Picture_151.jpeg)

Sie im *Service Manual Serie 170*).

### **Herzschlag-Koinzidenz**

Die Herzschlag-Koinzidenz steht bei den Modellen 172, 173 und 174 (Zwei-Herfrequenz-Monitoren) zur Verfügung, um Sie zu warnen, falls Sie ein Signal doppelt überwachen. Die Herzschlag-Koinzidenz wird angezeigt, wenn zwei Herzschläge für ungefähr 60 Sekunden für 60% oder mehr der erkannten Schläge eine gleichbleibende Phasenbeziehung aufweisen. Die Koinzidenz gilt als abgeschlossen, wenn die Phasenbeziehung für ungefähr sieben Sekunden für mehr als 40% der erkannten Schläge unabhängig ist.

In der Tabelle 5-1 werden die Kombinationen der Herzfrequenzquellen zusammengefasst, die kontinuierlich für die Möglichkeit einer Koinzidenz verglichen werden.

![](_page_62_Picture_194.jpeg)

Table 5-1. Vergleiche auf Herzfschlag-Koinzidenz

#### **Aktivierung/ Deaktivierung der Herzschlag-Koinzidenzerkennung**

Die Herzfrequenz-Koinzidenzerkennung kann aus dem Service-Einstellmodus aktiviert/deaktiviert werden. Nähere Informationen finden Sie im "170 Series Service Manual".

**Anzeige** Wenn die Herzschlag-Koinzidenzerkennung aktiviert ist und der Monitor eine offensichtliche Koinzidenz zweier Herzschläge erkennt, kann dies bedeuten, dass beide Herzfrequenzkanäle das gleiche Signal erfassen. Wenn eine Koinzidenz auftritt, blinken die Zahlenwerte der beiden Herzfrequenzen abwechselnd (die eine leuchtet, während die andere dunkel ist). Sobald die Koinzidenz aufgelöst ist, hören die Ziffern auf zu blinken.

> Wenn Sie während einer Koinzidenzerkennung einen der Transducer abstecken, hören die Zahlenwerte auf zu blinken.

### $\wedge$  vorsicht  $\wedge$   $-$

ALARM-VORRANG —Die Alarme haben Vorrang vor einer Herzschlag-Koinzidenz. Wenn ein fetaler Herzfrequenzalarm auftritt, während eine Koinzidenz erkannt wird, hört das Zahlenwertpaar auf, *abwechselnd* zu blinken; lediglich die Zahlenwerte des alarmauslösenden Parameters blinken weiterhin. Wenn beide Herzfrequenzen die Alarmgrenzen verletzen, blinken die Zahlenwerte der Herzfrequenzen *synchron*. Fetale Herzfrequenzalarme werden außerdem durch eine blinkende **Alarm**anzeige und ein akustisches Signal angezeigt.

Wenn die Herzschlag-Koinzidenzerkennung aktiviert ist und beide Herzfrequenzkanäle aktiv sind, wird auf dem Mittelstreifen des Registrierpapiers nach den aktiven FHF-Modi die Anmerkung HSK ausgedruckt (siehe Abb. 5-3).

Sobald eine Herzschlag-Koinzidenz erkannt wird, werden im oberen Teil des oberen Rasters zwei sich überlagernde Herzen  $\heartsuit$  ausgedruckt. Diese Herzen werden pro Seite zweimal ausgedruckt, solange die Koinzidenz erkannt wird. Sobald die Koinzidenz aufgelöst ist, werden einmal zwei nebeneinander liegende Herzen  $\infty$  ausgedruckt. (siehe Abb. 5-3).

Wenn Sie einen Transducer abstecken, während eine Koinzidenz erkannt wird, werden die sich überlagernden Herzen  $\otimes$  nicht weiter ausgedruckt, und die nebeneinander liegenden Herzen  $\infty$  werden einmal ausgedruckt. Außerdem wird die Modus-Statuszeile—ohne die HSK-Anmerkung— auf dem Ausschrieb ausgedruckt und kennzeichnet den deaktivierten Modus.

![](_page_63_Figure_4.jpeg)

Abbildung 5-3. Simulierte Herzschlag-

**Ausdruck auf dem** 

**Ausschrieb**

### **Alarme für die fetale Herzfrequenz**

**FHF-Schwellenalarm** Ein fetaler Herzfrequenz-*Schwellenalarm* tritt auf, wenn eine der fetalen Herzfrequenzen die vordefinierten Alarmgrenzen überschreitet: Höher als die obere Grenzeinstellung oder niedriger als die untere Grenzeinstellung. Diese Alarmgrenzen werden im Anwender-Einstellmodus eingestellt; der Alarm kann aber auch vollständig ausgeschaltet werden. Beachten Sie hierzu *Anwendungsanpassung des Monitors* auf Seite 4-10.

> **HINWEIS:** Die Alarm Ein/Ausschaltung beeinflußt *alle* FHF-Alarme: Obere/Untere Grenze und Signalqualität.

> Ein Schwellenalarm wird optisch und akustisch angezeigt. Die optische Anzeige erfolgt durch das blinkende **Alarm**-Symbol  $\bigcap$  und die zugehörige numerische Herzfrequenzanzeige. Der akustische Alarm besteht aus abwechselnd hohen und tiefen Tönen.

![](_page_64_Picture_6.jpeg)

Es empfiehlt sich, vor der Überwachung eines Patienten den Alarmstatus und die Alarmgrenzen zu überprüfen, um sicher zu gehen, dass diese für den Patienten geeignet sind. Wenn das **Alarm**  Aus-Symbol  $\hat{\mathbf{x}}$  leuchtet, sind die Alarme ausgeschaltet; wenn das Symbol dunkel ist, sind die Alarme eingeschaltet. Wenn der Alarm eingeschaltet ist, werden die Alarmgrenzen auf dem Mittelstreifen des Registrierpapiers an der 10-Minuten-Markierung zusammen mit der Zeit ausgedruckt. (siehe Abbildung 5-3)

![](_page_64_Figure_8.jpeg)

Abbildung 5-4. Herzfrequenz-Alarmgrenzen

#### **SELBSTHALTENDE ALARME**

Fetale Herzfrequenzalarme sind "selbsthaltend". Das bedeutet, dass der Anwender den Alarm mit der **Alarm Stumm**-Taste bestätigen muß, um ihn auszuschalten.

Aktiver Schwellenalarm: Drücken Sie die Alarm Stumm-Taste  $\hat{A}$ , um den akustischen Teil des aktiven Schwellenalarms abzustellen. Die optische Anzeige bleibt bestehen, bis der FHF-Wert in den als zulässig definierten Bereich zurückkehrt.

**Nicht-stummgeschaltete aufgehobene Schwellenalarme:** Wenn sich eine Schwellenalarm-Bedingung aufgehoben hat bevor sie stummgeschaltet wird (vor einer Anwenderbestätigung), bleiben die optischen und akustischen Anzeigen beide bestehen. Drücken Sie die Alarm Stumm-Taste  $\frac{A}{N}$ , um die optischen und akustischen Anzeigen zu löschen.

#### **FHF-HOCH-ALARM**

Das einfachste Beispiel eines FHF-Hoch-Alarms ist das Auftreten eines FHF-Wertes, der fünf Minuten lang *kontinuierlich* höher ist, als die eingestellte Schwelle (Obergrenze). Wenn Werte beständig die Grenze verletzen, beträgt die Zeit bis zum Alarm fünf Minuten. Siehe Abbildung 5-4.

![](_page_65_Figure_7.jpeg)

Abbildung 5-5. Beispiel für einen FHF-Hoch-Alarm

#### **FHF NIEDRIG ALARM**

Das einfachste Beispiel eines FHF-Niedrig-Alarms ist das Auftreten eines FHF-Wertes, der fünf Minuten lang *kontinuierlich* niedriger ist, als die eingestellte Schwelle (Untergrenze) Wenn Werte beständig die Grenze verletzen, beträgt die Zeit bis zum Alarm 30 Sekunden. Siehe Abbildung 5-5.

![](_page_66_Figure_3.jpeg)

**BEISPIELE FÜR KLINISCHE AUSNAHMEN**

Die Abbildung 5-6 zeigt ein Beispiel für FHF-Fluktuationen über und unter die obere Alarmgrenzeinstellung.

![](_page_66_Figure_6.jpeg)

Ob ein Frequenzmuster wie in der Abbildung 5-6 einen Alarm auslöst, hängt davon ab, welcher Prozentsatz der Werte die Grenze verletzt. Der Monitor bewertet die Daten auf einer fortlaufenden Basis; die Methode lässt sich wie folgt vereinfacht darstellen:

Ein FHF-Schwellenalarm tritt auf, wenn die FHF die Alarmgrenzeinstellung für eine längere Zeit verletzt, als sie innerhalb des als zulässig festgelegten Bereiches verbleibt.

Die Zeit bis zur Alarmauslösung verlängert sich, sobald ein größerer Prozentsatz der Werte innerhalb des zulässigen Bereiches verbleibt.

![](_page_66_Figure_10.jpeg)

![](_page_66_Figure_11.jpeg)

**Signalqualitätsalarme** Ein *Signalqualitäts*-Alarm für die fetale Herzfrequenz wird ausgelöst, wenn der Monitor kein verwertbares Signal mehr erkennt.

#### **AKTIVER SIGNALQUALITÄTSALARM**

Signalqualitäts-Alarme werden akustisch und optisch angezeigt. Die **Alarm-Anzeige**  $\bigcap$  **leuchtet auf und in der Anzeige der betroffenen fetalen** Herzfrequenz erscheinen Striche "– – –". Der akustische Alarm besteht aus abwechselnd hohen und tiefen Tönen.

#### **AUFGEHOBENER SIGNALQUALITÄTSALARM**

Sobald die Alarmbedingung nicht mehr vorliegt, verschwinden die optischen und akustischen Meldungen *automatisch*.

#### **100% SIGNALVERLUST**

Bei einem völligen Fehlen des Signals beträgt die Zeit bis zur Auslösung eines Signalqualitätsalarms 1,25 Minuten. Siehe Abbildung 5-7.

![](_page_67_Figure_9.jpeg)

Abbildung 5-8. Beispiel für 100% Signalverlust

#### **INTERMITTIERENDER SIGNALVERLUST**

Im klinischen Umfeld tritt ein teilweiser Signalverlust bedeutend häufiger auf als ein vollständiger Signalverlust. Die Zeit bis zur Alarmauslösung variiert abhängig vom Prozentsatz des Signalverlustes. Die Abbildung 5- 8 zeigt ein Beispiel für einen 70%igen Alarmverlust, der zu einem Signalqualitätsalarm nach fünf Minuten führt.

![](_page_68_Figure_3.jpeg)

![](_page_68_Figure_4.jpeg)

**Stummschalten eines akustischen Alarms**

Durch Drücken der **Alarm stumm**-Taste  $\hat{A}$  können Sie den akustischen Teil des Alarms ausschalten, die optische Anzeige bleibt jedoch bestehen, bis die Alarmbedingung behoben ist.

Die Stummschaltfunktion wirkt auf einer Alarm-zu-Alarm-Basis. Der akustische Alarm ertönt erneut wieder, wenn eine neue Alarmbedingung auftritt nachdem die vorherige Bedingung behoben wurde.

**Überblick** Die Alarm-Algorithmen sollen dem perinatalen Überwachungspersonal helfen, den Zustand des fetalen Patienten bettseitig durch Erkennen der Vitalwerte, die außerhalb des anwenderdefinierten Normalbereiches fallen, zu bewerten. Der Monitor kann nicht die Beobachtung und Untersuchung von Mutter und Fetus in regelmäßigen Abständen durch qualifiziertes medizinisches Personal, das Diagnosen erstellen und über Therapien und Interventionen entscheiden kann, ersetzen. Das Überwachungspersonal muss den Zustand des Patienten aufgrund der visuellen Beurteilung der Kurven des Fetalmonitors am Überwachungsbett und der Auswertung der fetalen und maternen Vitalwerte und des Fortlaufes der Entbindung bestimmen. Das Fehlen von Warnungen muss kein Hinweis auf ein gutes maternes oder fetales Befinden sein. Um sicherzustellen, dass ungewöhnliche, undefinierbare oder verdächtige

Muster, die einen Schwellenalarm möglicherweise auslösen können, erkannt werden, ist eine häufige Kontrolle der Kurven des Fetalmonitors erforderlich.

![](_page_70_Picture_0.jpeg)

# **Die Wehentätigkeitsüberwachung**

Dieses Kapitel vermittelt eine kurze Übersicht über die Methoden, die bei der Überwachung der Wehentätigkeit auf einem Monitor der Serie 170 zur Verfügung stehen. Zusätzliche Informationen finden Sie im *Maternal/Fetal Monitoring - KLINISCHE ANWENDUNG*.

Die Serie 170 bietet folgende Funktionen:

- 171/172: TOKO
- 173/174: TOKO und IUD

**In diesem Abschnitt werden die Überwachungsmethoden für die fetale Herzfrequenz, die in der Serie 170 zur Verfügung stehen, zusammengefasst.**

Tokotransducer (externe Methode) . . . . . . . . . . . . . . . . . . . . . 6-2 Intrauterindruck-Überwachung (Interne Methode) . . . . . . . . . 6-5

### **Tokotransducer (externe Methode)**

**Methodik** Ein auf dem Abdomen der Mutter angebrachter Tokotransducer registriert die relativen Änderungen der durch die Uteruskontraktionen hervorgerufenen Bauchdeckenspannung. Der Wert wird in relativen Einheiten zwischen 0 und 100 angezeigt. Die Wehentätigkeit wird kontinuierlich auf dem Registrierpapier als durchgehende schwarze Linie aufgezeichnet.

> GE Medical Systems *Information Technologies* bietet zwei verschiedene Tokotransducer-Modelle an: Nautilus und Trimline. Jedes Modell steht als Schlaufen- und Knopftyp zur Verfügung. Beide Typen werden im *Maternal/Fetal Monitoring - KLINISCHE ANWENDUNG* behandelt.

### $\longrightarrow$   $\land$  WICHTIG  $\land$   $\longrightarrow$

NUR FÜR TRIMLINE TOKOTRANSDUCER: Sie müssen mindestens zehn Sekunden nach dem Einschalten des Monitors oder dem Anschluss eines Tokotransducers warten, bevor Sie die **UA-Referenz**-Taste drücken.

Die Überwachung der Wehentätigkeit mit einem Tokotransducer liefert *relative* Druckwerte bezogen auf eine Grundlinie oder UA-Referenz. Die Qualität der Messungen ist von folgenden Bedingungen abhängig:

- Position des Tokotransducers,
- Gurtspannung,
- Größe der Patientin und
- festgelegte Grundlinie.

Alle Monitoren der Serie 170 verfügen über eine UA Referenz <sup>y</sup>-Taste, mit der die Grundlinie festgelegt wird. Sobald eine Grundlinie festgelegt ist, erfolgen alle Druckmessungen relativ zu dieser Grundlinie. Die Grundlinie kann manuell mit zwei verschiedenen Methoden oder erforderlichenfalls auch automatisch festgelegt werden. Immer, wenn die Grundlinie neu festgelegt wird, wird diese auf dem unteren Raster des Registrierpapiers mit  $\biguparrow_{\text{REF}}^{\text{UA}}$  gekennzeichnet.

**Festlegen einer Grundlinie**
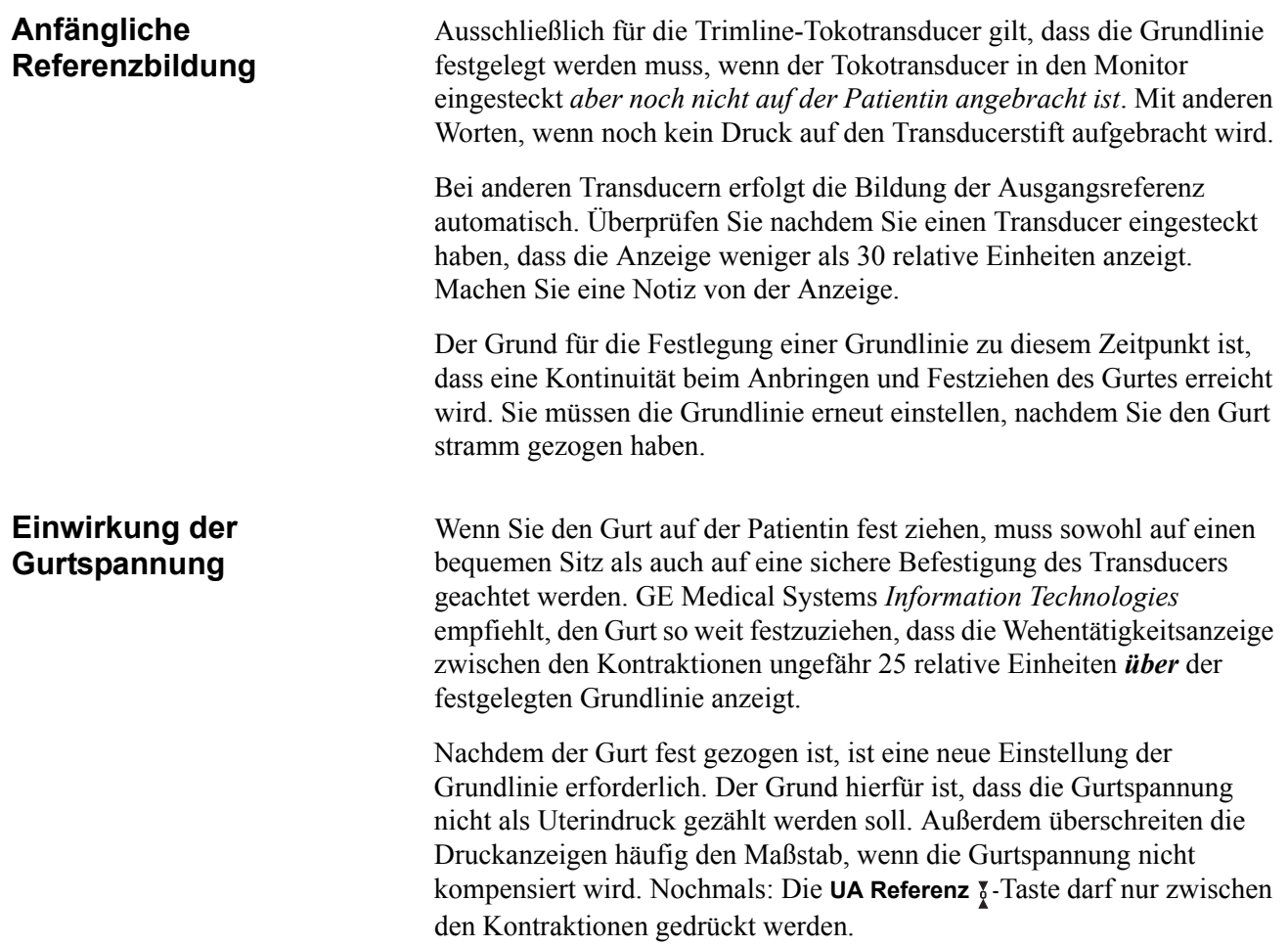

**Weiteres zur Referenzbildung**

#### **AUßER-BEREICH-BEDINGUNG**

Wenn nach der Betätigung der UA Referenz <sup>7</sup>-Taste die Kompensation nicht ausreicht, um 100 relative Einheiten über der Referenzebene zu ermöglichen (weil möglicherweise der Gurt zu stramm ist), blinkt in der Wehentätigkeitsanzeige der Hinweis "-.-". Entfernen Sie in diesem Fall den Tokotransducer von der Patientin, stellen Sie eine neue Grundlinie ein, ohne dass Druck auf den Stift ausgeübt wird, bringen Sie den Transducer auf ungefähr 25 relative Einheiten *über* der Grundlinie und stellen Sie dann die Grundlinie erneut ein. Wenn das Ergebnis das gleiche bleibt, versuchen Sie es mit einem anderen Tokotransducer oder setzen Sie sich mit Ihrer zuständigen Service-Abteilung in Verbindung.

#### **MANUELLE EINSTELLUNG DER GRUNDLINIE AUF DEN STANDARDWERT**

Durch einen kurzen Druck auf die UA-Referenz-Taste v wird die Grundlinie auf den *Standardwert* eingestellt, der im Service-Einstellmodus festgelegt wurde. Der Monitor wird werksseitig auf einen *Standardwert* von 10 relativen Einheiten eingestellt. Das ausgebildete Servicepersonal kann einen Service-Bildschirm aufrufen, mit dem sich der *Standardwert* auf 5, 10, 15, 20 oder 25 relative Einheiten einstellen läßt. Nähere Informationen finden Sie im *Service Manual Serie 170*.

#### **MANUELLES AUSSERKRAFTSETZEN DER GRUNDLINIEN-STANDARDEINSTELLUNG**

Wenn Sie die UA Referenz-Taste  $\frac{1}{4}$  für länger als zwei Sekunden gedrückt halten, werden der voreingestellte Standardwert für den UA-Referenzwert und die Anzeige deaktiviert und es erscheinen nacheinander alle verfügbaren Auswahlen: 5, 10, 15, 20 oder 25 relative Einheiten, beginnend mit der Standardeinstellung, bis die Taste losgelassen wird. Sobald die Taste losgelassen wird, übernehmen die Wehentätigkeitskurve und die Anzeige den neuen Wert als Grundlinie für die Referenz.

Durch einen kurzen Druck auf die UA-Referenz-Taste vird die Grundlinie auf den *Standardwert* eingestellt, der im Service-Einstellmodus festgelegt wurde.

#### **AUTOMATISCHE NULLSTELLUNG DER GRUNDLINIE**

Wenn der Druck unter 0 relative Einheiten abfällt (weil sich möglicherweise der Gurt gelockert hat), erfolgt eine automatische Grundlinieneinstellung und eine neue Grundlinie wird bei 0 relativen Einheiten festgelegt.

## **Intrauterindruck-Überwachung (Interne Methode)**

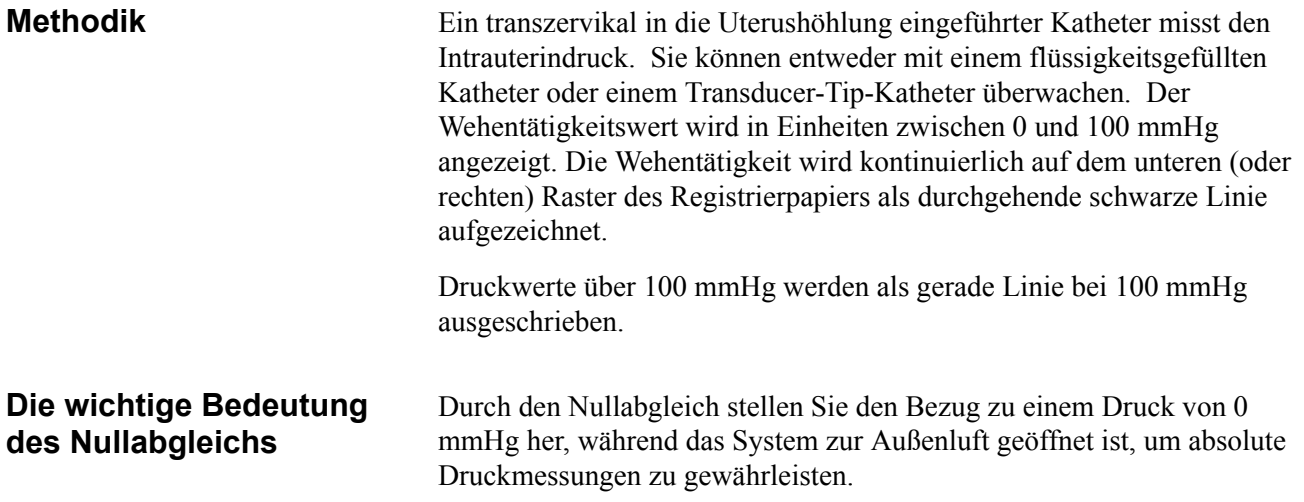

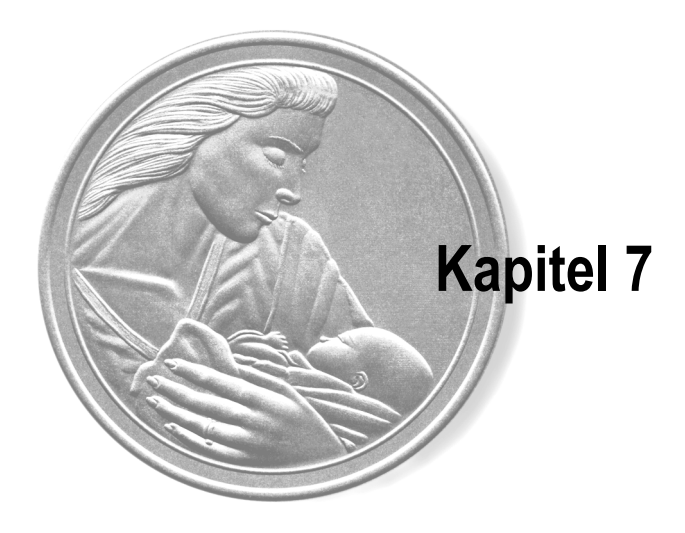

## **Der Schreiber**

In diesem Kapitel werden die verschiedenen Registrierpapiertypen sowie die ausgedruckten Kurven und Anmerkungen behandelt.

### **Dieses Kapitel enthält folgende Informationen:**

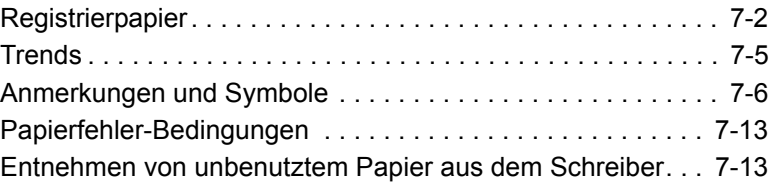

### **Registrierpapier**

Anleitungen zum Einlegen des Registrierpapiers finden Sie im *Kapitel 4, Systemeinstellprozeduren*. In diesem Kapitel werden die beiden von GE Medical Systems *Information Technologies* gelieferten Papiertypen behandelt:

- Gefaltetes Endlospapier mit vorgedrucktem Herzfrequenzraster 30 bis 240 S/M (siehe Abbildung 7-1).
- Gefaltetes Endlospapier mit vorgedrucktem Herzfrequenzraster 50 bis 210 S/M (siehe Abbildung 7-2).

In den Vereinigten Staaten ist das Papier mit dem 30 bis 240 S/M-Raster am gebräuchlichsten, das mit einer Registriergeschwindigkeit von 3 cm/ min verwendet wird. Wie die Abbildung 7-1 zeigt, wird alle 3cm eine dunkle Linie ausgedruckt, die einer Minute bei einer Schreibgeschwindigkeit von 3 cm/min entspricht. Auch die Wehentätigkeitsskala ist vorgedruckt und zwar mit 0 bis 100 mmHg, die auch für die relativen Einheiten verwendet wird.

In anderen Ländern ist das Papier mit dem 50 bis 210 S/M-Raster am gebräuchlichsten, das mit einer Registriergeschwindigkeit von 1 cm/min verwendet wird. Wie die Abbildung 7-2 zeigt, wird im Abstand von einem Zentimeter eine dunkle Linie ausgedruckt, was einer Minute bei einer Schreibgeschwindigkeit von 1 cm/min entspricht. Auch die Wehentätigkeitsskala ist vorgedruckt und zwar mit 0 bis 100 mmHg, die auch für die relativen Einheiten verwendet wird.

Die Abbildungen 7-1 und 7-2 zeigen außerdem das obere und das untere Raster und die Anmerkungsfläche für die einzelnen Papiertypen. Beachten Sie, dass die Anmerkungsfläche bei dem einen Papier größer ist als bei dem anderen.

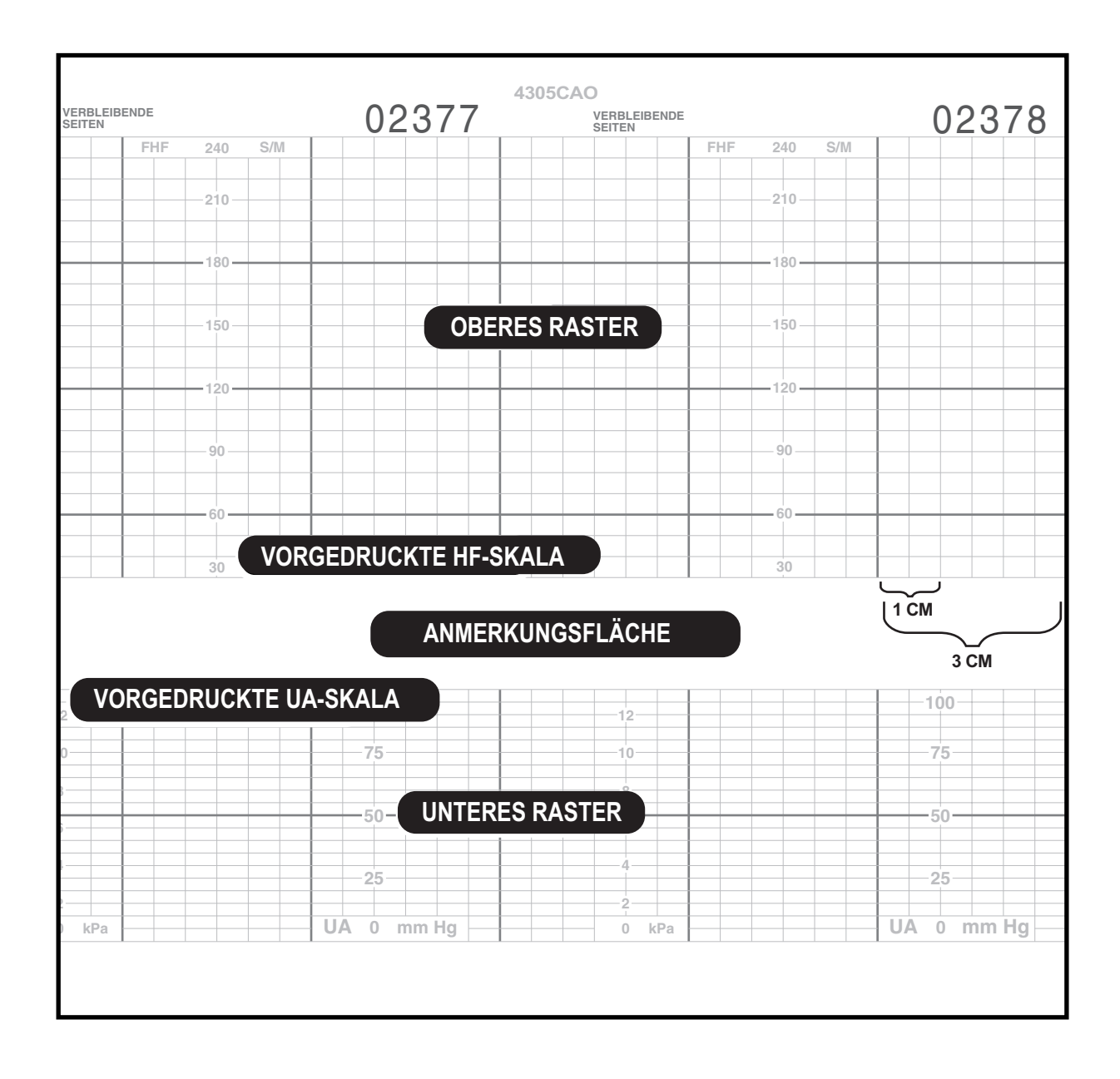

Abbildung 7-1. Registrierpapier mit einer Herzfrequenzskala von 30 bis 240

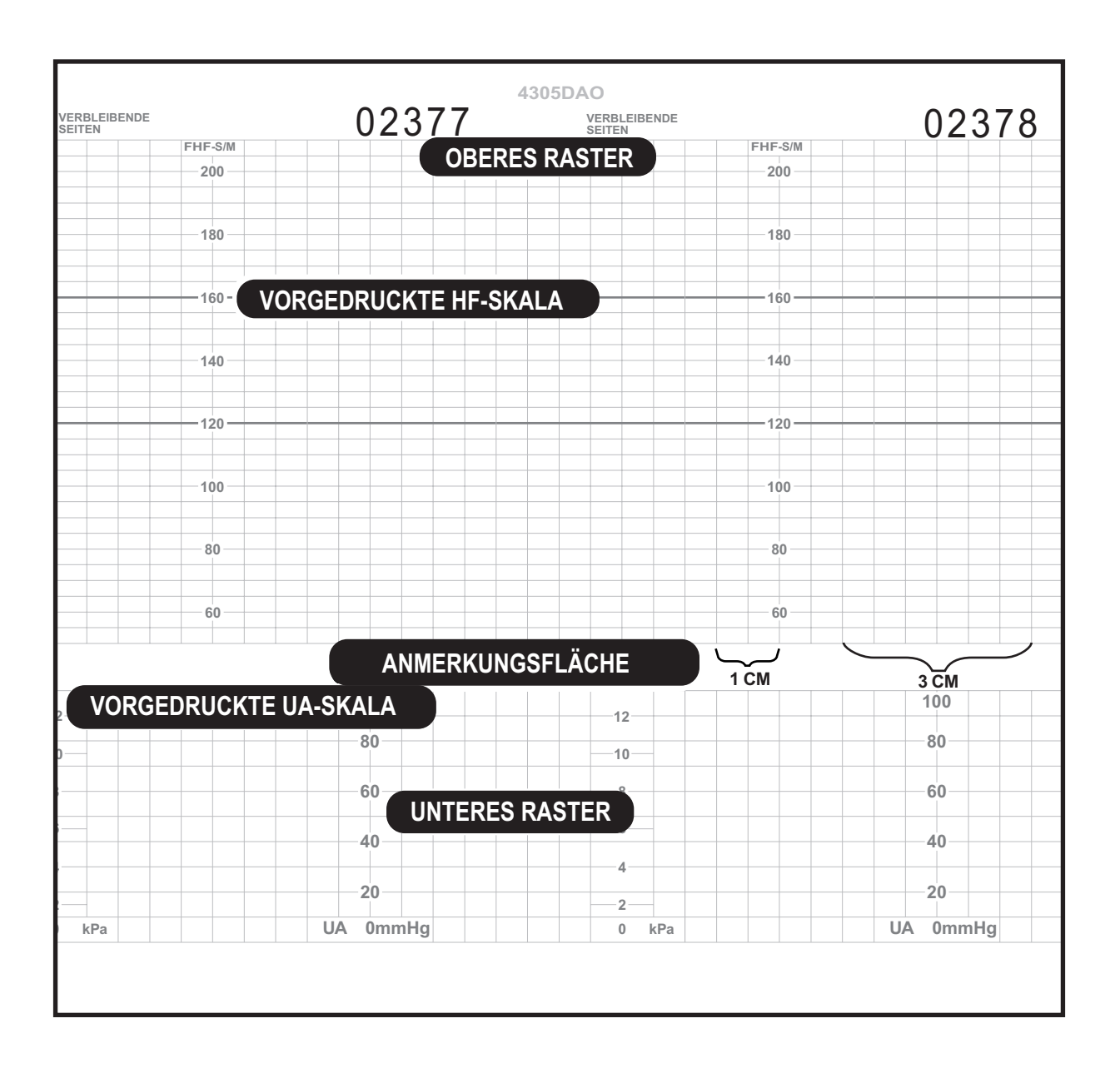

Abbildung 7-2. Registrierpapier mit einer Herzfrequenzskala von 50 bis 210

### **Trends**

Auf dem Registrierpapier können simultan bis zu drei Trends ausgedruckt werden (abhängig von Ihrem Monitormodell und den aktiven Modalitäten.

**Hinweis**: Wenn der Monitor mit einem fetalen Sauerstoffsättigungsmonitor verbunden ist, kann ein vierter Trend ausgeschrieben werden. Siehe "Messwerte von einem fetalen Sauerstoffsättigungsmonitor" auf Seite 7-7.

Im oberen (oder linken) Kanal des Registrierpapiers können zwei Herzfrequenztrends ausgeschrieben werden. Der primäre Trend wird in normalem Schwarz ausgeschrieben, der sekundäre Trend in fettem Schwarz. (Siehe Tabelle 7-1).

Die Wehentätigkeit wird in normalem Schwarz auf dem unteren (oder rechten) Raster des Registrierpapiers ausgedruckt.

Die fetale Herzfrequenz und die Wehentätigkeit werden kontinuierlich ausgeschrieben.

| <b>MODELL</b> | <b>AKTIVE</b><br><b>ANSCHLÜSSE</b>      | <b>KENNZEICHNUNG DES</b><br><b>PRIMÄREN TRENDS</b> | <b>KENNZEICHNUNG DES</b><br><b>SEKUNDÄREN TRENDS</b> |
|---------------|-----------------------------------------|----------------------------------------------------|------------------------------------------------------|
| 171           | ্ী∱                                     | US $\sim$                                          |                                                      |
| 172           | $1\sqrt{2}$                             | US $\sim$                                          |                                                      |
|               | $2\sqrt{2}$                             | US2 $\sim$                                         |                                                      |
|               | $2\sqrt{2}$<br>$1\heartsuit$<br>$\hbar$ | US $\sim$                                          | US2 $\sim$                                           |
| 173           | ু∕ি                                     | US $\sim$                                          |                                                      |
|               | ⇂                                       | FEKG $\sim\sim$                                    |                                                      |
|               | √◎ ∱<br>⇃∼∆                             | FEKG $\sim$                                        | US $\sim$                                            |
| 174           | (%) <sup>-</sup><br>$\sqrt{2}$          | US $\sim$                                          |                                                      |
|               | 人に                                      | FEKG $\sim$                                        |                                                      |
|               | √ै∕‼                                    | US2 $\sim\sim$                                     |                                                      |
|               | 企▲☞←◎                                   | US $\sim$                                          | US2 $\sim$                                           |
|               | ~ M + (,≫†                              | $FEKG \sim\!\!\!\!\sim$                            | US2 $\sim$                                           |

Tabelle 7-1. Herzfrequenz-Trends

### **Anmerkungen und Symbole**

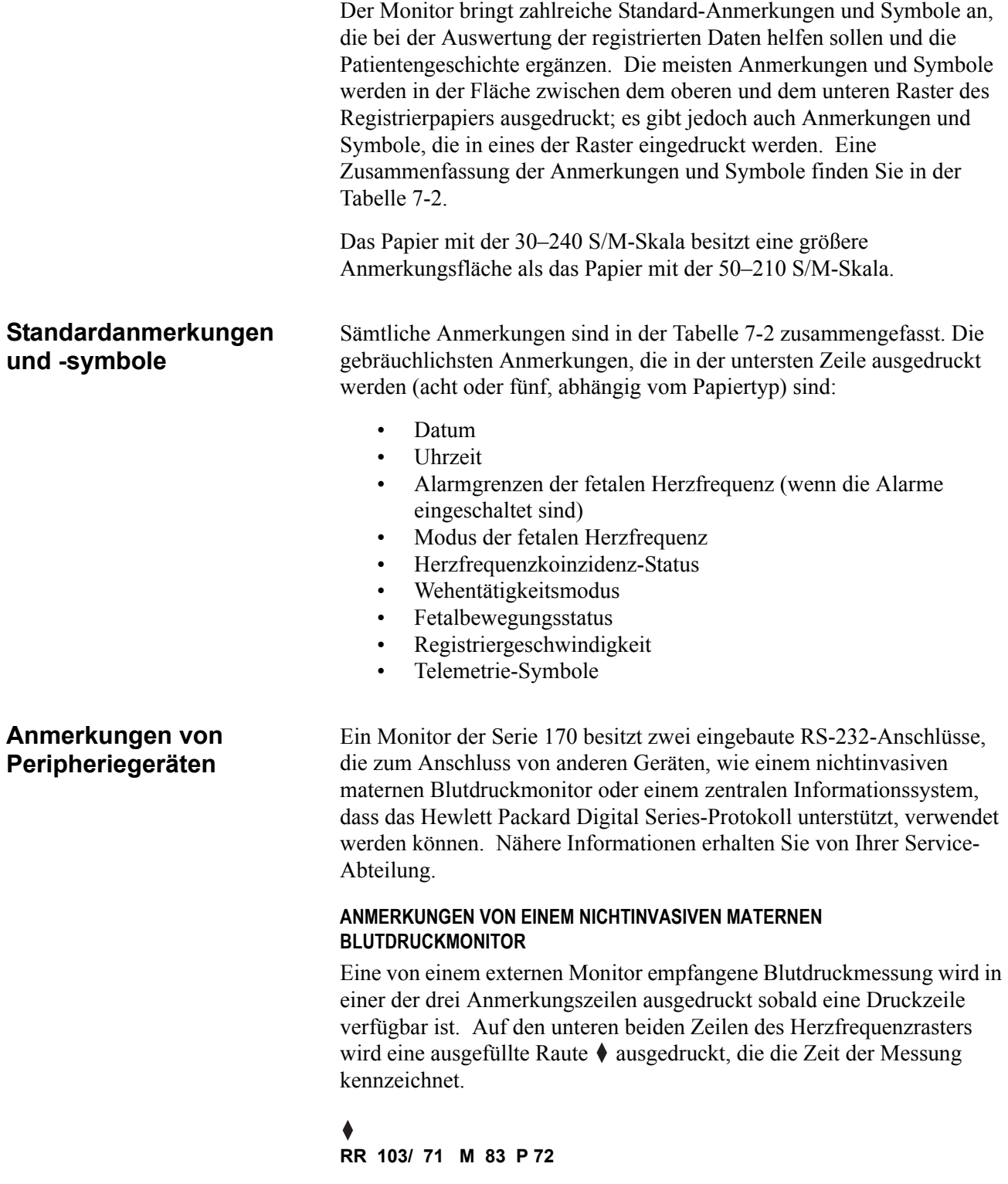

Wenn die drei oberen Zeilen durch den Ausdruck anderer Daten blockiert sind, wird lediglich die Rautenmarkierung zum Zeitpunkt der Messung ausgedruckt; die Meßwerte selbst werden später gedruckt, wenn eine Zeile verfügbar geworden ist.

#### **MESSWERTE VON EINEM FETALEN SAUERSTOFFSÄTTIGUNGSMONITOR**

Die Messwerte der fetalen Sauerstoffsättigung eines externen Monitors werden kontinuierlich abgefragt und einmal alle fünf Minuten auf dem Ausschrieb ausgedruckt. Der %FSpO<sub>2</sub>-Wert wird in einer der ersten drei Anmerkungszeilen ausgedruckt, soweit eine Zeile verfügbar ist. In den beiden unteren Zeilen des Herzfrequenzrasters wird eine ausgefüllte

Raute ♦ ausgedruckt, die den Zeitpunkt der Messung kennzeichnet (siehe Abb. 7-3).

#### ٠ **FSpO2 47%**

Wenn die oberen drei Zeilen durch den Ausdruck anderer Daten blockiert sind, wird die Rauten-Markierung zum Zeitpunkt der Messung ausgedruckt, der Messwert selbst wird jedoch erst zu einem späteren Zeitpunkt, wenn die Zeilen verfügbar sind, gedruckt.

Die %FSpO<sub>2</sub>-Kurve wird auf der unteren (oder rechten) Seite des Ausschriebs zusammen mit einer Skala für die 0%-, 50%- und 100%- Marken ausgeschrieben. Die %FSpO<sub>2</sub>-Kurve ist eine strichpunktierte Linie, die in der Moduszeile mit  $FSpO<sub>2</sub> \longrightarrow$  gekennzeichnet wird (siehe Abb. 7-3). Eine aussagefähige %FSpO<sub>2</sub>-Kurve ist an einem unterbrechungsfreien Verlauf auf dem Ausschrieb zu erkennen.

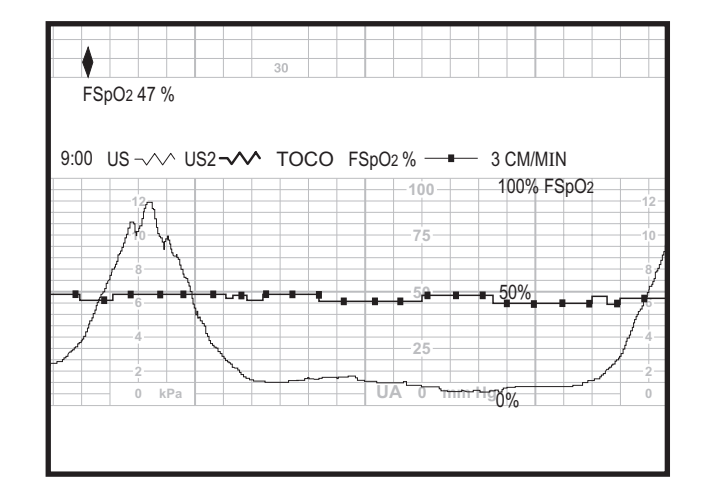

#### Abbildung 7-3. Beispiel einer %FSpO2-Kurve

#### **ANMERKUNGEN VON EINEM ZENTRALEN INFORMATIONSSYSTEM**

Die Monitoren der Serie 170 lassen sich im Service-Einstellmodus so konfigurieren, dass die von einem zentralen Informationssystem empfangenen Daten ausgedruckt werden können. Diese Anmerkungen lassen sich auf jeder Zeile, außer der ersten ausdrucken. (Die erste Anmerkungszeile ist üblicherweise für die maternen Blutdruckmessungen reserviert). Ein Computersymbol  $\Box$  wird auf den beiden unteren Zeilen des Herzfrequenzrasters ausgedruckt, um die Zeit der Anmerkung zu markieren und zu kennzeichnen, dass die Anmerkung von einer externen Stelle stammt.

### ø

#### **TEMP 38,5, FLÜSS ZUGEFÜHRT <SPW>**

**Mehrfach-Anmerkungen** Manchmal erscheinen Anmerkungen in einem Sekundenabstand zu einander. Nehmen Sie hierzu das Beispiel in der Abbildung 7-4:

- Eine automatische Blutdruckmessung ist um 16:51:30 erfolgt
- Von einem zentralen Informationssystem sind drei Anmerkungen eingegangen; die Eintragungen sind zwischen 16:51:40 und 16:52:00 erfolgt.
- Eine manuelle RR-Messung ist um 16:52:10 erfolgt

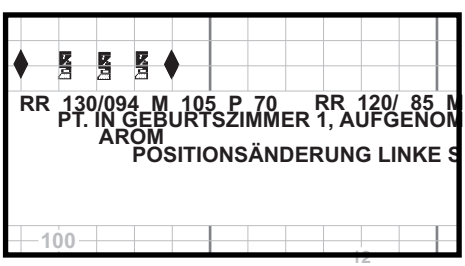

Abbildung 7-4. Beispiel für Mehrfach-Anmerkungen

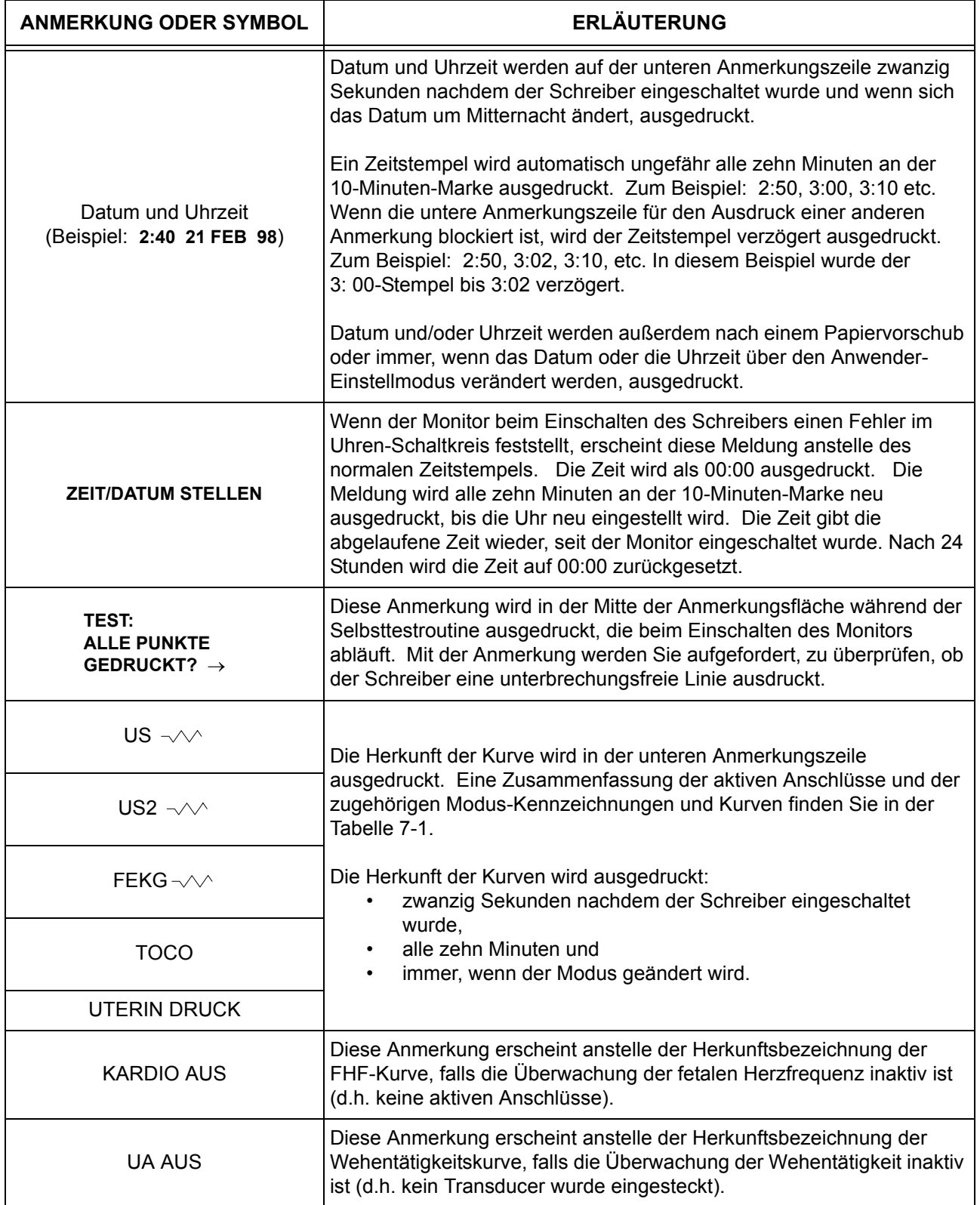

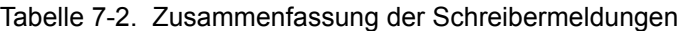

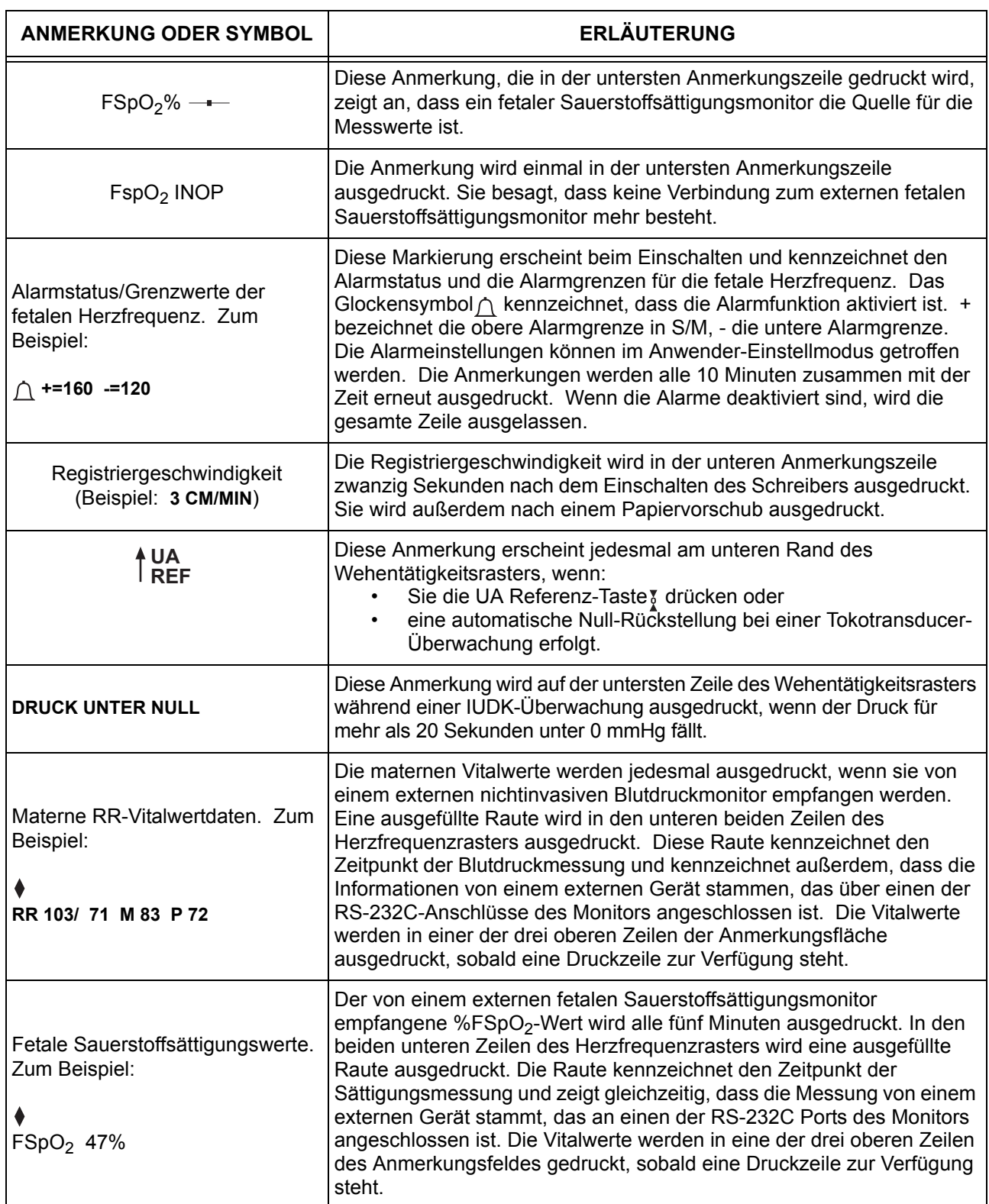

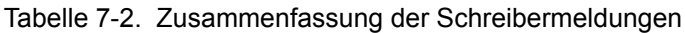

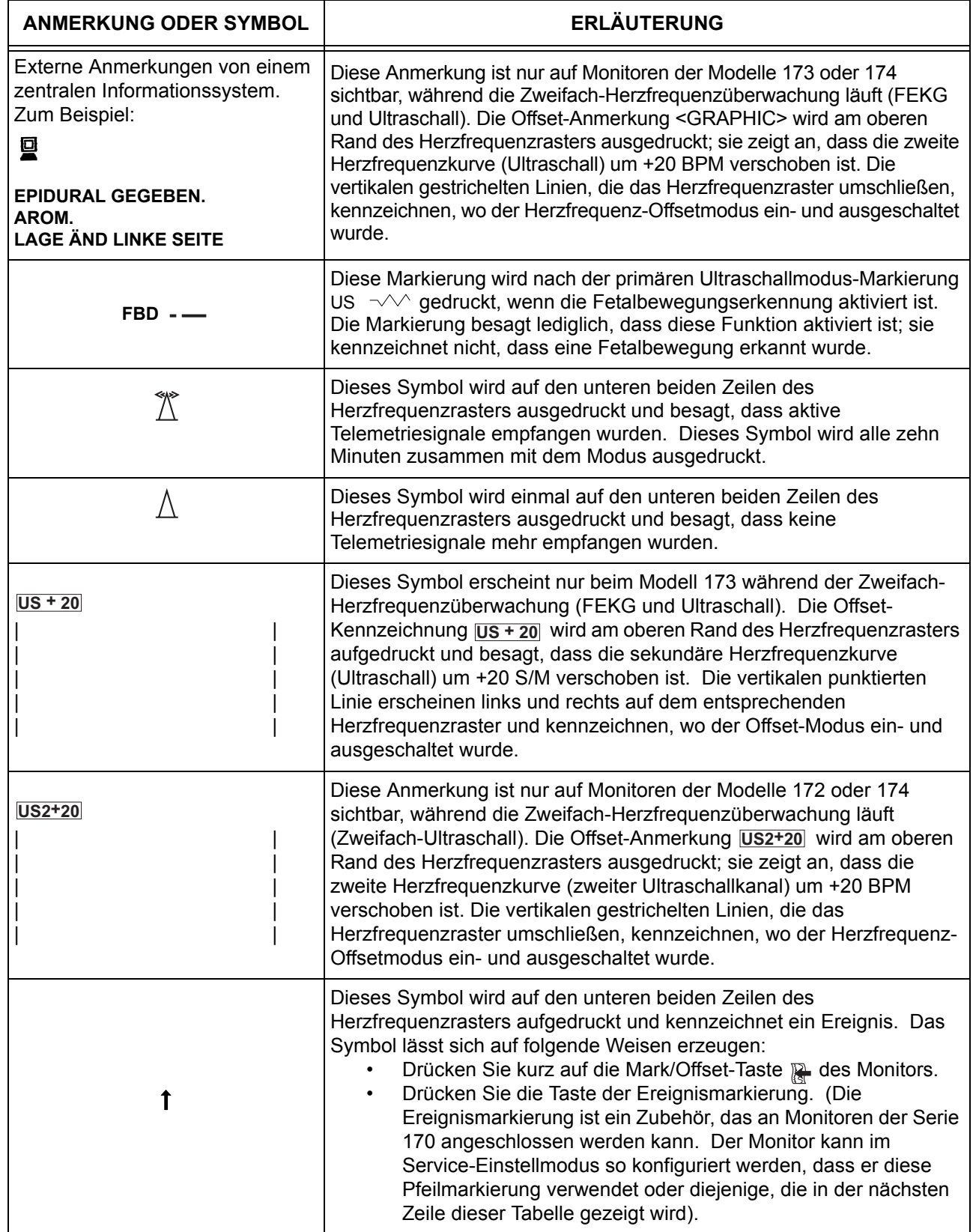

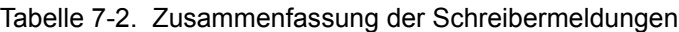

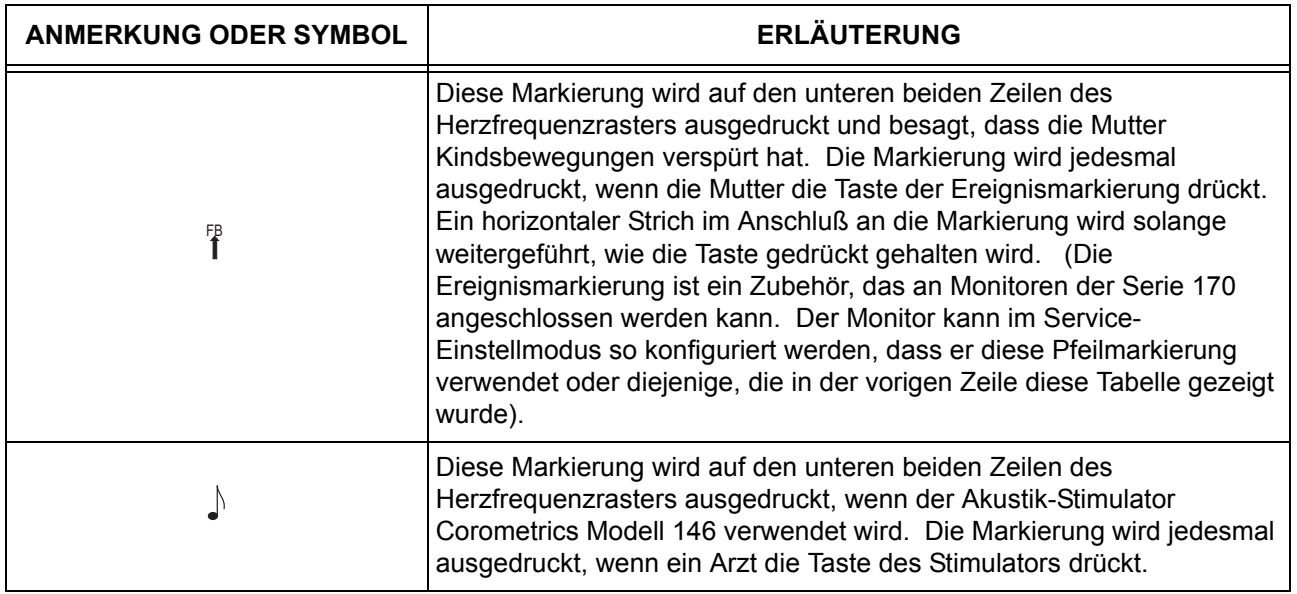

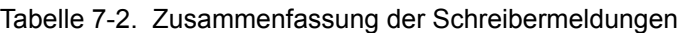

### **Papierfehler-Bedingungen**

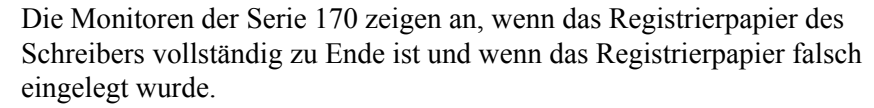

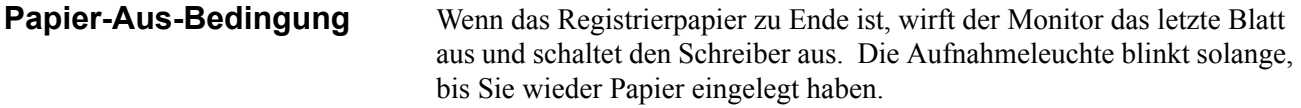

**Papierlauf-Fehlerbedingungen** Die Anleitungen für das Einlegen von Papier in die Monitoren der Serien 120 oder 170 *unterscheiden sich* von denjenigen für das Einlegen von Papier in Corometrics-Monitoren, mit denen Sie möglicherweise vertraut sind.

> Als Schutz gegen Papierstau ist der Schreiber der Serie 170 mit einem Papierführungs-Sensor ausgestattet, der erkennt, wenn das Papier falsch eingelegt wurde. Wenn der Schreiber eine Papierlauf-Fehlerbedingung erkennt:

- druckt der Schreiber nicht,
- blinkt die **Aufnahme**-Leuchte einmal pro Sekunde und
- es ertönen drei kurze Pieptöne (mit einem tiefen Ton) alle drei Sekunden mit einer festen Lautstärke, bis die Bedingung behoben ist (Die Lautstärke kann nicht verändert werden).

Die wahrscheinlichste Ursache für eine Papierlauf-Fehlerbedingung ist, dass das Papier mit den schwarzen Quadraten nach oben eingelegt wurde. Richtig ist es (bei den Monitoren der Serien 120 und 170), das Papier mit den schwarzen Quadraten nach unten einzulegen. Zur Behebung des Problems:

- **1** Beachten Sie die Anleitungen zum *Entnehmen von unbenutztem Papier aus dem Schreiber* auf der nächsten Seite.
- **2** Beachten Sie die Anleitungen zum *Einlegen des Registrierpapiers* auf Seite 4-2.

### **Entnehmen von unbenutztem Papier aus dem Schreiber**

Falls Sie *unbenutztes* Papier aus dem Schreiber entnehmen müssen, gehen Sie wie folgt vor:

- **1** Ziehen Sie den Monitor so weit nach vorne, dass sich die Frontplatte auf der Höhe der Vorderkante des Wagens oder der Tischplatte befindet, auf der der Monitor steht.
- **2** Drücken Sie auf die beiden Seiten der Papierschublade, um die Verriegelungen freizugeben.
- **3** Ziehen Sie die Papierschublade heraus. Die Papierschublade muss über den Wagen oder den Tisch herausragen, auf dem der Monitor steht.
- **4** Fassen Sie unter die Papierschublade und suchen Sie die Öffnung im Boden der Schublade. Drücken Sie mit dem Finger das Papier nach oben und ergreifen Sie es mit der anderen Hand.

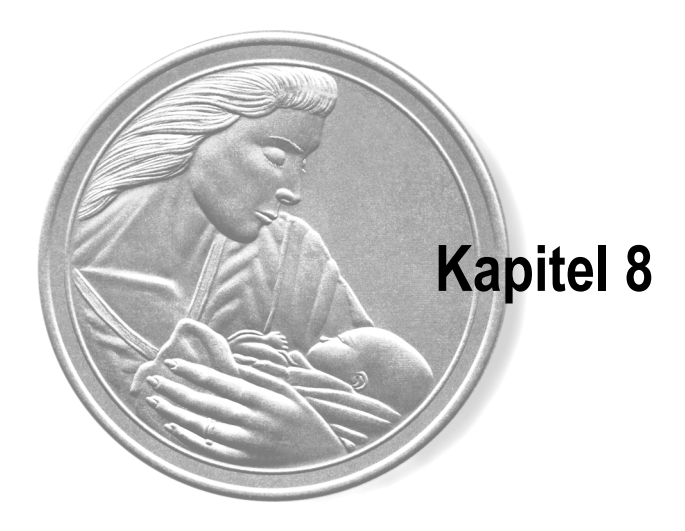

## $Reinigung$

Alle Geräte, auch wenn sie noch so zuverlässig sind, benötigen eine regelmäßige Wartung. In diesem Kapitel finden Sie allgemeine Anleitungen zur Pflege und Reinigung des Monitors und seines Zubehörs. Falls ein Zubehör hier nicht aufgeführt wird, ziehen Sie die Anleitungen des Herstellers zu Rate.

### $\land$  VORSICHT  $\land$   $-$

Ziehen Sie sämtliche Kabel (Stromversorgung, Zubehör etc.) vom Monitor ab. Tauchen Sie das Zubehör nicht in irgendwelche Flüssigkeiten. Verwenden Sie keine scheuernden Tücher oder Reinigungsmittel, um den Monitor und das Zubehör zu reinigen.

#### **In diesem Kapitel werden folgende Themen behandelt:**

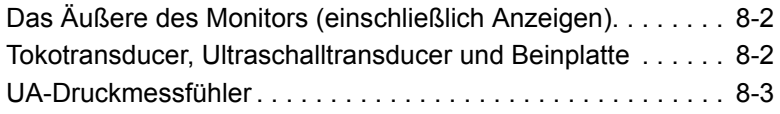

### **Das Äußere des Monitors (einschließlich Anzeigen)**

Zum Reinigen des Äußeren des Monitors gehen Sie wie folgt vor:

- **1** Wischen Sie alle Flüssigkeitsreste von der Oberfläche des Monitors.
- **2** Befeuchten Sie einen Lappen oder ein Papiertuch mit Isopropylalkohol und wischen Sie verschmutzte Stellen damit sauber.

### **Tokotransducer, Ultraschalltransducer und Beinplatte**

### $\rightharpoonup$   $\wedge$  vorsicht  $\wedge$   $\rightharpoonup$

ALKOHOL: Keinen Alkohol in Reinigungslösungen verwenden.

EINTAUCHEN: Tauchen Sie die Transducer/ Kabel/Beinplatte nicht Flüssigkeiten und halten Sie sie nicht unter fließendes Wasser.

KRATZGEFAHR: Verwenden Sie keinerlei scheuernde Tücher, scharfe Gegenstände oder Scheuermittel.

KABELVERBINDUNG: Stecken Sie die Transducer/Kabel/Beinplatte vom Monitor ab.

- **1** Befeuchten Sie einen Lappen oder ein Papiertuch mit einem der folgenden Mittel und wringen Sie ihn/es dann aus, bis er/es nur noch leicht feucht ist.
	- Natriumhypochlorid 5,25% (Bleiche), 10:1 verdünnt
	- Cidex
	- **Sporicidin**
	- Seife und Wasser
- **2** Reiben Sie verschmutzte Bereiche ab, bis sie sauber sind. Achten Sie darauf, dass die Membran des Tokotransducers oder die Kontaktflächen des Ultraschalltransducers nicht übermäßig feucht werden.
- **3** Verwenden Sie einen angefeuchteten Lappen, um die Kontaktflächen des Ultraschalltransducers und die Umgebung der Membran des Tokotransducers zu reinigen. Verwenden Sie keine scharfen Gegenstände, die die Membran des Tokotransducers beschädigen könnten.
- **4** Trocknen Sie das gesamte Zubehör mit einem weichen, trockenen Tuch ab.

### **UA-Druckmessfühler**

- **1** Entfernen Sie den Plastikdom.
- **2** Falls erforderlich, waschen Sie den Transducer mit sterilem Wasser oder einer Kochsalzlösung.
- **3** Reinigen Sie die Membran vorsichtig mit einem Baumwolltupfer, um Rückstände zu entfernen. Vermeiden Sie übermäßigen Druck, der die Membran beschädigen könnte. Falls sich auf der Membran oder den Seiten des Messfühlers übermäßige Rückstände befinden, entfernen Sie diese mit einem Baumwolltupfer und Lösungsmitteln von wachsender Stärke. Verwenden Sie kein Bimsmehl, Ajax, Ata, Vim oder andere Scheuermittel.
- **4** Spülen Sie den Messfühler nach der Reinigung gründlich mit destilliertem Wasser ab und setzen Sie den Dom locker wieder auf.
- **5** Trocknen Sie den Messfühler mit steriler Gaze.

AUTOKLAVIEREN: Autoklavieren Sie die Drucktransducer nicht.

—  $\land$  VORSICHT  $\land$  ——

EINTAUCHEN: Tauchen Sie niemals irgendwelche Teile des elektrischen Anschlusses des Transducers in die Reinigungslösung. Überprüfen Sie die äußere Umhüllung des Kabels auf Brüche. Tauchen Sie das Kabel nicht in eine Reinigungslösung, wenn das Kabeläußere in irgendeiner Weise beschädigt ist, da das Transducergehäuse durch das Kabel belüftet wird und anderenfalls Feuchtigkeit eindringen kann.

FLÜSSIGKEITEN: Falls Flüssigkeit in den elektrischen Anschluß eingedrungen ist, überprüfen Sie den Widerstand zwischen den elektrischen Teilen und dem Gehäuse. Ein Widerstand über 10 MΩ gewährleistet, dass der Leckstrom in einem für eine sichere Patientenanwendung akzeptablen Bereich liegt.

**6** Lassen Sie den durchsichtigen Dom während der Aufbewahrung auf dem Transducer, aber lockern Sie den Verriegelungsring um mindestens eine Vierteldrehung.

 $\wedge$  vorsicht  $\wedge$  —

Überzeugen Sie sich vor der Patientenanwendung, dass der Dom steril ist.

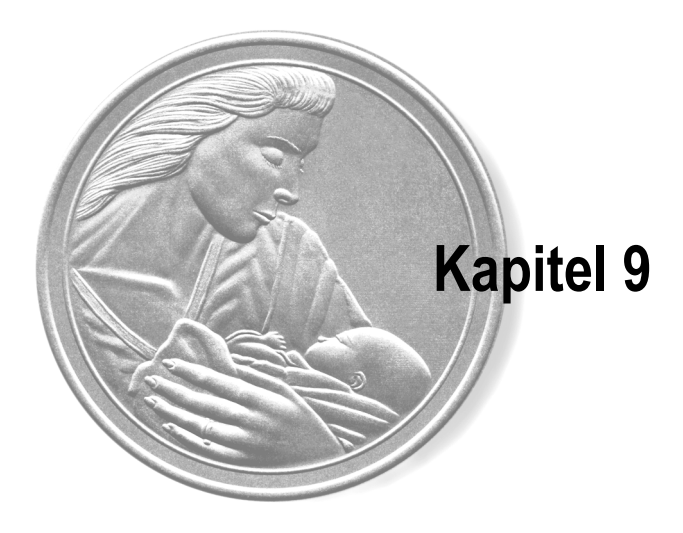

## **Fehlersuche**

In diesem Kapitel der Gebrauchsanweisung finden Sie eine Hilfe für die Fehlersuche bei grundlegenden Bedienungsproblemen mit dem Monitor. Wenn Sie auf eine bestimmte Frage keine Antwort finden, setzen Sie sich mit Ihrer Service-Vertretung unter einer der Telephonnummern, die auf der Garantie-Seite dieser Gebrauchsanweisung aufgeführt sind, in Verbindung.

**Von außerhalb der USA.:** ++1-414-355 3790, oder setzen Sie sich mit Ihrer regionalen Vertretung in Verbindung.

#### **Dieses Kapitel behandelt folgende Themen:**

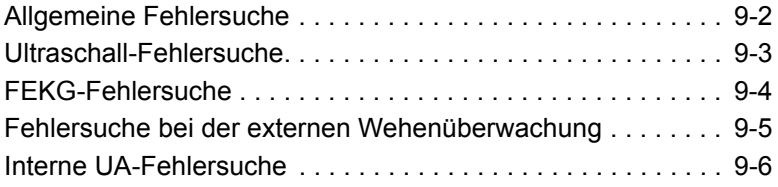

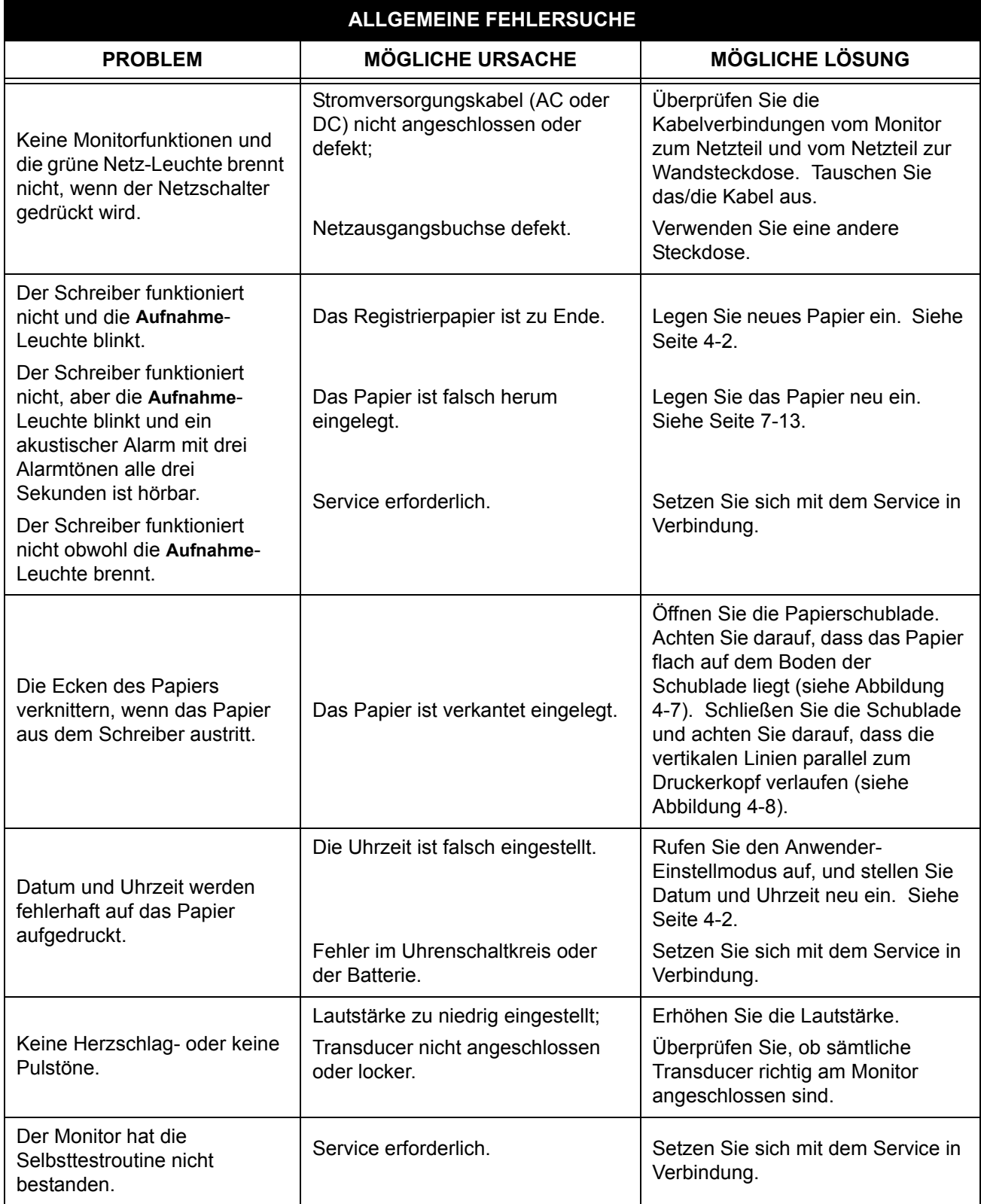

### Tabelle 9-1. Allgemeine Fehlersuche

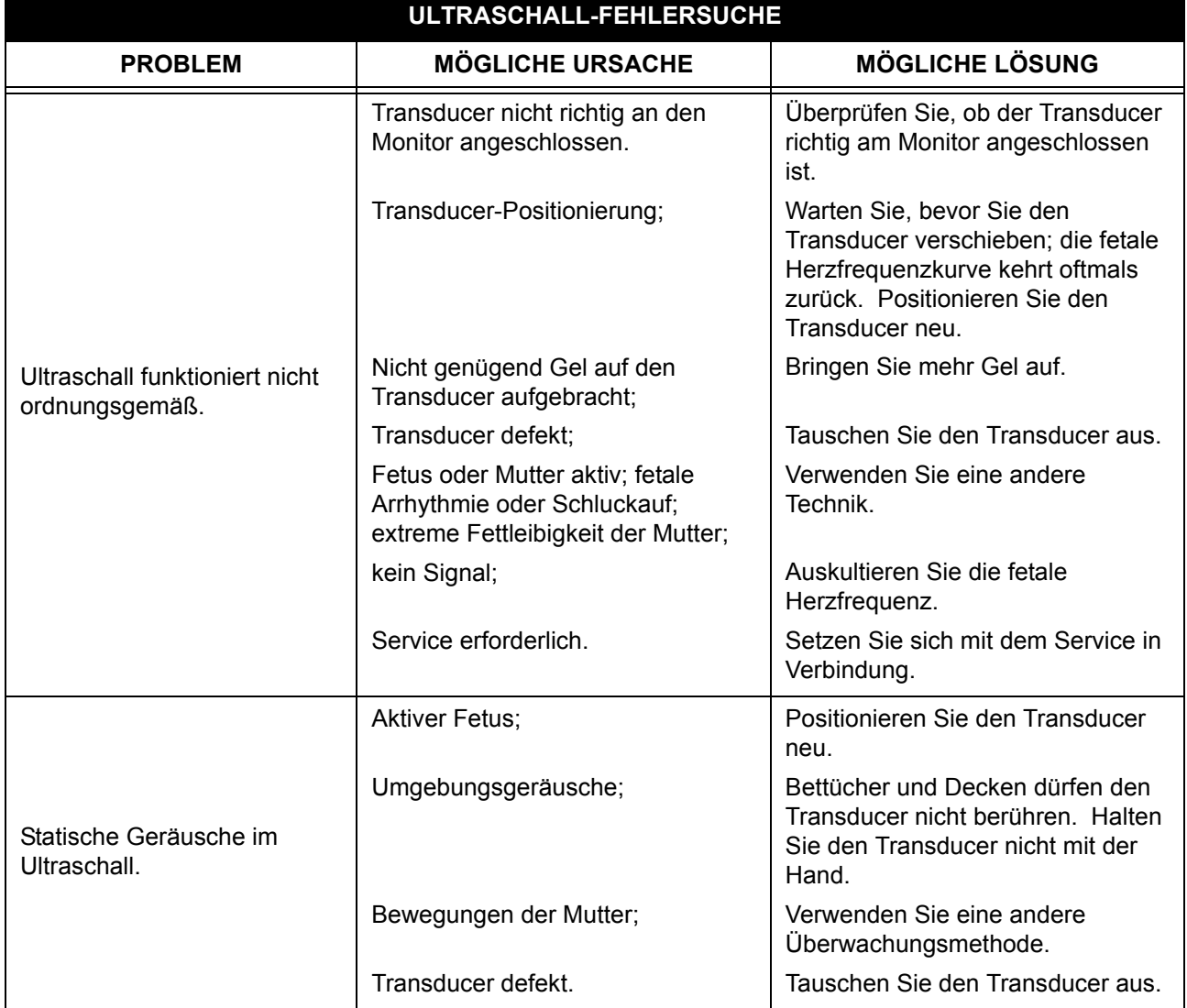

#### Tabelle 9-2. Ultraschall-Fehlersuche

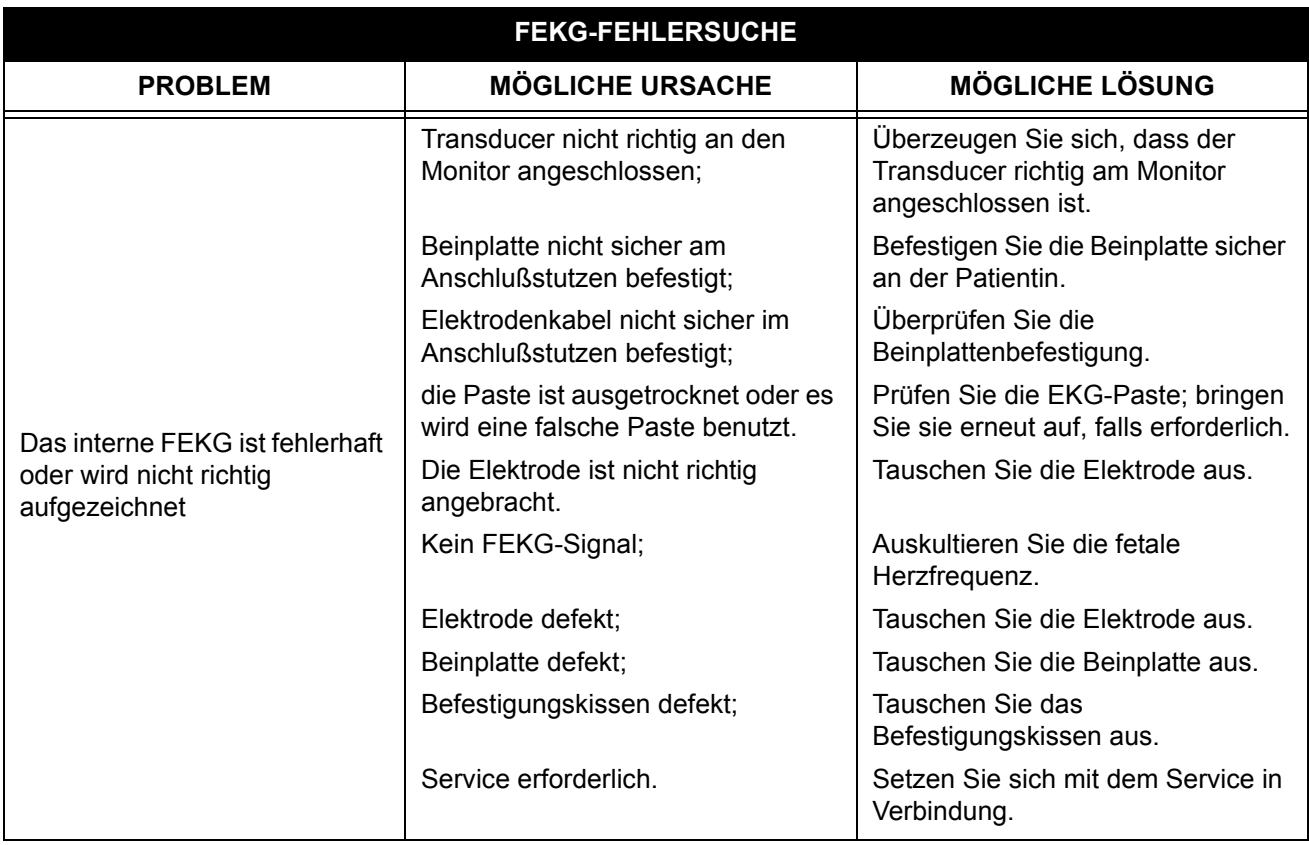

#### Tabelle 9-3. FEKG-Fehlersuche

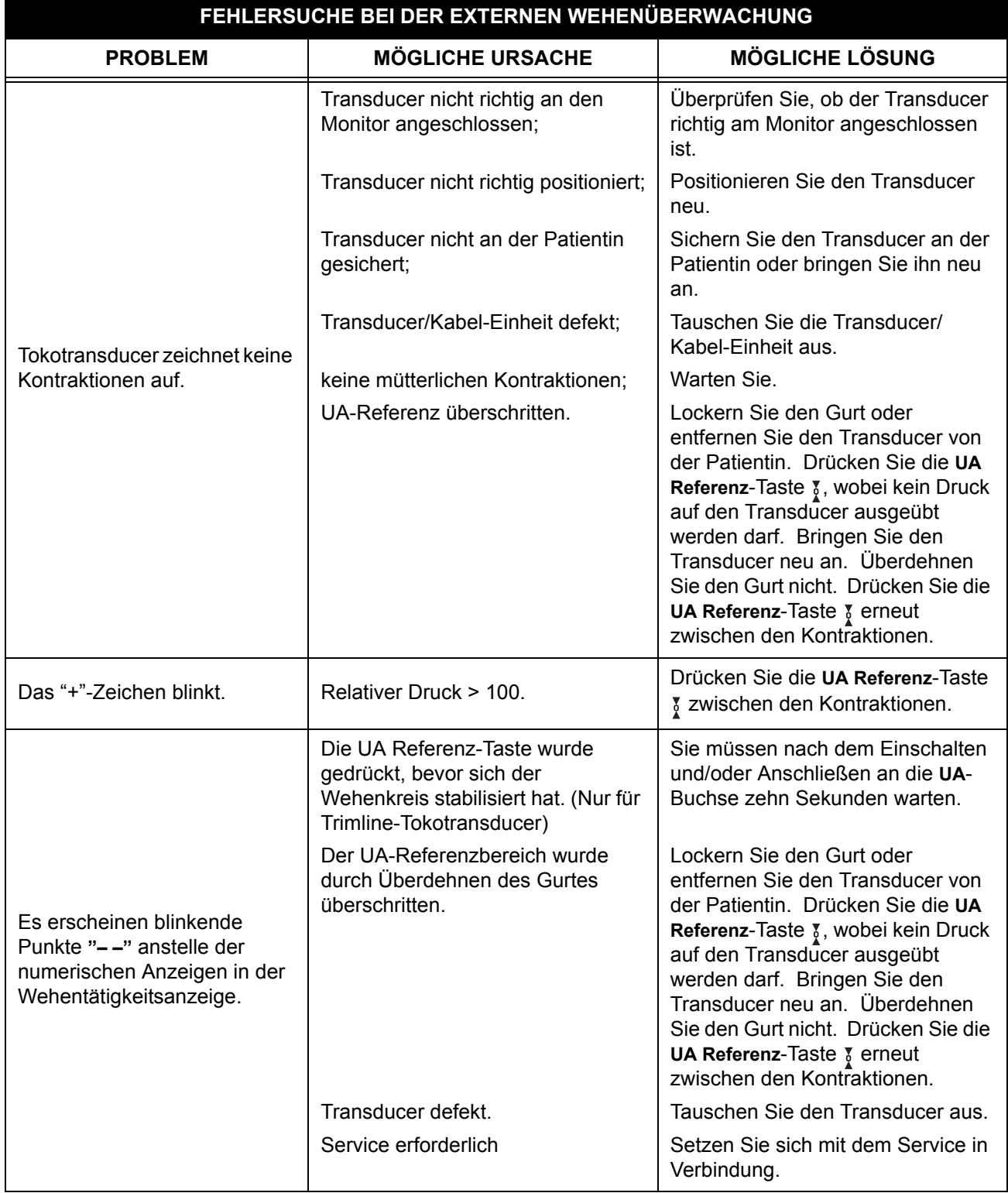

Tabelle 9-4. Fehlersuche bei der externen Wehenüberwachung

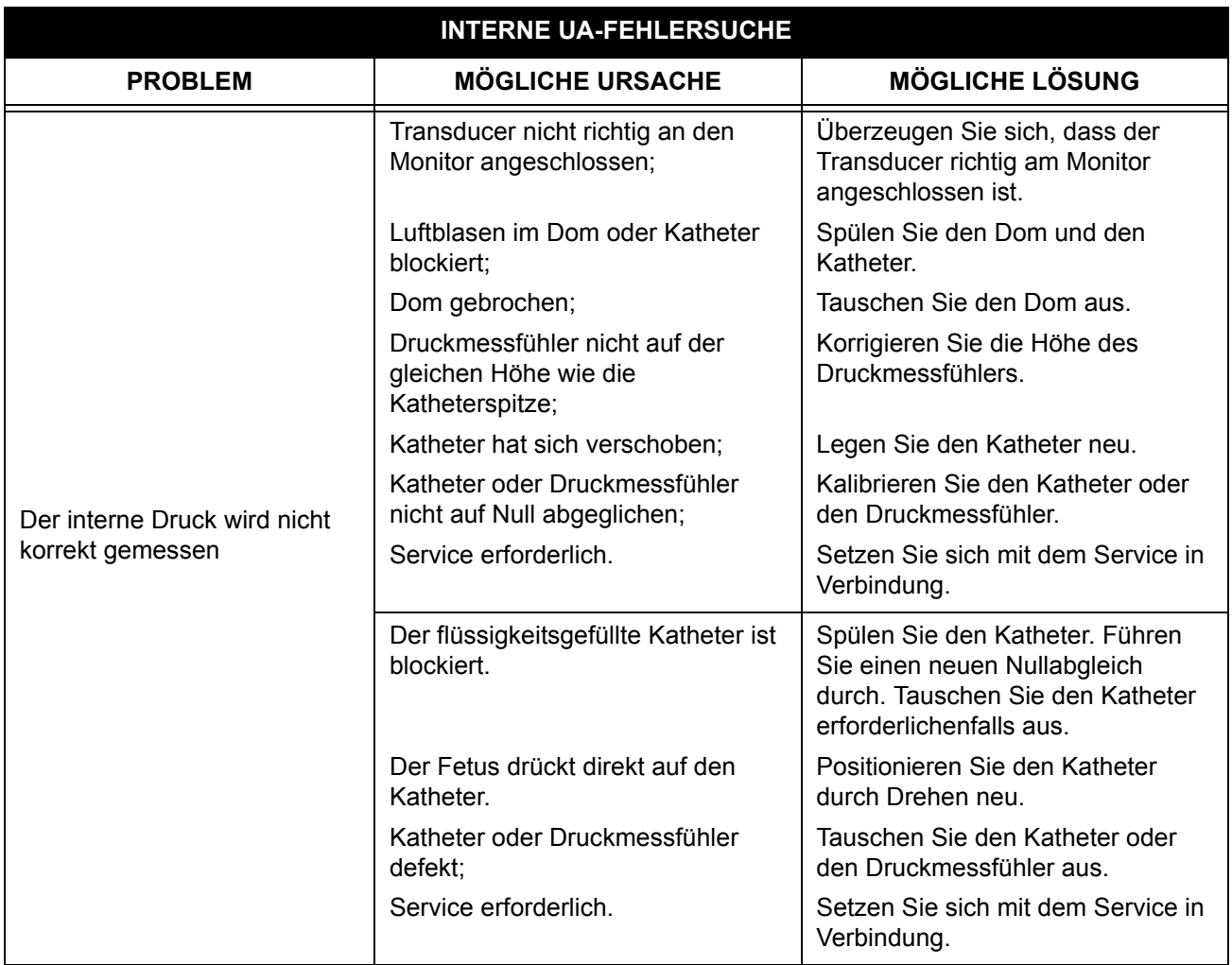

#### Tabelle 9-5. Interne UA-Fehlersuche

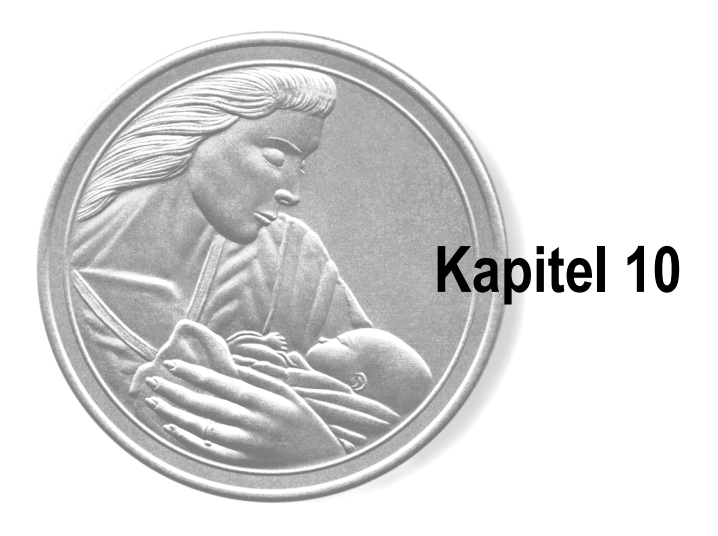

## **Spezifikationen**

Dieses Kapitel enthält die technischen Spezifikationen für die Monitoren der Serie 170.

### **In diesem Kapitel werden die Spezifikationen für folgende Komponenten aufgelistet:**

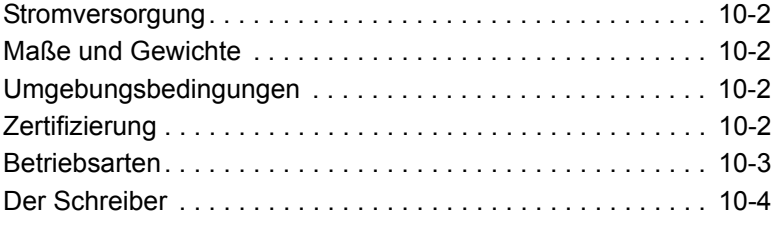

### **Stromversorgung:**

Netznennspannung: 100–230 VAC Leistungsaufnahme (maximal): ≤30 VA Monitor-Eingangsgleichspannung: 12 VDC bei 2,5 A

Netzfrequenz: 50/60 Hz (Betrieb zwischen 47–63 Hz)

### **Maße und Gewichte**

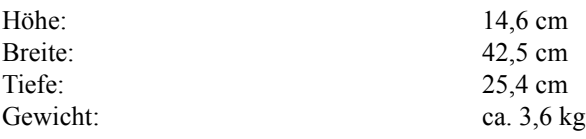

### **Umgebungsbedingungen**

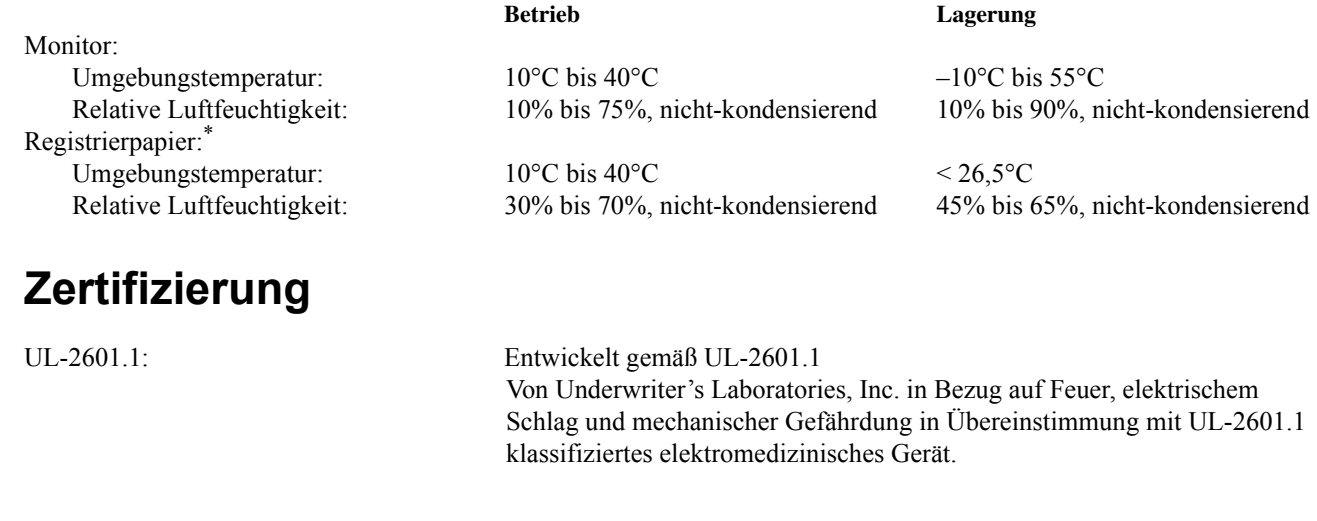

CUL: Nur in Bezug auf elektrischen Schlag, Feuer-, mechanische und andere spezifizierte Gefahren in Übereinstimmung mit CAN/CSA C22.2 No. 601.1 klassifiziert.

\* *Die Papier-Umgebungsbedingungen beziehen sich auf einen Zeitraum von weniger als einen Monat. Die Papierlagerungsbedingungen beziehen sich auf dauerhafte Lagerung.*

 $\bigwedge$ 

 $\bigwedge$ 

### **Betriebsarten**

### **FEKG-Modus**

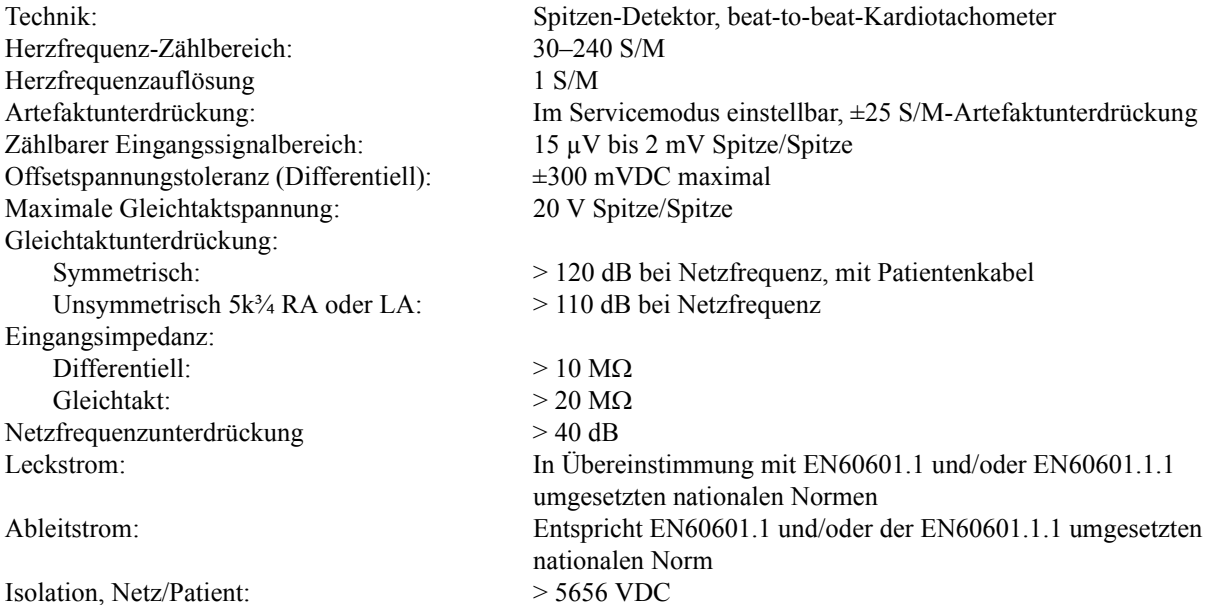

### **Ultraschallmodus**

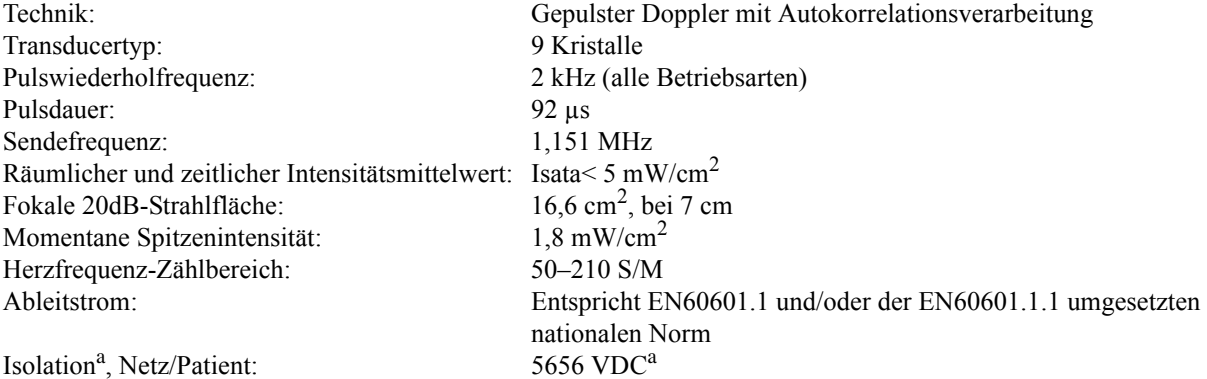

### **Wehentätigkeitsmodus**

**Druckmessfühler Tokotransducer** Bereich: 0–100 mmHg 0–100 relative Einheiten Auflösung: 1 mmHg 1 relative Einheit Bandbreite: DC bis 3 Hz DC bis 0,5 Hz Anregungsspannung: +4,0 VDC +4,0 VDC +4,0 VDC<br>Nullstellungs-Temperaturdrift: <0,1 mmHg/°C (0,013 kPa/°C), ausschließlich  $0.1$  mmHg/°C (0,013 kPa/°C), ausschließlich Transducer Ableitstrom: Entspricht EN60601.1 und/oder der EN60601.1.1 umgesetzten nationalen Norm Isolation<sup>b</sup>, Netz/Patient: >5656 VDC<sup>b</sup>

<sup>a</sup> Der Ultraschall-Anschluss beim primären Ultraschallkanal (Kombi-Anschluss) ist nur beim Modells 174 isoliert.<br><sup>b</sup> Der Wehentätigkeits-Anschluss ist nur bei den Modellen 173 und 174 (die mit IUD ausgestattet sind) isoli

### **Der Schreiber**

### **Herzfrequenzskala**

Registrierbreite: 7 cm 8 cm Skalierung: 30 S/M cm 20 S/M cm Bereich: 30–240 S/M 50–210 S/M Auflösung: 1 S/M 1 S/M 1 S/M

### **Wehentätigkeits-Skala**

Registrierbreite: 4 cm 4 cm

### **Papiervorschub**

Geschwindigkeiten: 1, 2 und 3 cm/min Geschwindigkeitsgenauigkeit:  $\pm 2 \%$  über 10 Minuten

**USA International**

#### **Messfühler Tokotransducer**

Skalierung: 25 mmHg/cm 25 relative Einheiten/cm Bereich: 0–100 mmHg 0–100 relative Einheiten Auflösung: 1 mmHg 1 relative Einheit

> **HINWEIS:** Die Spezifikationen können jederzeit ohne weitere Benachrichtigung geändert werden.

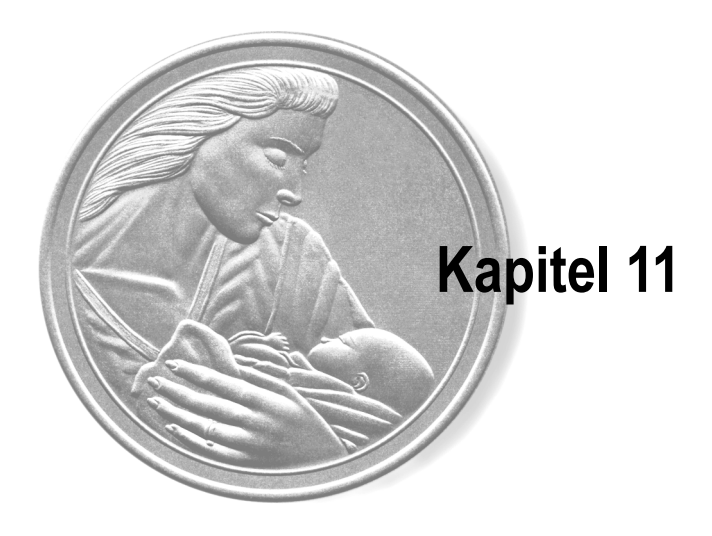

# **Zubehör und Verbrauchsmaterial**

Dieses Kapitel enthält eine Aufstellung des Zubehörs und Verbrauchsmaterials für Serie-170-Monitoren. Erteilung eines Auftrages:

**Von außerhalb der USA:** ++1-414-355 3790 oder setzen Sie sich mit Ihrer regionalen Vertretung in Verbindung.

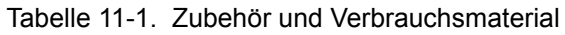

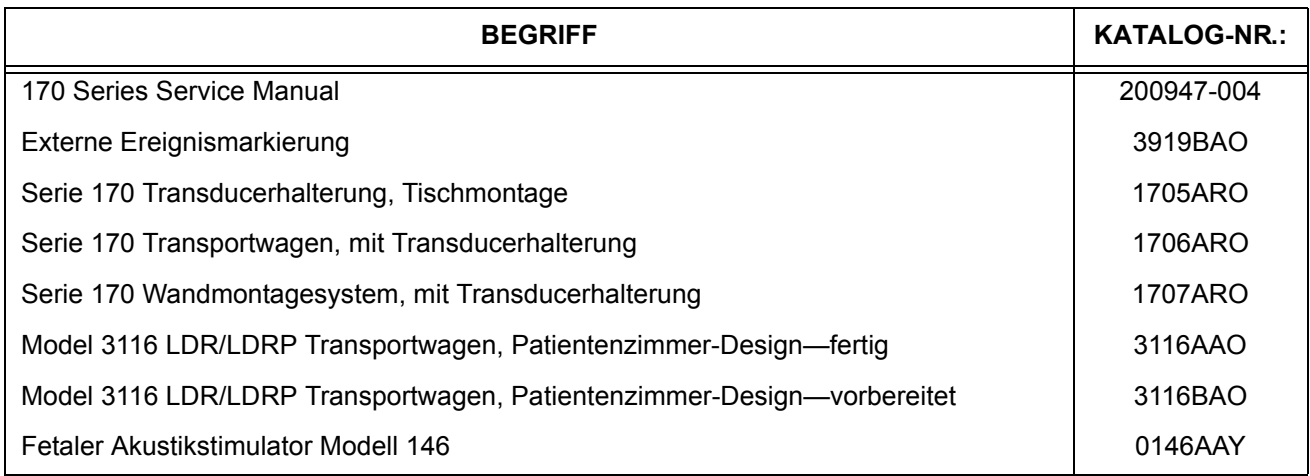

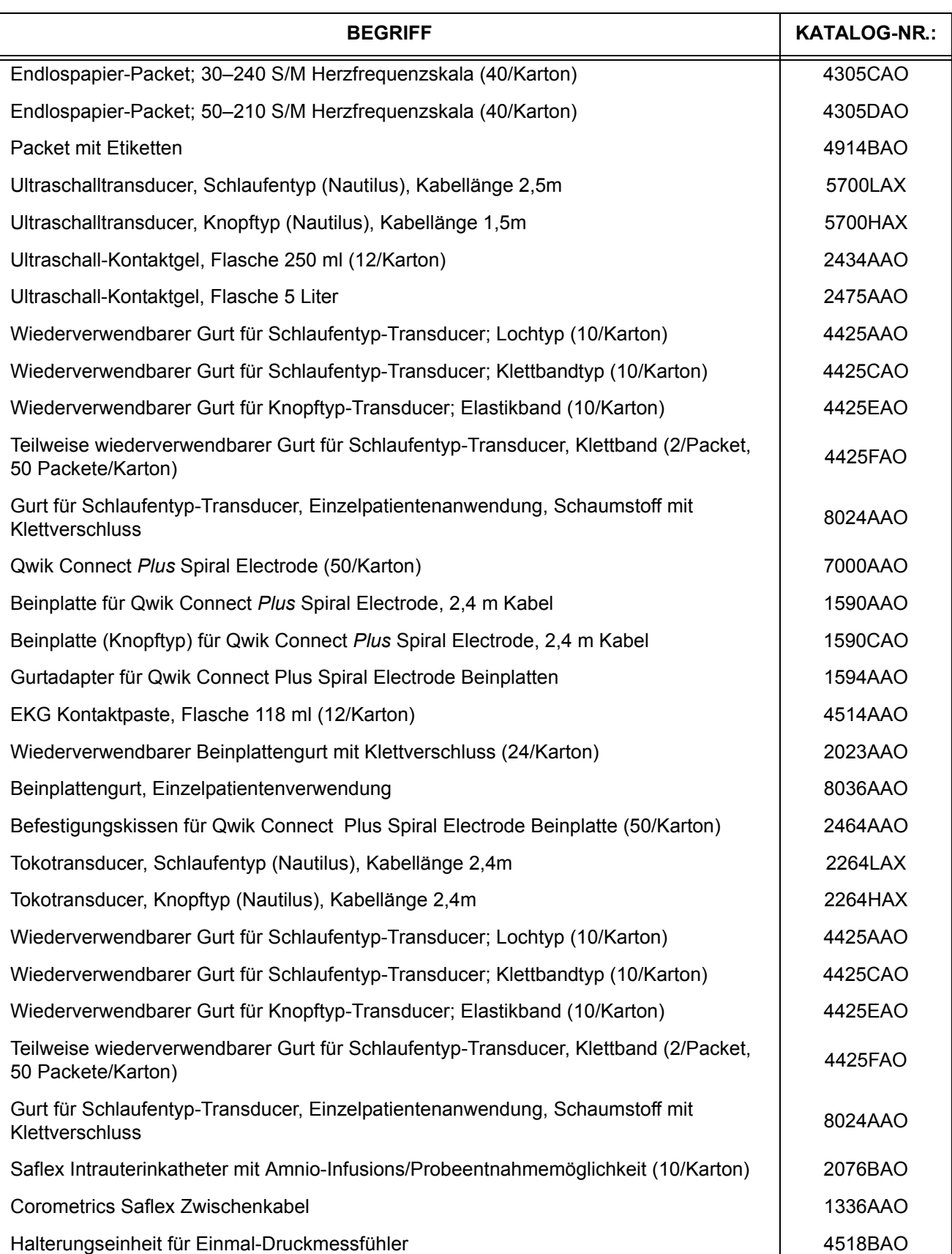

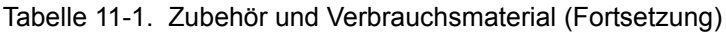

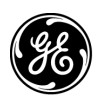

**GE Medical Systems** Information Technologies

*gehealthcare.com*

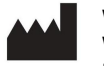

World Headquarters Wipro GE Healthcare Private Limited No: 4 Kadugodi Industrial Area Bangalore. 560 067 Karnataka, INDIA. Tel: + 1 414 355 5000 1 800 558 5120 (US only) Fax: + 1 414 355 3790

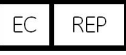

European Representative GE Medical systems SCS 283 Rue de la Minière, 78530 BUC, FRANCE

Asia Headquarters GE Medical Systems *Information Technologies* Asia; GE (China) Co., Ltd. 24th Floor, Shanghai MAXDO Center, 8 Xing Yi Road, Hong Qiao Development Zone Shanghai 200336, P.R. China Tel: + 86 21 5257 4650 Fax: + 86 21 5208 2008

 $\in \epsilon$ **0459**